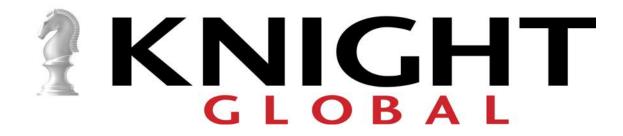

# **E-Tractor** Operation, Installation, and Maintenance Manual

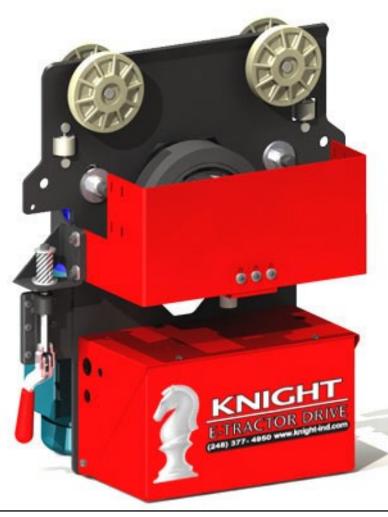

THIS MANUAL CONTAINS IMPORTANT INFORMATION REGARDING INSTALLATION, SAFETY, MAINTENANCE, AND OPERATION OF KNIGHT GLOBAL E-TRACTOR AND SHOULD BE AVAILABLE TO ALL PERSONNEL RESPONSIBLE FOR USING THE E-TRACTOR.

Rev: 010-202102

# Warranty

Knight warrants that its products and parts shall meet all applicable specifications, performance requirements, and be free from defects in material and workmanship for one year, (Servo Systems for two years), from the date of invoice, unless otherwise noted. One exclusion would include any purchased components not manufactured by Knight and their specific individual warranties. Paint defects, scratches and marring from shipping are also excluded.

This warranty shall not cover failure or defective operation caused by inadequate training provided by customer regarding the operation and / or maintenance of the tool, misuse, negligence, misadjustment, or alteration not approved by Knight. Knight's obligation is limited to the replacement or repair of Knight's products at a location designated by Knight. Buyer is responsible for all associated internal removal and reinstallation costs as well as freight charges to and from Knight Global. Knight's maximum liability shall not in any case exceed the contract price for the products claimed to be defective.

On a design & build job, the customer is the owner of the equipment once they authorize shipment. The equipment cannot be returned for reimbursement or credit.

Knight warranties servo hoists, servo balancers, and servo tractors to be free from defects in material or workmanship for a period of two years or 6000 hours use from date of shipment.

Knight distributors/agents are not authorized to circumvent any of the terms and conditions of this warranty unless approved in writing by Knight Management. Statements made by Knight distributors/agents do not constitute warranties.

Unauthorized changes to any of Knight's products voids our performance warranty and any potential liabilities. If changes are necessary, please contact Knight for authorization to continue.

Disclaimers: OTHER THAN AS SET FORTH HEREIN, NO OTHER EXPRESS WARRANTIES, AND NO IMPLIED WARRANTIES, ORAL AND WRITTEN, INCLUDING BUT NOT LIMITED TO THE WARRANTIES OF MERCHANTABILITY OR FITNESS FOR A PARTICULAR PURPOSE ARE MADE BY KNIGHT WITH RESPECT TO ITS PRODUCTS AND ALL SUCH WARRANTIES ARE HEREBY SPECIFICALLY DISCLAIMED. KNIGHT SHALL NOT BE LIABLE UNDER ANY CIRCUMSTANCES FOR ANY INCIDENTAL, SPECIAL AND/OR CONSEQUENTIAL DAMAGES WHATSOEVER, WHETHER OR NOT FORESEEABLE, INCLUDING BUT NOT LIMITED TO DAMAGES FOR LOST PROFITS AND ALL SUCH INCIDENTAL, SPECIAL AND / OR CONSEQUENTIAL DAMAGES ARE HEREBY ALSO SPECIFICALLY DISCLAIMED.

#### A. VISIBLE LOSS OR DAMAGE

If any of the goods called for on the bill of lading or express receipt are damaged, or the quantity is short, do not accept them until the freight or express agent makes an appropriate notation on your freight bill or express receipt.

#### **B. CONCEALED LOSS OR DAMAGE**

When a shipment has been delivered to you in an apparent good condition, but upon opening the crate or container, loss or damage has taken place while in transit, notify the transportation company immediately.

#### C. DAMAGE CLAIMS

You must file claims for damage with the carrier. It is the responsibility of the transportation company to reimburse you for repair or replacement or goods damaged in shipment. Claims for loss or damage in shipment must not be deducted from the Knight Global invoice, nor should payment of Knight Global invoice be withheld awaiting adjustment of such claims as the carrier guarantees safe delivery. Products damaged in shipment must be returned to us for repair, services will be charged to your account and these charges will form the basis for claim against the carrier.

Every effort has been made to provide complete and accurate product information in this manual. However, due to product improvements and changes, discrepancies and omissions may be present. It is the responsibility of the end user to exercise common sense and judgment when performing the tasks described in this manual. If any procedure seems inaccurate, incomplete or unsafe please put the equipment in a safe condition and contact Knight Global service department for assistance.

| Safety                                              |   |
|-----------------------------------------------------|---|
| Safety                                              | 1 |
| Warning, Caution and Note                           | 1 |
| General Safety Precautions                          | 1 |
| Safety Devices                                      |   |
| Run/Stop Push Button                                | 2 |
| Introduction                                        |   |
| Introduction                                        | 3 |
| E-Tractor Callouts                                  | 3 |
| Models and Specifications                           | 4 |
| Installation                                        |   |
| Installation                                        | 5 |
| E-Tractor Installation                              |   |
| Drive Wheel Adjustment                              |   |
| Tow Bar to E-Tractor Drive Connection               | 8 |
| Power Supply to E-Tractor                           |   |
| Unidrive M Connect                                  | 9 |
| Connecting to a Knight E-Tractor                    |   |
| Accessing an Online Drive1                          |   |
| Saving a Parameter File1                            |   |
| Restoring a Parameter File2                         |   |
| Adjusting Frequency References and Frequency Ramps2 |   |
| Operation                                           |   |
| Run/Stop                                            | 6 |
| Shut Down                                           |   |
| Shut Down                                           |   |
| Over Travel Limit Switches                          |   |
| Fault Mode                                          |   |
|                                                     | Ū |
| Maintenance                                         |   |
| Preventive Maintenance                              | 7 |
| Inspection Overview                                 |   |
| Frequent Inspections                                |   |
| Periodic Inspections                                |   |
| Pendant Cable Replacement                           |   |
|                                                     | Ŭ |
| Troubleshooting<br>Troubleshooting Chart            | ^ |
| Troubleshooting Chart                               | 0 |
| Schematics                                          |   |
| M400KETD3K01 Drawing Package4                       | 1 |
| Programming Parameters                              |   |
| Program Parameters                                  | 2 |
| Excerpts from Unidrive M400 User Guide: Issue 4     |   |
| Chapters 5, 6, and 13                               | 3 |
|                                                     | 5 |
| Excerpts from PowerFlex 520 series User Guide       |   |
| Chapters 2 and 37                                   | 7 |

# Safety

This manual provides important information for all personnel involved in the installation, operation and maintenance of the Knight Global E-Tractor. Even if you feel that you are familiar with this or similar equipment, you should read and understand this manual before performing any of the tasks.

Knight Global recognizes that most companies have a safety program in place at their facility. The Safety Section, Notes, Cautions and Warnings in this manual are intended to supplement and not supersede any existing plant or company safety guidelines or regulations.

Knight Global cannot be aware of or provide for all the procedures by which the E-Tractor operations or repairs may be conducted and the hazards which may result from each method. If operation or maintenance not specifically recommended by Knight Global is conducted, it must be ensured that product or personnel safety is not endangered by these actions. If not sure of an operation or maintenance procedure or step, personnel should place the E-Tractor in a safe condition and contact a supervisor and/or Knight Global service department for technical support.

Modifications to upgrade, re-rate or otherwise alter this equipment shall be authorized only by the original equipment manufacturer.

If a below-the-hook lifting device or sling is used with the E-Tractor, refer to ANSI/ASME B30.9, "Safety Standard for Slings" or ANSI/ASME B30.20, "Safety Standard for Below-the-Hook Lifting Devices".

Electrical equipment described in this manual are designed and built-in compliance with ANSI/NFPA 70, "National Electrical Code". It is the responsibility of the system designer, system manufacturer, crane or rail manufacturer, installer and user to ensure that the installation and associated wiring of the E-Tractor and components is in compliance with ANSI/NFPA 70, and all applicable Federal, State and Local Codes.

Hazardous voltages are present in the E-Tractor and components. Only properly trained and component personnel should perform inspections or repairs on the E-Tractor or accessories.

Prior to performing any maintenance (mechanical or electrical) on the E-Tractor de-energize (disconnect) the main switch supplying power to the E-Tractor. Lock out the power supply following standard plant procedures. Ensuring that the installation, inspection, testing maintenance and operation is compliance with ANSI/ASME B30.16, "Safety Standard for Overhead Hoists", OSHA Regulations ANSI/NFPA 70, National Electric Code and ANSI/ASME B30 (if installed as part of an overhead crane system) is the responsibility of the owner/operator. All personnel that will install, operate, inspect, test or maintain the tractor should read this manual and be familiar with all applicable portions of ANSI/ASME B30.16, "Safety Standard for Overhead Hoists", OSHA Regulations ANSI/NFPA 70, "National Electric Code" and ANSI/NFPA 70, "National Electric Code" and ANSI/NFPA 70, "National Electric Code" and ANSI/NFPA 70, "National Electric Code" and ANSI/NFPA 70, "National Electric Code" and ANSI/NFPA 70, "National Electric Code" and ANSI/NFPA 70, "National Electric Code" and ANSI/ASME B30 (if installed as part of an overhead Code" and ANSI/NFPA 70, "National Electric Code" and ANSI/ASME B30 (if installed as part of an overhead crane system).

If clarification of any information in this manual or additional information is required contact Knight Global. Do not install, operate, inspect, test or maintain the tractor unless all information is understood. Ensuring that the installation, inspection, testing maintenance and operation is compliance with ANSI/ASME B30.16, "Safety Standard for Overhead Hoists", OSHA Regulations ANSI/NFPA 70, National Electric Code and ANSI/ASME B30 (if installed as part of an overhead crane system) is the responsibility of the owner/operator. All personnel that will install, operate, inspect, test or maintain the tractor should read this manual and be familiar

with all applicable portions of ANSI/ASME B30.16, "Safety Standard for Overhead Hoists", OSHA Regulations ANSI/NFPA 70, "National Electric Code" and ANSI/ASME B30 (if installed as part of an overhead crane system).

If clarification of any information in this manual or additional information is required contact Knight Global. Do not install, operate, inspect, test or maintain the tractor unless all information is understood.

This manual provides important information for all personnel involved in the installation, operation and maintenance of the Knight Global Lift Assist system. All personnel must read this document before operating the equipment.

It is the responsibility of the end user to exercise common sense and judgment when performing the tasks described in this manual. If any procedure seems inaccurate, incomplete or unsafe please put the equipment in a safe condition and contact Knight Global service department for assistance.

Throughout this manual there are steps and procedures that if not performed correctly can result in personal injury or equipment damage. The following signal words are used to identify the level of potential hazard.

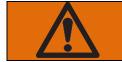

WARNING Indicates a hazard which will cause severe injury, death or substantial equipment damage.

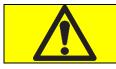

## CAUTION

Indicates a hazard which can or will cause injury or equipment damage.

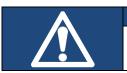

#### NOTE

Notifies personnel of installation, operation or maintenance information which is important but not hazard related.

## **General Safety Precautions**

Safe operating instructions are provided to make the operator aware of hazards to avoid and are not necessarily limited to the following list:

- Do not operate the E-Tractor before reading this technical manual.
- Allow only personnel trained in safety and operation of this E-Tractor to operate the E-Tractor.
- If the E-Tractor is locked out or a "DO NOT OPERATE" sign is on the E-Tractor or controls do not
  operate the E-Tractor until the lock or sign is removed by designated personnel.
- Before each shift or prior to use inspect the E-Tractor in accordance with the procedures defined in the maintenance section of this manual.
- Pay attention to the load all times when operating the E-Tractor.
- Ensure no personnel are in the path of the load.
- Do not move a load over personnel.
- Never use a E-Tractor for moving people or livestock.
- Do not allow anyone to stand under a suspended load.
- Avoid collisions or bumping of the E-Tractor.
- Do not operate E-Tractor when damaged or malfunctioning.

# **RUN/STOP Push Button**

If an operator needs to shut down the system immediately, the operator pushes the Run/Stop button. The system will not function until it is reset. To reset the system from the run/stop condition, the operator turns the button clockwise to release it from the down position. All over travel limits and parameters remain intact.

# Introduction

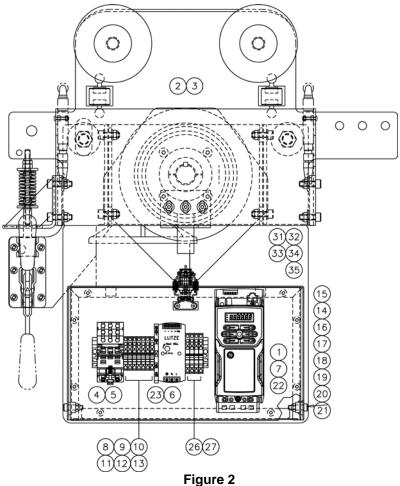

## E-Tractor Callout's (Refer to Figure 2)

- 1. DRIVE, VFD, Unidrive M400, .5HP, 240V-4A or DRIVE, VFD, PowerFlex 525, .5HP, 480VAC
- 2. MOTOR, 1/2 HP, 1750RPM, 240V
- 3. GEARBOX
- 4. 24VDC RELAY
- 5. BASE FOR 700-HB RELAY
- 6. POWER SUPPLY 24VDC 60W
- 7. KEYPAD
- 8. TERMINAL BLOCK
- 9. CENTER JUMPERS
- 10. END PLATE
- 11. END ANCHOR
- 12. TERMINAL GROUND
- 13. DIN RAIL STEEL
- 14. CABLE, 14G, 3C, SOOW, 600V, BLK
- 15. RECEPT, PANEL, FEMALE, 8-PIN

- 16. 1.5mm2, 4-COND, FLEX, ORG CABLE
- 17. 3/4NPT STEEL LOCK NUT
- 18. 18. 3/4NPT CRDGRP (.312-.437)
- 19. LOCKING PLUG (M) 15A 250V
- 20. LOCKING CONN (F) 15A 250V
- 21. STRAIN RELIEF FLEXCOR, 3/4"
- 22. ADAPTOR, RS485 COM, M200-400
- 23. RELAY, 1NO-1NC, 24VDC COIL
- 26. END PLATE
- 27. TERMINAL BLOCK
- 31. SWITCH, LIMIT, 1NO/1NC, M12
- 32. SWITCH, ROLLER, STEEL
- 33. SWITCH, LIMIT, HEAD
- 34. CORD SET, 4-PIN, MICRO, M/F
- 35. RECEPTACLE, 4-PIN, MIC, FEMALE

# Models and Specifications

RAD4110 Rail Series

RAD7510 Rail Series

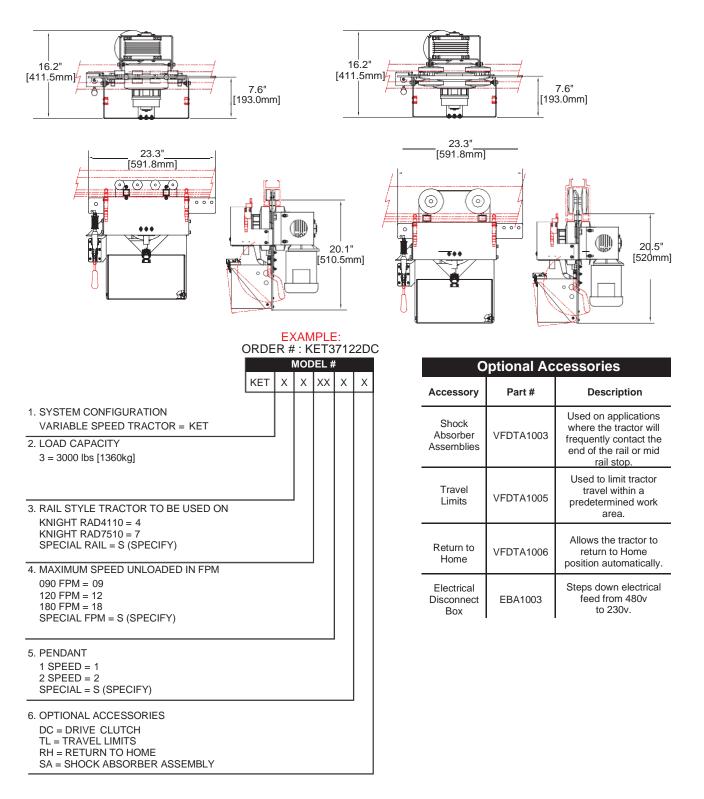

# Installation

Prior to installation, visually inspect the E-Tractor for signs of damage.

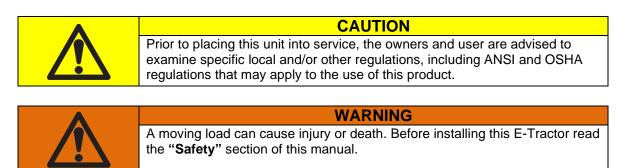

Follow all procedures in this section for installation and set-up of the E-Tractor.

Retain all product information supplied with the E-Tractor for future reference.

Ensure that the supporting structure is able to support the weight of the system and load. The structure should be able to support 300 percent of the combined weight of the E-Tractor and load. Do not use a supporting structure that tilts the E-Tractor to one side or the other.

For safe and proper installation into a rail system, refer to the installation manual provided by the rail system manufacturer.

When installation is complete and prior to placing the E-Tractor into operation, inspect the E-Tractor following the "Periodic Inspection" procedure on page 11 of the "Maintenance" section.

# **E-Tractor Installation**

Prior to installation visually inspect the tractor for signs of damage or missing parts.

1. Remove end cap on rail system or open inspection gate.

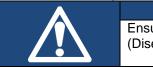

**NOTE** Ensure that drive wheel engagement handle is in the up position. (Disengaged) (Refer to Figure 3).

2. Slide trolley into enclosed rail system. (Refer to Figure 5)

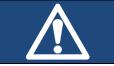

**NOTE** Ensure that the (3) hole pattern is facing towards tow bar. (Refer to Figure 4).

3. Once E-tractor is fully inserted within the rail system, replace end cap or close inspection gate.

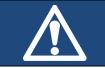

**NOTE** Ensure that drive wheel engagement handle is in the down position. (Engaged). (Refer to Figure 5)

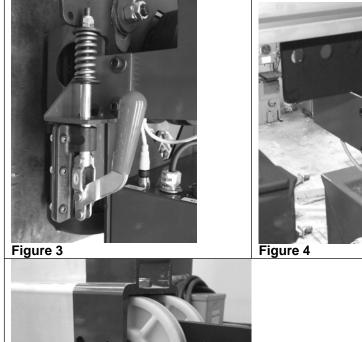

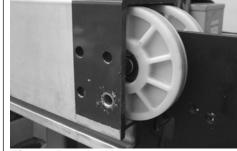

Figure 5

# Drive Wheel Adjustment:

- 1. Ensure that the drive wheel is engaged and handle is in full down position. (Refer to Figure 6)
- 2. Check for contact between drive wheel and bottom of enclosed wheel. (Refer to Figure 7 and 8)
- 3. Adjust the hex nut located above spring on handle to increase or decrease contact pressure. (Refer to figure 9)

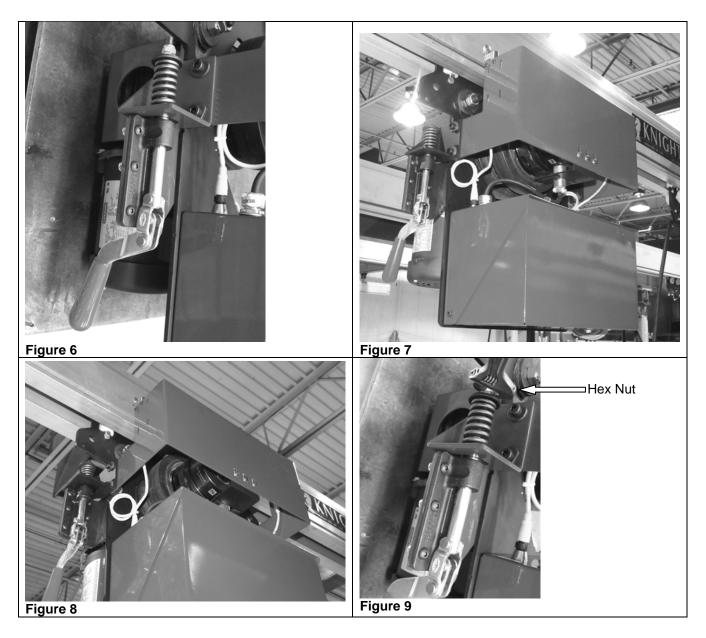

## Tow Bar to E-Tractor Drive Connection:

- 1. Disengage Drive Wheel Handle which allows E-tractor to freewheel (If applicable).
- 2. Align the (3) hole pattern to mate with (3) hole pattern on tow bar. (Refer to Figure 10).
- 3. Secure supplied fasteners according to torque specifications.
- 4. See supplied drawings for further installations of tow bar hardware.

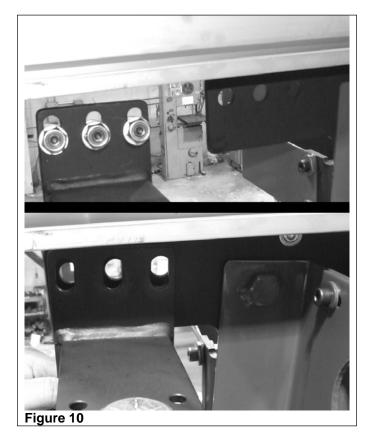

## Power Supply to E-Tractor:

Power Requirements: Standard 240V AC Single Phase / 60 hertz

1. The E-Tractor System is operated by plug and cord power supply. Insert plug into electrical receptacle.

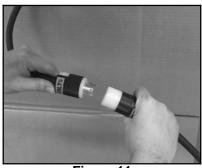

Figure 11

# **Unidrive M Connect**

Connecting to a Knight E-Tractor

1. Getting started:

Hardware required

- PC Laptop or Personal Computer with MS Windows OS
- Emerson USB/Serial adaptor P/N CT Comm cable USB-RS485

Software required

- Emerson M Connect Unidrive M Connect version V02.00.00 or greater.
  - Available at: <u>http://www.emersonindustrial.com/</u>

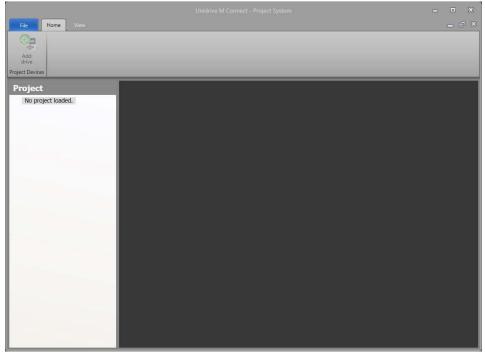

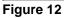

2. Open Unidrive M Connect software from the Start Button or Desktop Icon.

|                                 | Unidrive M Connect - Project System | - • × |
|---------------------------------|-------------------------------------|-------|
| File Home View                  |                                     | _ @ × |
| Add<br>drive<br>Project Devices |                                     |       |
| Project                         |                                     |       |
| No project loaded.              |                                     |       |
|                                 |                                     |       |

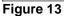

- 3. Configure communications port for the Emerson USB/Serial adaptor
  - D Plug the Emerson USB/Serial adaptor into an available USB port on the PC
  - Open Emerson M Connect software.
  - Double-click on No project loaded icon under Project.

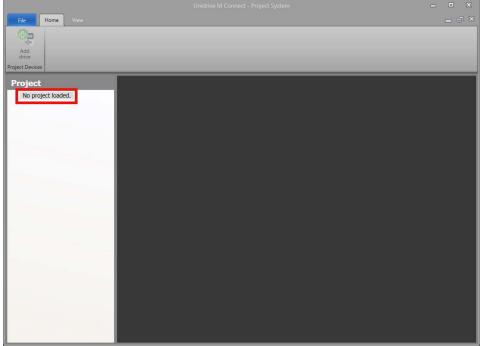

Figure 14

- 4. Configure communications port for the Emerson USB/Serial adaptor:
  - Select RTU network in New Project dialog-box.
  - □ Click OK button
  - $\hfill\square$  M Connect software will start scanning for drive on the network

|                                 |                                                                             | - • × |
|---------------------------------|-----------------------------------------------------------------------------|-------|
| File Home View                  |                                                                             | _ 5 × |
| Add<br>drive<br>Project Devices |                                                                             |       |
| Project                         |                                                                             |       |
| No project loaded.              | Rew Project                                                                 |       |
|                                 | Available templates:                                                        |       |
|                                 | Empty Project                                                               |       |
|                                 | Scan Ethernet network                                                       |       |
|                                 | Scan serial RTU network                                                     |       |
|                                 | Scan all connected drives                                                   |       |
|                                 | Name: My Project 3                                                          |       |
|                                 | Location: C:\Users\jivan\Documents\Control Techniques\Unidrive M<br>Connect |       |
|                                 | ✓ OK X Cancel                                                               |       |
|                                 |                                                                             |       |
| _                               |                                                                             |       |
|                                 |                                                                             |       |
|                                 |                                                                             |       |
|                                 |                                                                             |       |
|                                 |                                                                             |       |
|                                 |                                                                             |       |
|                                 |                                                                             |       |

Figure 15

5. During the scan for on-line drives on the network a dialog-box similar to the image in Figure 16 will be displayed.

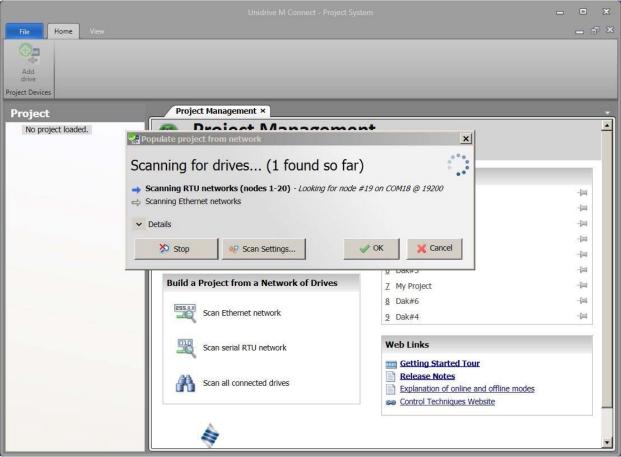

Figure 16

6. If, no on-line drives are found on the network a dialog-box similar to the image in Figure 17 will be displayed.

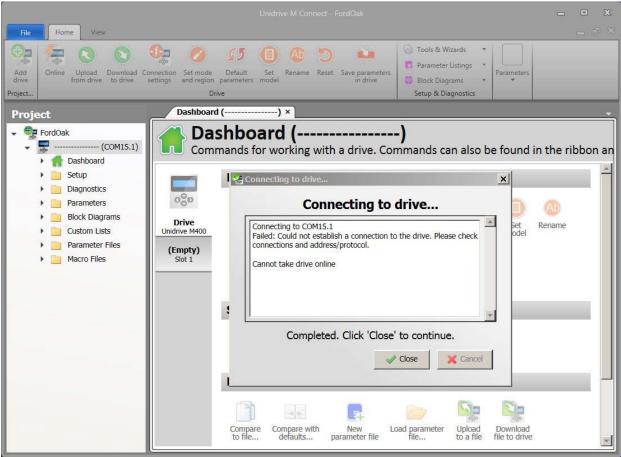

Figure 17

- 7. If the no on-line drives are found on the network Discovery Setting or the Connection Address Editor must be set.
  - Set-up Discovery Settings:
    - Select RTU Protocol
    - □ Address Range is 1 to 5
    - □ Check Discover COM Port
    - □ Click Apply button

| 😪 Discovery Settings                                 |                 | ×        |
|------------------------------------------------------|-----------------|----------|
| Protocols to search:                                 | RTU<br>Ethernet |          |
| Address Range: 1<br>Available COM Ports:<br>COM Port | ▲ to <u>5</u>   | Discover |
|                                                      |                 |          |
|                                                      | Apply           | X Cancel |

Figure 18

8. If the no on-line drives are found on the network Discovery Setting or the Connection Address Editor must be set.

Set-up Connection Address Editor:

- Select RTU Protocol
- □ Set Address to a 1
- □ Set COM Port to the available COM Port
- □ Click OK button

| 😪 Connection | n Address Editor | ×                  |
|--------------|------------------|--------------------|
| Connect      | ion address -    |                    |
| Protocol:    | RTU (serial)     |                    |
| Address:     | 1 \$             |                    |
| Com port:    | 15 💽 🛕 Port not  | present on this PC |
| Baudrate:    | 19200 -          |                    |
|              | V OK             | X Cancel           |
|              |                  |                    |

Figure 19

9. Unidrive M Connect will search for the drives in the set address range on the current COM/RTU connection.

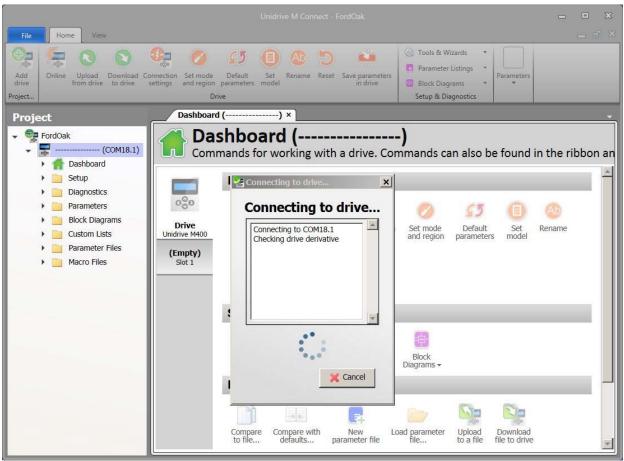

Figure 20

- \_ 🗗 🗙 Home Tools & Wizards **+ G** 000 0 65 Ab 5 Parameter Listings Upload Download Connection from drive to drive settings Set mode Default and region parameters Set Rename Reset Save parameters model in drive Add drive Online Parameters Block Diagrams Ψ. Drive Setup & Diagnostics roject. Dashboard (-----) × Project My Project 4 Dashboard (-----) 080 (COM18. Commands for working with a drive. Commands can also be found in the ribbon a Dashboard 🕨 📄 Setup -Drive ۲ Diagnostics 000 . Parameters 080 55 Ab Block Diagrams . Drive Unidrive M400 Download to drive Upload from drive Set mode and region Default Online Connection Set Rename Custom Lists ٠ settings parameters model Parameter Files . (Empty) Slot 1 Macro Files 5 ۲ Change Firmware Save parameters in drive Reset Setup & Diagnostics \* ÷. 8 Parameter Listings -Setup Diagnostics Block Diagrams -Parameters 1 000 0%0 F Compare with defaults... Load parameter file... Download file to drive Compare to file... New Upload to a file parameter file
- 10. Available drives on this network will be listed on left side under the Project window.

Figure 21

## Accessing an online drive(s) through Unidrive M Connect

- 1. Click the Online icon under listed under the Drive section of the Dashboard tab.
- 2. Online drive's information will load and be listed in the large window to the right of the Project window under the Dashboard tab

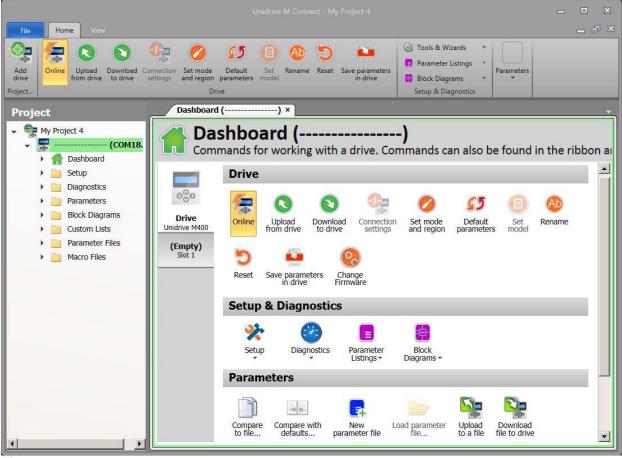

Figure 22

3. Online drive's information and parameter settings will be accessible in the Dashboard tab listed in the large window to the right of the Project window.

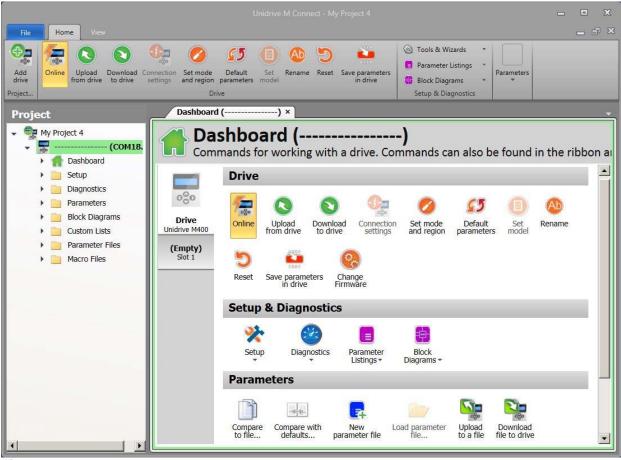

Figure 23

## Saving a parameter file from a Knight E-Tractor

- 1. Connect to the Knight E-Tractor for assistance see the Connecting to a Knight E-Tractor & Accessing an online drive(s) through Unidrive M Connect Sections.
- 2. Once connected to the on-line drive use the scroll bar on the right-hand side of the Dashboard tab to move down to the Parameters icon group

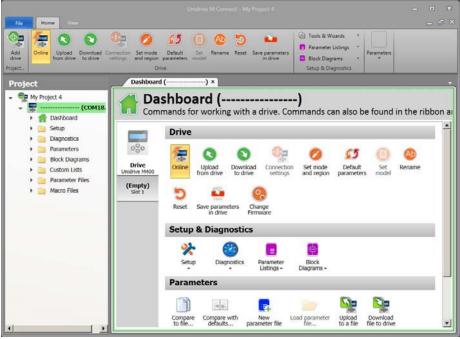

Figure 24

3. When the Parameters command group is in view click on the "Upload to a file" icon.

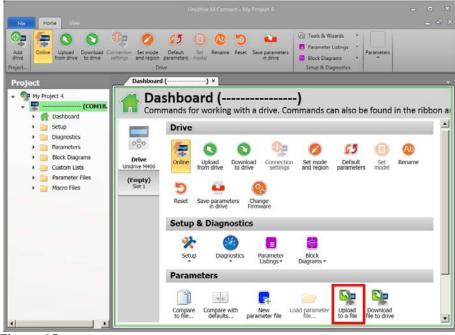

Figure 25

4. A file dialog box will appear to select the file that will be saved (uploaded) from the drive to the PC.

|        | Unidrive M Connect - My Project 4                                                                                                    | - • •          |
|--------|----------------------------------------------------------------------------------------------------|----------------|
| Add    | Home View                                                                                                    |                |
| unive  | Search CODE    Search CODE  Search CODE  Search CODE  Search CODE                                                                                                    |                |
| Projec | Organize   New folder                                                                                                    | i≣ <b>▼ ()</b> |
| . 😭 N  | Recycle Bin     Name      Date modified     Type                                                                                                    | Size           |
|        | 20130901_IP_Instal       74033OakvilleFordX1740.parfile       4/17/2014 5:40 PM       PARFILE File         20130921 TAC IP       Amberton       AtlasCopco       DHAM Projects       5000000000000000000000000000000000000 | 37 KB bon      |
|        | ↓ DWG ✓                                                                                                    |                |
|        | File name:       74033OakvileFordX1740.parfile         Save as type:       Parameter File (*.parfile)         Hide Folders       Save                                                                                      | Cancel         |
| _      | Compare Compare with New Load parameter file Upload Downlot to file                                                                                                    | bad            |

Figure 26

- 5. A file dialog box will appear to select the file that will be saved (uploaded) from the drive to the PC.
  - Select the desired file that will be saved from the drive.
  - Click the Open button.

| ) bocuments                                                                                                    | ✓ Control Techniques ▼ Unidrive M Connect ▼ My Project ▼                                                                                             | Search My Project                                                                                    |
|----------------------------------------------------------------------------------------------------|----------------------------------------------------------------------------------------------------|----------------------------------------------------------------------------------------------------|
| Organize 🔻 New folder                                                                                          |                                                                                                    | 1                                                                                                    |
| 🚖 Favorites -                                                                                                  | Documents library<br>My Project                                                                                                    | Arrange by: Folder ▼                                                                                 |
| Desktop                                                                                                    | Name                                                                                                    | Date modified 👻                                                                                      |
| Documents  Music  Pictures  Videos Videos  Videos  Computer  OS (C:)  DVD Drive (D:)  Design (H:)  Kinght (K:) | <ul> <li>devices</li> <li>20140324Dak#1.parfile</li> <li>Dak#1.parfile</li> <li>201403010_VFD.parfile</li> <li>20140307_PaulsDemo.parfile</li> </ul> | 3/10/2014 9:41 AM<br>3/24/2014 9:02 AM<br>3/21/2014 10:08 A<br>3/10/2014 9:46 AM<br>3/7/2014 1:47 PM |
|                                                                                                    | 2140101600.parfile<br>meter File (*.parfile;*.macro)                                                                                                 | Save Cancel                                                                                          |

6. A status dialog box will appear to indicate direction of the file transfer and percentage of file transferred.

|                                                                                                    |                                                                                                    | - • ×         |
|----------------------------------------------------------------------------------------------------|----------------------------------------------------------------------------------------------------|---------------|
| File Home Vision                                                                                                    |                                                                                                    |               |
| Add drive Project                                                                                                    | Parameter Listings                                                                                                    |               |
| Project                                                                                                    | Dashboard () ×                                                                                                    | ~             |
| Wy Project 4<br>COMID:<br>Dashboard<br>Setup<br>Diagnostics<br>Diagnostics<br>Diag | Dashboard () Commands for working with a drive. Commands can also be found in      Drive      Progress:     Virting parameters     Virting parameters     Setup & Diagnostics     Setup & Diagnostics     Setup & D | the ribbon at |
| 4 1                                                                                                    | Compare Compare with New parameter file Load parameter file                                                                                                    | -             |

Figure 28

7. A status dialog box will indicate that the operation is complete. Click the "Close" button.

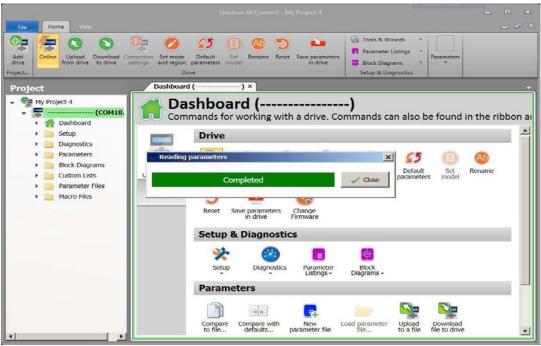

Figure 29

## Restoring a parameter file to a Knight E-Tractor

- 1. Connect to the Knight E-Tractor for assistance see the Connecting to a Knight E-Tractor & Accessing an online drive(s) through Unidrive M Connect Sections.
- 2. Once connected to the on-line drive use the scroll bar on the right-hand side of the Dashboard tab to move down to the Parameters icon group.

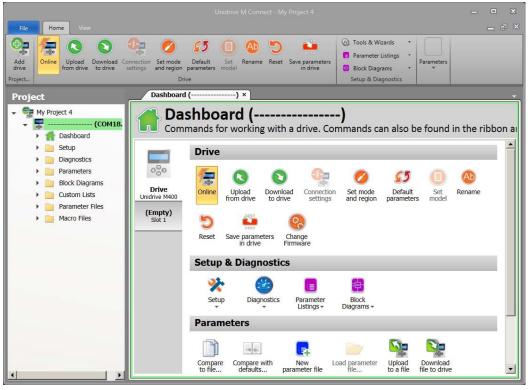

Figure 30

3. When the Parameters command group is in view click on the "Download to drive" icon.

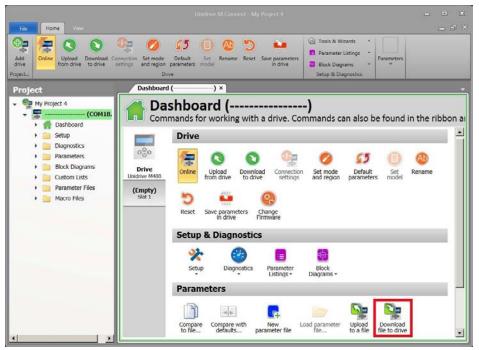

Figure 31

- 4. A file dialog box will appear to select the file that will be restored (downloaded) to the drive from the PC.
  - Select the desired file to restore the drive.
  - Click the Open button.

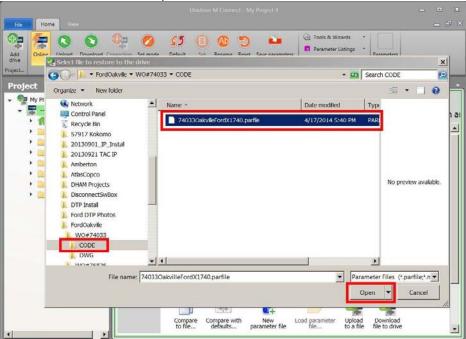

Figure 32

5. A status dialog box will appear to indicate direction of the file transfer and percentage of file transferred.

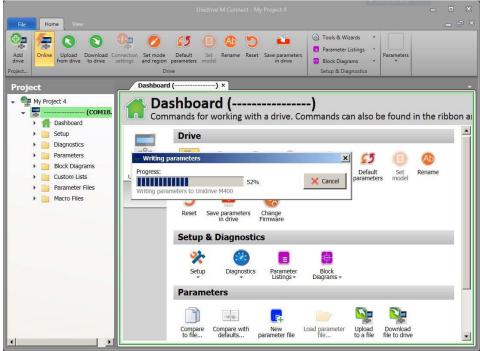

Figure 33

6. A status dialog box will indicate that the operation is complete. Click the "Close" button.

|                                                                                                    | Unidrive M Connect - My Project 4                                                                                                    | - • ×          |
|----------------------------------------------------------------------------------------------------|----------------------------------------------------------------------------------------------------|----------------|
| File Home View                                                                                                    |                                                                                                    |                |
| Add<br>drive<br>Project                                                                                                    | Set mode       Default       Set       Rename       Rest       Save parameters       Parameter Listings       Parameters         Drive       Drive       Setup & Diagnostics       Setup & Diagnostics       Parameters                                                                                                    |                |
| Project                                                                                                    | Dashboard () ×                                                                                                    | ÷              |
| My Project 4     COM18.     Dashboard     Dashboard     Diagnostics     Diagnostics     Diagnostics     Diagnostics     Diagnostics     Diagnostics     Diagnostics     Diagnostics     Diagnostics     Diagnostics     Diagnostics     Macro Files | Completed  Completed  Reset Save parameters  Completed  Completed | n the ribbon a |
|                                                                                                    | Setup & Diagnostics                                                                                                    |                |
|                                                                                                    | Setup Diagnostics Parameter Block<br>Listings Diagrams -                                                                                                    |                |
|                                                                                                    | Parameters                                                                                                    |                |
| ۲                                                                                                    | Compare Compare with to file Compare with defaults New parameter file Load parameter file Upload to a file file to drive                                                                                                    | T              |

Figure 34

7. Under the Drive Operations icon group click on the Save icon to save the restored parameters and drive setting to the drive.

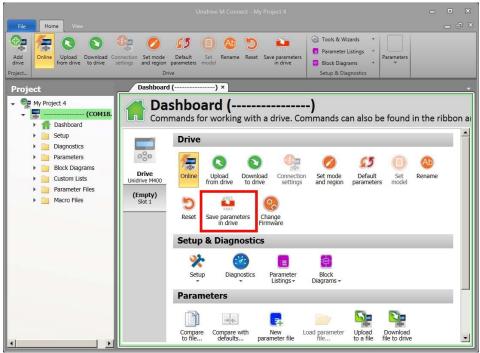

Figure 35

8. The Save parameters in drive dialog-box with appear during this process in the drive.

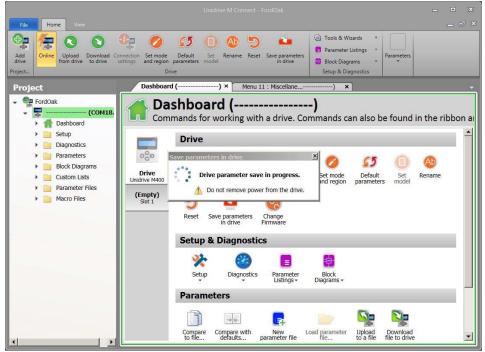

Figure 36

9. Under the Drive command group click on the Reset icon to cycle the drive and prepare it for operation.

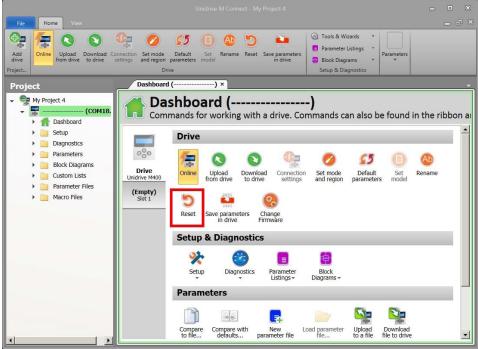

Figure 37

10. The Reset in progress dialog-box with appear during this process in the drive.

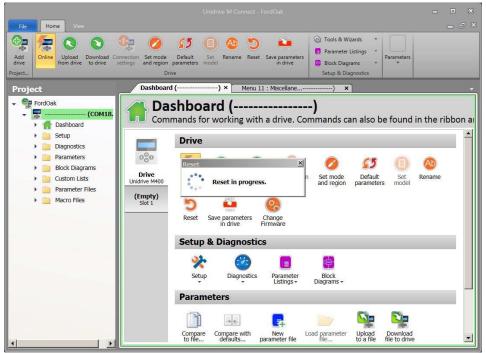

Figure 38

## Adjusting Frequency References and Frequency Ramps:

The following steps are used for adjusting Frequency References (Speed) & Frequency Ramps (Accel/Decel rates) in the Knight E- Tractor.

- 1. Connect and go On-line with the Knight E-Tractor using Unidrive M Connect Software.
- 2. From the Dashboard Window select the Parameter Listings Icon and use the pull-down option arrow to view the range of the Parameter Listing Menus. Please see the figure below.

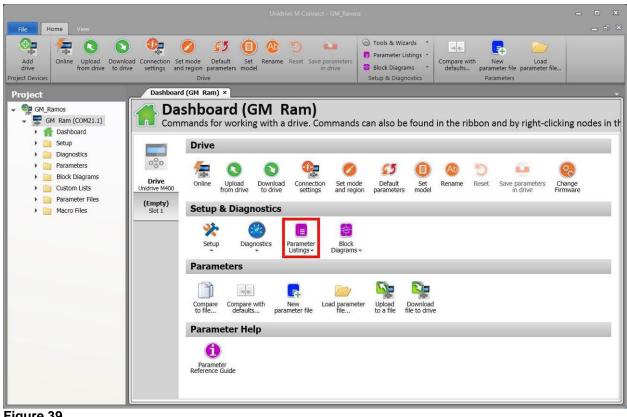

- Home View a" × Tools & Wizards **e**, 🚍 🔕 😒 💁 💋 🚺 📵 🚳 -Parameter Listings Add drive Online Upload Download Connection Set mode Default Set Rename Reset Save parameters model in drive Compare with New Load defaults... parameter file parameter file... 🚦 Block Diagrams 🔹 🔻 ect De Setup & Diagnos Dashboard (GM Ram) × Project Dashboard (GM Ram) GM\_Ramos - GM Ram (COM21.1) Commands for working with a drive. Commands can also be found in the ribbon and by right-clicking nodes in th Dashboard 🕨 📄 Setup Drive Diagnostics 000 Parameters 200 5 0 0 55 Ab -Block Diagrams Drive Unidrive M400 Default Set parameters model Online Upload Download Connection from drive to drive settings Set mode and region Rename Reset Save parameters in drive Change Firmware Custom Lists Parameter Files (Empty) Slot 1 Setup & Diagnostics Macro Files ÷ \* 622 Diagnostics Setup Parameter Listings -Block Diagrams + 🚦 Menu 0 : Menu 0 Setup Parameters Menu 1 : Frequency References n Menu 2 : Frequency Ramps Compare Compare with to file... Menu 3 : Frequency and Speed Feedback p Menu 4 : Torque and Current control **Parameter Help** Menu 5 : Motor Control Menu 6 : Sequencer and Clock 0 Menu 7 : Analog I/O Parameter Reference Guide Menu 8 : Digital I/O Menu 9 : User Functions 1
- 3. Select Menu 1: Frequency References (Speed). Please see the figure below.

Figure 40

4. The Menu 1: Frequency References Tab will be displayed as shown in the figure below.

|                                                                        |           |                                                                                                    | - • ×    |
|------------------------------------------------------------------------|-----------|----------------------------------------------------------------------------------------------------|----------|
| File Home View                                                         |           |                                                                                                    |          |
| Add<br>drive<br>roject Devices                                         |           | Set mode<br>Drive<br>Drive<br>Drive                                                                                                    |          |
| Project                                                                | Dashbo    | oard (GM Ram) × Menu 1 : Frequency Rences (GM Ram) ×                                                                                                    |          |
| GM_Ramos<br>GM Ram (COM21.1)<br>GM Ram (COM21.1)<br>Dashboard<br>Setup | 1 😐 v     | Vienu 1 : Frequency References<br>View parameters on the drive and option modules.<br>with Defaults () Compare with File () Print Oreview () PDF export |          |
| <ul> <li>Diagnostics</li> <li>Parameters</li> </ul>                    | ₽ Search  |                                                                                                    |          |
| Block Diagrams                                                         | Parameter | Caption V                                                                                                    | 'alue    |
| _                                                                      | 01.000    | Parameter mm.000 0                                                                                                    |          |
| Custom Lists                                                           | 01.001    | Reference Selected 3                                                                                                    | 0.00 Hz  |
| <ul> <li>Parameter Files</li> </ul>                                    | 01.002    | Pre-skip Filter Reference 0.                                                                                                    | .00 Hz   |
| Macro Files                                                            | 01.003    | Pre-ramp Reference 0.                                                                                                    | .00 Hz   |
|                                                                        | 01.004    | Reference Offset 0                                                                                                    | .00 Hz   |
|                                                                        | 01.005    | Jog Reference 0                                                                                                    | .00 Hz   |
|                                                                        | 01.006    | Maximum Reference Clamp 1                                                                                                    | 00.00 Hz |
|                                                                        | 01.007    |                                                                                                    | .00 Hz   |
|                                                                        | 01.008    |                                                                                                    | Off      |
|                                                                        | 01.009    | Reference Offset Select 0                                                                                                    |          |
|                                                                        | 01.010    |                                                                                                    | On       |
|                                                                        | 01.011    |                                                                                                    | Off      |
|                                                                        | 01.012    |                                                                                                    | Off      |
|                                                                        | 01.013    |                                                                                                    | Off      |
|                                                                        | 01.014    |                                                                                                    | reset    |
|                                                                        | 01.015    | Preset Selector 0                                                                                                    |          |
|                                                                        | 01.016    |                                                                                                    | 0.0 s    |
|                                                                        | 01.010    |                                                                                                    | .00 Hz   |
|                                                                        | 01.021    |                                                                                                    | 0.00 Hz  |
|                                                                        | 01.021    |                                                                                                    | 0.00 Hz  |
|                                                                        | 01.022    |                                                                                                    | .00 Hz   |
|                                                                        | 01.023    |                                                                                                    | .00 Hz   |
|                                                                        | 01.024    |                                                                                                    | .00 Hz   |
|                                                                        | 01.025    |                                                                                                    | .00 Hz   |
|                                                                        | 01.026    | Prese Reference 0 0                                                                                                    | .00 HZ   |

#### Figure 41

5. Select Parameter 01.021 – Preset Reference 1. To adjust the slow speed value of the Knight E-Tractor. The adjustment can be made by using the Up/Down Arrows located on the right side of the dialog box or by typing the desired value in the dialog box. Please reference the figure shown below.

|                                                                          |                                    |                                                                                                    | - • × |
|--------------------------------------------------------------------------|------------------------------------|----------------------------------------------------------------------------------------------------|-------|
| File Home View                                                           |                                    |                                                                                                    |       |
| Add<br>drive<br>oject Devices                                            | nload Connection<br>trive settings | Set mode<br>Default<br>set Rename Reset<br>Drive<br>Drive<br>Set Default<br>Drive<br>Set Default<br>Set Rename Reset<br>Drive<br>Set Default<br>Set Rename Reset<br>Save parameters<br>in drive<br>Drive<br>Set Default<br>Set Rename Reset<br>Save parameters<br>in drive<br>Setup & Diagnostics<br>Setup & Diagnostics<br>Setup & Diagnostics<br>Setup & Diagnostics<br>Setup & Diagnostics |       |
| Project                                                                  | Dashbo                             | ward (GM Ram) × Menu 1 : Frequency Rences (GM Ram) ×                                                                                                    |       |
| GM_Ramos<br>GM_Ram (COM21.1)<br>GM_Ram (COM21.1)<br>Setup<br>Diagnostics | Compare                            | Venu 1 : Frequency References<br>iew parameters on the drive and option modules.<br>with Defaults () Compare with File () Print () Print preview () PDF export                                                                                                    |       |
| Parameters                                                               | ₽ Search                           |                                                                                                    |       |
| Block Diagrams                                                           | Parameter                          | Caption Value                                                                                                    |       |
| Custom Lists                                                             | 01.000                             | Parameter mm.000 0                                                                                                    |       |
| Parameter Files                                                          | 01.001                             | Reference Selected 30.00 H                                                                                                    |       |
|                                                                          | 01.002                             | Pre-skip Filter Reference 0.00 Hz                                                                                                    |       |
| Macro Files                                                              | 01.003                             | Pre-ramp Reference 0.00 Hz                                                                                                    |       |
|                                                                          | 01.004                             | Reference Offset 0.00 Hz                                                                                                    |       |
|                                                                          | 01.005                             | Jog Reference 0.00 Hz                                                                                                    |       |
|                                                                          | 01.006                             | Maximum Reference Clamp 100.00                                                                                                    | Hz    |
|                                                                          | 01.007                             | Minimum Reference Clamp 0.00 Hz                                                                                                    | z     |
|                                                                          | 01.008                             | Negative Reference Clamp Enable                                                                                                    |       |
|                                                                          | 01.009                             | Reference Offset Select 0                                                                                                    |       |
|                                                                          | 01.010                             | Bipolar Reference Enable                                                                                                    |       |
|                                                                          | 01.011                             | Reference On                                                                                                    |       |
|                                                                          | 01.012                             | Reverse Select                                                                                                    |       |
|                                                                          | 01.013                             | Jog Select                                                                                                    |       |
|                                                                          | 01.014                             | Reference Selector Preset                                                                                                    |       |
|                                                                          | 01.015                             | Preset Selector 0                                                                                                    |       |
|                                                                          | 01.016                             | Preset Selector Timer 10.0 s                                                                                                    |       |
|                                                                          | 01.017                             | Keypad Control Mode Reference                                                                                                    |       |
|                                                                          | 01.021                             | Preset Reference 1 30.00                                                                                                    | 🗘 Hz  |
|                                                                          | 01.022                             | Preset Reference 2 80.001                                                                                                    |       |
|                                                                          | 01.022                             | Preset Reference 3 0,00 H                                                                                                    | 10.7  |
|                                                                          | 01.024                             | Preset Reference 4 0.00 H                                                                                                    |       |
|                                                                          | 01.025                             | Preset Reference 5 0.00 H                                                                                                    |       |
|                                                                          |                                    |                                                                                                    |       |
|                                                                          | 01.026                             | Preset Reference 6 0.00 H                                                                                                    | Z     |

Figure 42

 Select Parameter 01.022 – Preset Reference 2. To adjust the fast speed value of the Knight E-Tractor. The adjustment can be made by using the Up/Down Arrows located on the right side of the dialog box or by typing the desired value in the dialog box. Please reference the figure shown below.

|                                                                                                    |                                                      | - Ο Σ                                                                                                    |
|----------------------------------------------------------------------------------------------------|------------------------------------------------------|----------------------------------------------------------------------------------------------------|
|                                                                                                    |                                                      |                                                                                                    |
|                                                                                                    |                                                      |                                                                                                    |
| Dashbo                                                                                                    | bard (GM Ram) x Menu 1 : Frequency Rences (GM Ram) x |                                                                                                    |
| <b>•</b> v                                                                                                    | iew parameters on the drive and option modules.      |                                                                                                    |
|                                                                                                    |                                                      |                                                                                                    |
| Parameter                                                                                                    | Caption Value                                        |                                                                                                    |
|                                                                                                    |                                                      |                                                                                                    |
| and the second second s |                                                      | Hz                                                                                                    |
|                                                                                                    |                                                      |                                                                                                    |
| and the second second second second                                                                                                    |                                                      |                                                                                                    |
|                                                                                                    |                                                      |                                                                                                    |
| and the second design of the second design of the s |                                                      |                                                                                                    |
|                                                                                                    |                                                      |                                                                                                    |
|                                                                                                    |                                                      |                                                                                                    |
| and the second second sec                                                                                                    |                                                      |                                                                                                    |
|                                                                                                    | 3                                                    |                                                                                                    |
| and a state of the state of the |                                                      |                                                                                                    |
| contraction is a second second second                                                                                                    |                                                      |                                                                                                    |
|                                                                                                    |                                                      |                                                                                                    |
|                                                                                                    |                                                      |                                                                                                    |
| and the second second sec                                                                                                    |                                                      |                                                                                                    |
|                                                                                                    |                                                      |                                                                                                    |
|                                                                                                    |                                                      | 6                                                                                                    |
| and a second second second second second second second second second second second second second second second                                                                                                    |                                                      |                                                                                                    |
| 1.1.0.10.01                                                                                                    |                                                      |                                                                                                    |
| and the state of the state of t |                                                      |                                                                                                    |
|                                                                                                    |                                                      |                                                                                                    |
|                                                                                                    |                                                      |                                                                                                    |
|                                                                                                    |                                                      |                                                                                                    |
|                                                                                                    |                                                      |                                                                                                    |
|                                                                                                    | Dashbo                                               | hiad Connection Set mode Default Set Rename Reset Save parameters<br>in drive<br>Drive<br>Drive<br>Drive<br>Dashboard (GM Ram) ★<br>Menu 1 : Frequency References (GM Ram) ★<br>Dashboard (GM Ram) ★<br>Menu 1 : Frequency References<br>View parameters on the drive and option modules.<br>Compare with Defaults Compare with File Print Print preview PDF export<br>Parameter Caption<br>0.000<br>0.000 |

#### Figure 43

(Note: If the Frequency Ramps (Accel/Decel rates) are not going to be adjusted please proceed to Step #10 – Saving the parameters in the drive.)

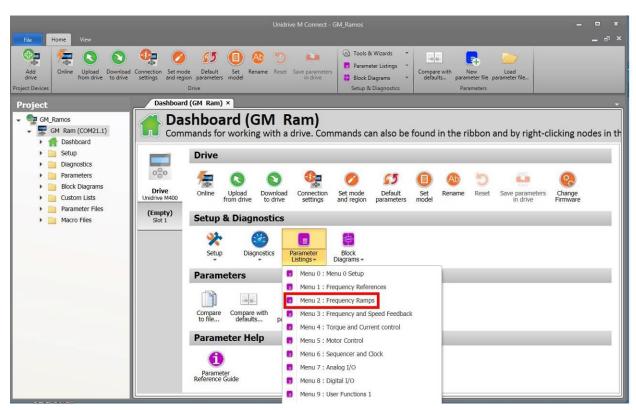

7. Select - Menu 2: Frequency Ramps (Accel/Decel rates). Please see Figure 45 below.

Figure 44

 Select Parameter 02.011 – Acceleration Rate 1. To adjust the acceleration rate value of the Knight E-Tractor. The adjustment can be made by using the Up/Down Arrows located on the right side of the dialog box or by typing the desired value in the dialog box. Please reference the figure shown below. (Note: This parameter is in Seconds/Hertz units. So, the smaller the value the faster the rate of change.)

|                                                                                       |                           |                                                                                                    | - • ×  |
|---------------------------------------------------------------------------------------|---------------------------|----------------------------------------------------------------------------------------------------|--------|
| File Home View                                                                        |                           |                                                                                                    |        |
| Add drive opiect Devices                                                              | nload Connection settings | Set mode<br>Default<br>Drive<br>Set Model<br>Drive<br>Set Model<br>Drive<br>Set Model<br>Drive<br>Set Model<br>Drive<br>Set Model<br>Drive<br>Set Model<br>Drive<br>Set Model<br>Drive<br>Set Model<br>Set Model<br>Set Set Model<br>Set Set Model<br>Set Set Set Set Set Set Set Set Set Set |        |
| Project                                                                               | Dashb                     | oard (GM Ram) × Menu 2 : Frequency Ramps (GM Ram) ×                                                                                                    |        |
| GM_Ramos<br>GM_Ram (COM21.1)<br>GM_Ram (COM21.1)<br>Dashboard<br>Setup<br>Diagnostics | Compare                   | View parameters on the drive and option modules.<br>with Defaults () Compare with File () Print () Print preview () PDF export                                                                                                    |        |
| Parameters                                                                            | ₽ Search                  |                                                                                                    |        |
| Block Diagrams                                                                        | Parameter                 | Caption Value                                                                                                    |        |
| Custom Lists                                                                          | 02.000                    | Parameter mm.000 0                                                                                                    |        |
| Parameter Files                                                                       | 02.001                    | Post Ramp Reference 0.00 Hz                                                                                                    | Z      |
| Macro Files                                                                           | 02.002                    | Ramp Enable 🔽 On<br>Ramp Hold                                                                                                    |        |
| P Plauto Fires                                                                        | 02.003                    |                                                                                                    |        |
|                                                                                       | 02.004                    | Ramp Mode Select Standa                                                                                                    | ard    |
|                                                                                       | 02.005                    | Disable Ramp Output                                                                                                    |        |
|                                                                                       | 02.006                    | S Ramp Enable                                                                                                    |        |
|                                                                                       | 02.007                    |                                                                                                    | /100Hz |
|                                                                                       | 02.008                    | Standard Ramp Voltage 375 V                                                                                                    |        |
|                                                                                       | 02.009                    | Deceleration Fail Detection Disable                                                                                                    |        |
|                                                                                       | 02.010                    | Acceleration Rate Selector                                                                                                    |        |
|                                                                                       | 02.011                    | Acceleration Rate 1 1.0                                                                                                    | ‡ s -  |
|                                                                                       | 02.012                    | Acceleration Rate 2                                                                                                    |        |
|                                                                                       | 02.013                    | Acceleration Rate 3 5.0 s                                                                                                    |        |
|                                                                                       | 02.014                    | Acceleration Rate 4 5.0 s                                                                                                    |        |
|                                                                                       | 02.015                    | Acceleration Rate 5 5.0 s                                                                                                    |        |
|                                                                                       | 02.016                    | Acceleration Rate 6 5.0 s                                                                                                    |        |
|                                                                                       | 02.017                    | Acceleration Rate 7 5.0 s                                                                                                    |        |
|                                                                                       | 02.018                    | Acceleration Rate 8 5.0 s                                                                                                    |        |
|                                                                                       | 02.019                    | Jog Acceleration Rate 0.2 s                                                                                                    |        |
|                                                                                       | 02.020                    | Deceleration Rate Selector 0                                                                                                    |        |
|                                                                                       | 02.021                    | Deceleration Rate 1 1.5 s                                                                                                    |        |
|                                                                                       | 02.022                    | Deceleration Rate 2 10.0 s                                                                                                    |        |
|                                                                                       |                           |                                                                                                    |        |

Figure 45

 Select Parameter 02.021 – Deceleration Rate 1. To adjust the deceleration rate value of the Knight E-Tractor. The adjustment can be made by using the Up/Down Arrows located on the right side of the dialog box or by typing the desired value in the dialog box. Please reference the figure shown below. (Note: This parameter is in Seconds/Hertz units. So, the smaller the value the faster the rate of change.)

|                                                                                               |                           |                                                                                                    | - • ×    |
|-----------------------------------------------------------------------------------------------|---------------------------|----------------------------------------------------------------------------------------------------|----------|
| File Home View                                                                                |                           |                                                                                                    | <u> </u> |
| Add<br>drive<br>ject Devices                                                                  | nload Connection settings | Set mode<br>Default<br>Drive<br>Set Rename ters model<br>Drive<br>Set Mode<br>Default<br>Drive<br>Set Rename Reset Save parameters<br>in drive<br>Drive<br>Set Mode<br>Set Nools & Wizards<br>Block Diagrams<br>Set Diagnostics<br>Set Diagnostics<br>Set Diagnostics<br>Set Diagnostics<br>Set Diagnostics<br>Set Diagnostics<br>Set Diagnostics |          |
| roject                                                                                        | Dashb                     | bard (GM_Ram) × Menu 2 : Frequency Ramps (GM_Ram) ×                                                                                                    |          |
| GM_Ramos<br>GM_Ram (COM21.1)<br>GM_Ram (COM21.1)<br>GM_Ram (COM21.1)<br>Setup<br>GM_Ramostics | Compare                   | Venu 2 : Frequency Ramps<br>fiew parameters on the drive and option modules.<br>with Defaults                                                                                                    |          |
| Parameters                                                                                    | ₽ Search                  |                                                                                                    |          |
| Block Diagrams                                                                                | Parameter                 | Caption Value                                                                                                    |          |
| Custom Lists                                                                                  | 02.000                    | Parameter mm.000 0                                                                                                    | -        |
| Parameter Files                                                                               | 02.001                    | Post Ramp Reference 0.00 Hz                                                                                                    | !        |
|                                                                                               | 02.002                    | Ramp Enable                                                                                                    |          |
| Macro Files                                                                                   | 02.003                    | Ramp Hold                                                                                                    |          |
|                                                                                               | 02.004                    | Ramp Mode Select Stands                                                                                                    | ard      |
|                                                                                               | 02.005                    | Disable Ramp Output                                                                                                    |          |
|                                                                                               | 02.006                    | S Ramp Enable                                                                                                    |          |
|                                                                                               | 02.007                    |                                                                                                    | 100Hz    |
|                                                                                               | 02.008                    | Standard Ramp Voltage 375 V                                                                                                    |          |
|                                                                                               | 02.009                    | Deceleration Fail Detection Disable                                                                                                    |          |
|                                                                                               | 02.010                    | Acceleration Rate Selector 0                                                                                                    |          |
|                                                                                               | 02.011                    | Acceleration Rate 1 1.0 s                                                                                                    | _        |
|                                                                                               | 02.012                    | Acceleration Rate 2 5.0 s                                                                                                    |          |
|                                                                                               | 02.013                    | Acceleration Rate 3 5.0 s                                                                                                    |          |
|                                                                                               | 02.014                    | Acceleration Rate 4 5.0 s                                                                                                    |          |
|                                                                                               | 02.015                    | Acceleration Rate 5 5.0 s                                                                                                    |          |
|                                                                                               | 02.016                    | Acceleration Rate 6 5.0 s                                                                                                    |          |
|                                                                                               | 02.017                    | Acceleration Rate 7 5.0 s                                                                                                    |          |
|                                                                                               | 02.018                    | Acceleration Rate 8 5.0 s                                                                                                    |          |
|                                                                                               | 02.019                    | Jog Acceleration Rate 0.2 s                                                                                                    |          |
|                                                                                               | 02.020                    | Deceleration Rate Selector 0                                                                                                    |          |
|                                                                                               | 02.021                    | Deceleration Rate 1 1.5                                                                                                    | ‡ s      |
|                                                                                               | 02.022                    | Deceleration Rate 2 10.0 s                                                                                                    |          |
|                                                                                               |                           |                                                                                                    |          |

Figure 46

10. After these adjustments have been made and are acceptable. These parameter values must be saved in the drive. To save the parameters select the "Save parameters in drive" icon in one of two locations shown below.

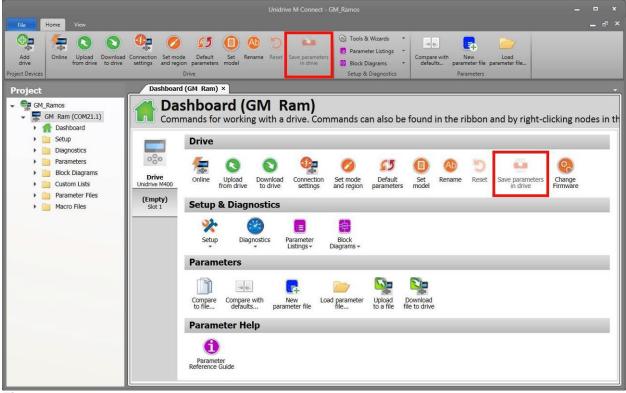

Figure 47

### Operation

All operators should read and understand the instructions in this manual. Follow all instructions and warnings in this manual for safe and trouble-free operation.

### Run/Stop:

- 1. The E-Tractor System is operated by plug and cord power supply. Insert plug into electrical receptacle.
  - Drive unit input is inhibited and motion is disabled.
  - The RUN-STOP button will illuminate red.

### Recovery:

- 1. Correct the situation that caused the run-stop.
- 2. Follow the Start Up procedure to restore power to the unit.

### Shut Down:

- 1. Press the RUN-STOP button, located on the pendant control handle.
- 2. Disconnect the power supply to the unit (if required).

### Start Up:

- 1. Connect the power supply to the unit (if required).
- 2. Reset the RUN-STOP button.
- 3. Push either Push Button (FWD/REV) to ensure that tractor is operational.

### Over Travel Limit Switches:

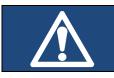

### NOTE

During operation the tractor will ramp down in speed and stop as the over travel limits are actuated.

### Fault Mode:

#### Red lift will flash

- 1. Press the RUN-STOP button, located on the pendant control handle.
  - Main power is removed and motion is disabled.
  - The RUN-STOP button will illuminate red.

#### Recovery

- 1. Correct the situation that caused the fault.
- 2. Follow the Start Up procedure to restore power to the unit.

3. Consult drive display for fault code (Refer to Figure 35) \*\*Refer to Emerson Unidrive Manual Excerpts or the accompanying CD for further information.

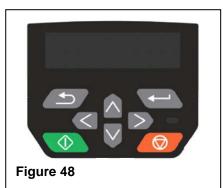

### **Preventive Maintenance**

#### Inspection Overview:

The inspection procedures and recommendations in this manual are based on ANSI/ASME B30.16. The following definitions and recommendations are from ANSI/ASME B30.16 and pertain to the recommended inspection procedures in this manual.

- <u>Qualified Person</u>- a person who, by possession of a recognized degree in an applicable field, or certificate of professional standing, or who by extensive knowledge, training and experience, has successfully demonstrated the ability to solve or resolve problems relating to the subject matter at work.
- <u>Designated Person</u>- a person selected or assigned by the employer or the employer's representative as being competent to perform specific duties.
- <u>Normal Service</u>- service that involves operation with randomly distributed loads within the rated load limit, or uniform loads less than 65% of rated load for not more than 25% of the time for electric tractors.
- <u>Heavy Service</u>- service that involves operation within the rated load limit, which exceeds normal service.
- <u>Severe Service</u>- service that involves normal or heavy service with abnormal operating conditions.
- <u>Abnormal Operating Conditions</u>- environmental conditions that are unfavorable, harmful, or detrimental to the operation of a tractor, such as excessively high or low ambient temperatures, exposure to weather, corrosive fumes, dust laden or moisture laden atmospheres, and hazardous locations.

#### **Inspection Overview:**

#### Duty Rating

Inspection frequency should be determined by a qualified person and is based on factors such as severity of environment, percentage of capacity lifts, cycle time and shock loading. Each E-Tractor should be rated individually and inspections performed in accordance with rating.

Frequent inspections can be performed by the operator or designated personal. Periodic inspections must to be performed by designated personal.

#### Frequency of Documentation

Frequent Inspection (Non-Documented):

- Normal duty cycle monthly.
- Heavy duty cycle- weekly.
- Severe duty cycle- daily.

Periodic Inspection (Documented):

- Normal duty cycle- annually.
- Heavy duty cycle- semiannually.
- Severe duty cycle- quarterly.

Documentation should be made available to personnel for review.

#### Inspection

#### Frequent Inspection (Non-Documented)

If any of the conditions listed below are evident the E-Tractor should be placed out of service and a detailed inspection and corrective action should be taken. Additionally, the operator should check the system continually during operation to ensure that no malfunctions are occurring.

#### E-Tractor:

- Visually inspect the E-Tractor, ensure that it is in good general working order. Repair or replace any broken or missing parts.
- Cycle the E-Tractor and listen for any abnormal noises (grinding etc.). If any abnormal noises are evident a periodic inspection of the E-Tractor must be performed.
- Inspect how the drive wheel contacts the rail. If any binding is evident adjust drive wheel accordingly. (Refer to Page 10)
- Cycle run stop.

### Periodic Inspection (Documented)

Perform the items listed in the Frequent Inspection section in addition to the items listed below. All findings from this inspection should be recorded. An inspection record, which can be copied, is located on the inside back cover of this manual. If any of the conditions listed below are evident the E-Tractor should be placed out of service and corrective actions can be taken.

Supporting Structure:

• Check for distortion, wear and continued ability to support the load. Refer to manufacturers' instructions for overhead rail systems.

#### Rail Trolley (if applicable):

- Ensure wheels and side rollers run smoothly and are not excessively worn. Replace the wheels and side rollers as necessary.
- Check all fasteners ensure they are intact and properly tightened.
- Visually check the nylon at the bearing and along the face of the wheel for cracks.

#### Fasteners:

• Check all fasteners ensure they are not loose, missing or damaged.

#### E-Tractor Not In Regular Use:

- Idle for more than one month, but less than one year, perform the daily inspection on the E-Tractor before placing it into service.
- Idle for more than one year perform the detailed inspection before placing the E-Tractor into service.
- Stand-by E-Tractor should have the daily inspection performed at regular intervals as conditions require.

#### Wheel Wear:

- Check the rubber on the wheels. Rubber will wear with normal use. The wheels should be inspected periodically dependent upon application.
- Approximately 5/8" [1.6cm] of wear is allowable before the wheel needs to be replaced. Some cracking and material loss is allowable. Continued use past the recommended level will cause damage to the track or system operation.

### Pendant Cable Installation / Replacement:

- 1. Remove power from E-tractor.
- 2. Remove Pendant Cable from top of E-tractor control box and control pendant. (Refer to Figure 49)
- 3. Install new Pendant Cable to top of E-Tractor control box and control pendant. (Refer to Figure 50)

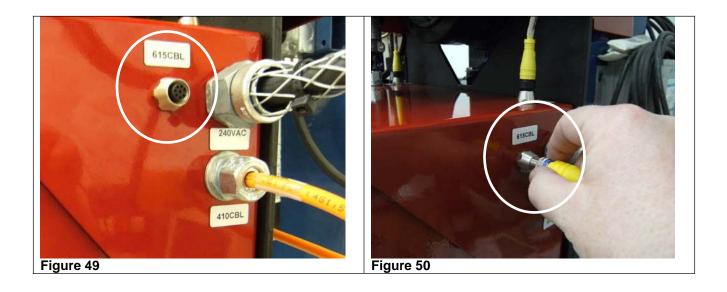

## **Troubleshooting Chart**

| Problem                                                 | Cause                               | Solution                                                                                                    |
|---------------------------------------------------------|-------------------------------------|----------------------------------------------------------------------------------------------------|
|                                                         | Power loss                          | Check circuit breaker, switches, and connections of all power lines. Check run stop, reset if necessary.                                               |
| E-Tractor does not move                                 | Incorrect voltage                   | Check supply voltage and frequency of power supply to ensure it is correct for the E-Tractor.                                                          |
|                                                         | Tractor overload / Bin              | Reduce load to within the rated capacity of the tractor.                                                                                               |
|                                                         | Electrical fault                    | Secure power to the tractor; check all wiring and connections on the E-Tractor.                                                                        |
|                                                         |                                     |                                                                                                    |
|                                                         | "REV Limit Stop" set<br>incorrectly | Check REV Limit Stop switch and ensure it is<br>functioning properly.                                                                                  |
| E-Tractor moves forward but                             | Open circuit                        | Check circuit for loose connections or broken conductors. Repair or replace as necessary.                                                              |
| does not move in reverse                                | Damaged cord                        | Check each conductor in the pendant/switch cable<br>for continuity. Replace damaged cable(s) as<br>required.                                           |
|                                                         | Switch malfunctioning               | Check continuity in switch and electrical connections. Repair or replace as needed.                                                                    |
|                                                         |                                     |                                                                                                    |
|                                                         | "FWD Limit Stop" set<br>incorrectly | Check FWD Limit Stop switch and ensure it is<br>functioning properly.                                                                                  |
|                                                         | Open circuit                        | Check circuit for loose connections or broken conductors. Repair or replace as necessary.                                                              |
| E-Tractor moves in reverse<br>but does not move forward | Damaged cord                        | Check each conductor in the pendant/switch cable<br>for continuity. Replace damaged cable(s) as<br>required.                                           |
|                                                         | Switch malfunctioning               | Check continuity in switch and electrical connections. Repair or replace as needed.                                                                    |
|                                                         |                                     |                                                                                                    |
| E-Tractor does not move at<br>proper speed              | Tractor Binding                     | Check for mechanical binds and interferences.                                                                                                    |
|                                                         | Tractor Speed<br>Changed            | Check display for current speed.                                                                                                    |
|                                                         |                                     |                                                                                                    |
|                                                         | Open circuit                        | Check circuit for loose connections or broken conductors. Repair or replace as necessary.                                                              |
| E-Tractor operates                                      | Damaged pendant cord                | Check each conductor in the pendant cable for continuity. Replace damaged cable as required.                                                           |
| intermittently                                          | Damaged handle                      | Check each conductor in the pendant cable for<br>continuity. Replace damaged conductors as<br>required.<br>Check connections and replace if necessary. |

Refer to the appropriate technical manual for additional troubleshooting or contact the Knight Customer Service Department at (248) 377-4950, Extension 162.

## M400KETD3K DRAWING PACKAGE

# **Programming Parameters**

## Excerpts from Unidrive M400 User Guide: Issue 4

(http://www.emersonindustrial.com/en-EN/controltechniques/downloads/userguidesandsoftware/Pages/unidrivem.aspx)

Chapter 5 Getting Started Chapter 6 Basic Parameters Chapter 13 Diagnostics

\*\*Refer to the CD accompanying this manual for the Unidrive M400 User Guide: Issue 4 in its entirety.

| Safety      | Product     | Mechanical   | Electrical                | Gettina | Basic      | Running   | Ontinization | NV Media Card | Onboard | Advanced   | Technical data | Diagnastics | UL listing  |
|-------------|-------------|--------------|---------------------------|---------|------------|-----------|--------------|---------------|---------|------------|----------------|-------------|-------------|
| information | information | installation | 1 · · · · · · · · · · · · |         | parameters | the motor | Optimization | Operation     | PLC     | parameters | Technical data | Diagnostics | information |

## 5 Getting started

This chapter introduces the user interfaces, menu structure and security levels of the drive.

### 5.1 Understanding the display

The keypad can only be mounted on the drive.

### 5.1.1 CI-Keypad

The CI-Keypad display consists of up to four rows of text. The upper two rows show the drive status or the menu and parameter number currently being viewed. When in status mode, an area one character wide and four lines high on the right-hand side of the display, is reserved for displaying actions that are active on the drive. The possible active actions are given in Table 5-2.

When the drive is powered up, the lower two rows will show the status mode parameters defined by *Status Mode Parameter 1* (11.018) and *Status Mode Parameter 2* (11.019).

#### Figure 5-1 CI-Keypad

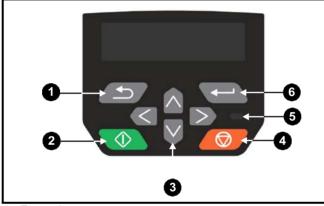

- 1. Escape button
- 2. Start button
- 3. Navigation keys (x4)
- 4. Stop / Reset button (red)
- 5. Status LED
- 6. Enter button

#### NOTE

The red stop button

button 600 is also used to reset the drive.

The parameter value is correctly displayed on the keypad display as shown in the below table.

#### Table 5-1 Keypad display formats

| Display formats                  | Value                |
|----------------------------------|----------------------|
| IP Address                       | 127. 0. 0. 0         |
| MAC Address                      | 01ABCDEF2345         |
| Time                             | 12:34:56             |
| Date                             | 31-12-13 or 12-31-13 |
| Version number                   | 01.02.00.00          |
| Character                        | ABCD                 |
| 32 bit number with decimal point | 21474836.47          |
| 16 bit binary number             | 0100001011100101     |

Table 5-2 Active action icon

| Active action icon | Description                  |
|--------------------|------------------------------|
| <b>‡</b>           | Alarm active                 |
|                    | NV media card being accessed |
| 윤                  | Drive security active        |
| 급                  | User security unlocked       |
| I                  | Motor map 2 active           |
| <b>4</b> 4         | User program running         |
| 4                  | Keypad reference active      |

### 5.2 Keypad operation

#### 5.2.1 Control buttons

The keypad consists of:

- Navigation keys Used to navigate the parameter structure and change parameter values.
- Enter / Mode button Used to toggle between parameter edit and view mode.
- Escape / Exit button Used to exit from parameter edit or view mode. In parameter edit mode, if parameter values are edited and the exit button pressed the parameter value will be restored to the value it had on entry to edit mode.
- Startbutton Used to provide a 'Run' command if keypad mode is selected.
- Stop / Reset button Used to reset the drive. In keypad mode can be used for 'Stop'.

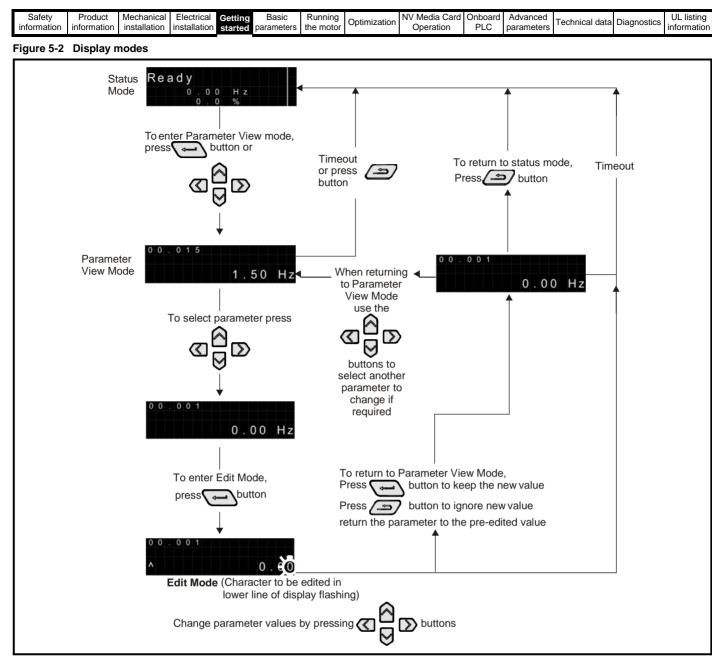

#### NOTE

The navigation buttons can only be used to move between menus if Pr **00.010** has been set to show 'All Menus'. Refer to section 5.8 *Parameter access level and security* on page 91.

#### NOTE

If the Escape 2 button is held down for 1 second, the display returns to status mode.

| Safety      | Product     | Mechanical   | Electrical             | Catting | Basic      | Running   |              | NV Media Card | Onboard | Advanced   |                |             | UL listing  |
|-------------|-------------|--------------|------------------------|---------|------------|-----------|--------------|---------------|---------|------------|----------------|-------------|-------------|
| information | information | installation | The stall of the stall | Getting |            | the motor | Optimization | Operation     |         | parameters | Technical data | Diagnostics | information |
| Information | Information | Installation | Installation           | started | parameters | the motor |              | Operation     | FLC     | parameters |                |             | Information |

#### 5.2.2 Quick access mode

The quick access mode allows direct access to any parameter without scrolling through menus and parameters.

To enter the quick access mode, press and hold the Enter

button on the keypad while in 'parameter view mode'.

#### Figure 5-3 Quick access mode

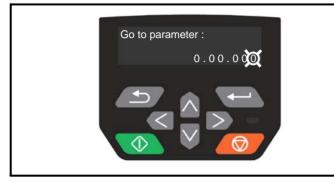

#### 5.2.3 Keypad shortcuts In 'parameter view mode':

If the Aup and down keypad buttons are pressed together, then the

keypad display will jump to the start of the parameter menu being viewed, i.e. Pr **05.005** being viewed, when the above buttons pressed together will jump to Pr **05.000**.

If **C**left and **D**keypad buttons are pressed together, then the keypad display will jump to the last viewed parameter in Menu 0. In 'parameter edit mode':

If the up and down keypad buttons are pressed together, then the parameter value of the parameter being edited will be set to 0.

If Cleft and keypad buttons are pressed together, the least

significant digit (furthest right) will be selected on the keypad display for editing.

#### Figure 5-4 Mode examples

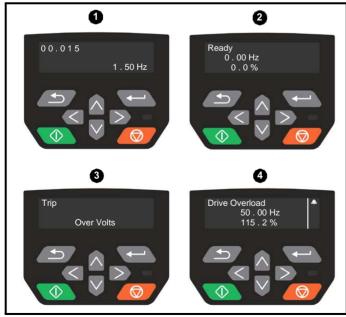

1. Parameter view mode: Read write or Read only

2. Status mode: Drive OK status

If the drive is ok and the parameters are not being edited or viewed, the upper row of the display will show one of the following:

• Inhibit', 'Ready' or 'Run'.

### 3. Status mode: trip status

When the drive is in trip condition, the upper row of the display will indicate that the drive has tripped and the lower row of the display will show the trip code. For further information regarding trip codes, refer to Table 13-2 *Trip indications* on page 209.

#### 4. Status mode: Alarm status

During an 'alarm' condition the upper row of the display alternates between the drive status (Inhibit, Ready or Run, depending on what is displayed) and the alarm.

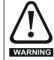

Do not change parameter values without careful consideration; incorrect values may cause damage or a safety hazard.

#### NOTE

When changing the values of parameters, make a note of the new values in case they need to be entered again.

#### NOTE

For new parameter values to apply after the line power supply to the drive is interrupted, new values must be saved. Refer to section 5.6 *Saving parameters* on page 91.

### 5.3 Menu structure

The drive parameter structure consists of menus and parameters.

The drive initially powers up so that only Menu 0 can be viewed. The up and down arrow buttons are used to navigate between parameters and once Pr **00.010** has been set to 'All Menus', the left and right buttons are used to navigate between menus. For further information, refer to section 5.8 *Parameter access level and security* on page 91.

#### Figure 5-5 Parameter navigation

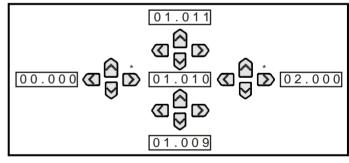

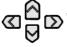

Can only be used to move between menus if all menus have been enabled (Pr **00.010**). Refer to section 5.8 *Parameter access level and security* on page 91.

The menus and parameters roll over in both directions. i.e. if the last parameter is displayed, a further press will cause the display to rollover and show the first parameter. When changing between menus the drive remembers which parameter was last viewed in a particular menu and thus displays that parameter.

| Safety Product Mechanical Electrical Getting Basic Running Optimization NV Media Card Onboard Advanced Technical data Diagnos |                | (           | 4               |            |         |               |              | -         |            |         |              | -            |             |             |
|----------------------------------------------------------------------------------------------------|----------------|-------------|-----------------|------------|---------|---------------|--------------|-----------|------------|---------|--------------|--------------|-------------|-------------|
| Optimization Control data Diagnos                                                                                             | . UL listing   | 1           |                 | Advanced   | Onhoard | NV Media Card |              | Running   | Basic      | Cotting | Electrical   | Mechanical   | Product     | Safety      |
|                                                                                                    | dice OL noting | Diagnostics | Technical data  | / lavanoou | onbourd | ne moula oura | Ontimization | rtannig   | Duolo      | Getting | Liootiioui   | moonamoa     | 1100000     | ounory      |
|                                                                                                    | information    | Diagnostics | i ecimical uala | parameters | DIC     | Operation     | Optimization | the motor | parameters | otortod | installation | installation | information | information |
| information installation installation started parameters the motor of Operation PLC parameters                                | inomation      | 1           |                 | parameters | I LO    | Operation     |              | the motor | parameters | starteu | installation | installation | information | information |

#### 5.3.1 CI-Keypad set-up menu

To enter the keypad set-up menu, press and hold the Escape button on the keypad from status mode. All the keypad parameters are saved to the keypad non-volatile memory when exiting from the keypad set-up menu. To exit from the keypad set-up menu, press the

Escape or or button. Below are the keypad set-up parameters.

#### Table 5-3 CI-Keypad set-up parameters

|           | Parameters                     | Range                         | Туре |
|-----------|--------------------------------|-------------------------------|------|
| Keypad.00 | Language                       | Classic English<br>or English | RW   |
| Keypad.01 | Show Units                     | Off or On                     | RW   |
| Keypad.02 | Backlight Level                | 0 to 100 %                    | RW   |
| Keypad.05 | Show Raw Text Parameter Values | Off or On                     | RW   |
| Keypad.06 | Software Version               | 00.00.00.00 to<br>99.99.99.99 | RO   |

#### NOTE

It is not possible to access the keypad parameters via any communications channel.

#### 5.4 Advanced menus

The advanced menus consist of groups or parameters appropriate to a specific function or feature of the drive. Menus 0 to 22 can be viewed on the Keypad.

The option module menu (S.mm.ppp) is only displayed if the option module is installed. Where S signifies the option module slot number and the mm.ppp signifies the menu and parameter number of the option module's internal menus and parameter.

#### Table 5-4 Advanced menu descriptions

| Menu   | Description                                               |
|--------|-----------------------------------------------------------|
| 0      | Commonly used basic set up parameters for quick / easy    |
| _      | programming                                               |
| 1      | Frequency reference                                       |
| 2      | Ramps                                                     |
| 3      | Frequency control                                         |
| 4      | Torque and current control                                |
| 5      | Motor control                                             |
| 6      | Sequencer and clock                                       |
| 7      | Analog I/O                                                |
| 8      | Digital I/O                                               |
| 9      | Programmable logic, motorized pot, binary sum, timers and |
| -      | scope                                                     |
| 10     | Status and trips                                          |
| 11     | Drive set-up and identification, serial communications    |
| 12     | Threshold detectors and variable selectors                |
| 14     | User PID controller                                       |
| 15     | Option module slot 1 set-up menu                          |
| 18     | General option module application menu 1                  |
| 20     | General option module application menu 2                  |
| 21     | Second motor parameters                                   |
| 22     | Menu 0 set-up                                             |
| Slot 1 | Slot 1 option menus*                                      |

\* Only displayed when the option module is installed.

#### 5.4.1 Display messages

The following tables indicate the various possible mnemonics which can be displayed by the drive and their meaning.

#### Table 5-5 Status indications

| Upper row<br>string | Description                                                                                                    | Drive<br>output<br>stage |  |  |  |  |
|---------------------|----------------------------------------------------------------------------------------------------|--------------------------|--|--|--|--|
| Inhibit             | The drive is inhibited and cannot be run.<br>The SAFE TORQUE OFF signals are not<br>applied to the SAFE TORQUE OFF<br>terminals or Pr <b>06.015</b> is set to 0. The other<br>conditions that can prevent the drive from<br>enabling are shown as bits in <i>Enable</i><br><i>Conditions</i> (06.010). | Disabled                 |  |  |  |  |
| Ready               | because the final drive run is not active.                                                                                                    |                          |  |  |  |  |
| Stop                | The drive is stopped / holding zero<br>frequency.                                                                                                    | Enabled                  |  |  |  |  |
| Run                 | The drive is active and running.                                                                                                    | Enabled                  |  |  |  |  |
| Supply Loss         | Supply loss condition has been detected                                                                                                    | Enabled                  |  |  |  |  |
| Deceleration        | The motor is being decelerated to zero<br>frequency because the final drive run has<br>been deactivated.                                                                                                    | Enabled                  |  |  |  |  |
| dc Injection        | The drive is applying dc injection braking.                                                                                                    | Enabled                  |  |  |  |  |
| Trip                | The drive has tripped and no longer<br>controlling the motor. The trip code<br>appears in the lower display.                                                                                                    | Disabled                 |  |  |  |  |
| Under<br>Voltage    | The drive is in the under-voltage state either in low voltage or high voltage mode.                                                                                                    | Disabled                 |  |  |  |  |

#### 5.4.2 Alarm indications

An alarm is an indication given on the display by alternating the alarm string with the drive status string on the display. Alarms strings are not displayed when a parameter is being edited.

#### Table 5-6 Alarm indications

| Alarm string   | Description                                                                                                    |
|----------------|----------------------------------------------------------------------------------------------------|
| Brake Resistor | Brake resistor overload. <i>Braking Resistor Thermal</i><br><i>Accumulator</i> (10.039) in the drive has reached 75.0<br>% of the value at which the drive will trip. |
| Motor Overload | Motor Protection Accumulator (04.019) in the drive has reached 75.0 % of the value at which the drive will trip and the load on the drive is $>100$ %.                |
| Drive overload | Drive over temperature. <i>Percentage Of Drive</i><br><i>Thermal Trip Level</i> (07.036) in the drive is greater<br>than 90 %.                                        |
| Auto Tune      | The autotune procedure has been initialized and an autotune in progress.                                                                                              |
| Limit Switch   | Limit switch active. Indicates that a limit switch is active and that is causing the motor to be stopped.                                                             |
| Option Slot 1  | Option slot alarm.                                                                                                    |
| Low AC         | Low voltage mode. See Low AC Alarm (10.107).                                                                                                    |
| Current Limit  | Current limit active. See <i>Current Limit Active</i> (10.009).                                                                                                    |

| Safety      | Product | Mechanical   | Electrical     | Gettina | Basic | Running   |              | NV Media Card | Onboard | Advanced   |                |             | UL listina |
|-------------|---------|--------------|----------------|---------|-------|-----------|--------------|---------------|---------|------------|----------------|-------------|------------|
| information |         | installation | in stall stick |         |       | the motor | Optimization | Operation     |         | parameters | Technical data | Diagnostics |            |
|             |         |              |                |         |       |           |              |               |         |            |                |             |            |

### 5.5 Changing the operating mode

#### Procedure

Use the following procedure only if a different operating mode is required:

- 1. Ensure the drive is not enabled, i.e. terminal 31 & 34 are open or Pr **06.015** is OFF (0)
- 2. Change the setting of Pr 00.079 as follows:

| Pr <b>00.079</b> setting |   | Operating mode |
|--------------------------|---|----------------|
| 00.079<br>^ Open-loop    | 1 | Open-loop      |
| 00.079<br>v RFC-A        | 2 | RFC-A          |

The figures in the second column apply when serial communications are used.

#### NOTE

When the operating mode is changed, a parameter save is carried out. 3 Fither:

Press the red

Carry out a drive reset through serial communications by setting Pr **10.038** to 100 (ensure that Pr **mm.000** returns to 0)

### 5.6 Saving parameters

When changing a parameter in Menu 0, the new value is saved when

pressing the Enter button to return to parameter view mode from parameter edit mode.

If parameters have been changed in the advanced menus, then the change will not be saved automatically. A save function must be carried out.

#### Procedure

- 1. Select 'Save parameters'\* in Pr mm.000 (alternatively enter a value of 1000\* in Pr mm.000)
- 2. Either:
- Press the red reset button
- Carry out a drive reset through serial communications by setting Pr **10.038** to 100

\* If the drive is in the under-voltage state (i.e. when the AI-Backup adaptor terminals are being supplied from a +24 Vdc supply) a value of 1001 must be entered into Pr **mm.000** to perform a save function.

### 5.7 Restoring parameter defaults

Restoring parameter defaults by this method saves the default values in the drives memory. *User security status* (00.010) and *User security code* (00.025) are not affected by this procedure).

#### Procedure

- 1. Ensure the drive is not enabled, i.e. terminal 31 & 34 is open or Pr **06.015** is OFF (0)
- Select 'Reset 50 Hz Defs' or 'Reset 60 Hz Defs' in Pr mm.000. (alternatively, enter 1233 (50 Hz settings) or 1244 (60 Hz settings) in Pr mm.000).

#### 3. Either:

- Press the red reset button
- Carry out a drive reset through serial communications by setting Pr 10.038 to 100

### 5.8 Parameter access level and security

The parameter access level determines whether the user has access to Menu 0 only or to all the advanced menus (Menus 1 to 22) in addition to Menu 0.

The User Security determines whether the access to the user is read only or read write.

Both the User Security and Parameter Access Level can operate independently of each other as shown in Table 5-7.

Table 5-7 Parameter access level and security

| User<br>security<br>status<br>(11.044) | Access level | User<br>security | Menu 0<br>status | Advanced<br>menu status |
|----------------------------------------|--------------|------------------|------------------|-------------------------|
| 0                                      | Menu 0       | Open             | RW               | Not visible             |
| 0                                      | Mena o       | Closed           | RO               | Not visible             |
| 1                                      | All Menus    | Open             | RW               | RW                      |
|                                        | All Merida   | Closed           | RO               | RO                      |
| 2                                      | Read-only    | Open             | RO               | Not visible             |
| 2                                      | Menu 0       | Closed           | RO               | Not visible             |
| 3                                      | Read-only    | Open             | RO               | RO                      |
| 5                                      | iteau-only   | Closed           | RO               | RO                      |
| 4                                      | Status only  | Open             | Not visible      | Not visible             |
| -7                                     | Claras only  | Closed           | Not visible      | Not visible             |
| 5                                      | No access    | Open             | Not visible      | Not visible             |
| 5                                      | 110 000035   | Closed           | Not visible      | Not visible             |

The default settings of the drive are Parameter Access Level Menu 0 and user Security Open i.e. read / write access to Menu 0 with the advanced menus not visible.

#### 5.8.1 User Security Level / Access Level

The drive provides a number of different levels of security that can be set by the user via *User Security Status* (11.044); these are shown in the table below.

| User Security<br>Status<br>(Pr 11.044) | Description                                                                                                    |
|----------------------------------------|----------------------------------------------------------------------------------------------------|
| Menu 0 (0)                             | All writable parameters are available to be edited<br>but only parameters in Menu 0 are visible                                                                                             |
| All menus (1)                          | All parameters are visible and all writable<br>parameters are available to be edited                                                                                                    |
| Read- only<br>Menu 0 (2)               | Access is limited to Menu 0 parameters only. All<br>parameters are read-only                                                                                                    |
| Read-only (3)                          | All parameters are read-only however all menus<br>and parameters are visible                                                                                                    |
| Status only (4)                        | The keypad remains in status mode and no<br>parameters can be viewed or edited                                                                                                    |
| No access (5)                          | The keypad remains in status mode and no<br>parameters can be viewed or edited. Drive<br>parameters cannot be accessed via a comms/<br>fieldbus interface in the drive or any option module |

# 5.8.2 Changing the User Security Level /Access Level

The security level is determined by the setting of Pr **00.010** or Pr **11.044**. The Security Level can be changed through the keypad even if the User Security Code has been set.

| Safety      | Product     | Mechanical   | Electrical   | Getting | Basic      | Running   | Optimization | NV Media Card | Onboard | Advanced   | Technical data  | Diagnostics | UL listing  |
|-------------|-------------|--------------|--------------|---------|------------|-----------|--------------|---------------|---------|------------|-----------------|-------------|-------------|
| information | information | installation | installation | started | parameters | the motor | Optimization | Operation     | PLC     | parameters | l echnical data | Diagnostics | information |

#### 5.8.3 User Security Code

The User Security Code, when set, prevents write access to any of the parameters in any menu.

#### Setting User Security Code

Enter a value between 1 and 9999 in Pr **00.025** and press the button; the security code has now been set to this value. In order to activate the security, the Security level must be set to desired level in Pr **00.010**. When the drive is reset, the security code will have been

activated and the drive returns to Menu 0 and the **b** symbol is displayed in the right-hand corner of the keypad display. The value of Pr **00.025** will return to 0 in order to hide the security code.

#### **Unlocking User Security Code**

Select a parameter that need to be edited and press the Select a parameter that need to be edited and press the Select a button, the display will now show 'security code'. Use the arrow buttons to set

the security code and press the **C** button. With the correct security code entered, the display will revert to the parameter selected in edit mode.

If an incorrect security code is entered, the following message 'incorrect security code' is displayed, and the display will revert to parameter view mode.

#### **Disabling User Security**

Unlock the previously set security code as detailed above. Set Pr 00.025

to 0 and press the button. The User Security has now been disabled, and will not have to be unlocked each time the drive is powered up to allow read / write access to the parameters.

### 5.9 Displaying parameters with nondefault values only

By selecting 'Show non-default' in Pr **mm.000** (Alternatively, enter 12000 in Pr **mm.000**), the only parameters that will be visible to the user will be those containing a non-default value. This function does not require a drive reset to become active. In order to deactivate this function, return to Pr **mm.000** and select 'No action' (alternatively enter a value of 0). Please note that this function can be affected by the access level enabled, refer to section 5.8 *Parameter access level and security* on page 91 for further information regarding access level.

### 5.10 Displaying destination parameters only

By selecting 'Destinations' in Pr **mm.000** (Alternatively enter 12001 in Pr **mm.000**), the only parameters that will be visible to the user will be destination parameters. This function does not require a drive reset to become active. In order to deactivate this function, return to Pr **mm.000** and select 'No action' (alternatively enter a value of 0).

Please note that this function can be affected by the access level enabled, refer to section 5.8 *Parameter access level and security* on page 91 for further information regarding access level.

### 5.11 Communications

Installing an AI-485 adaptor provides the drive with a 2 wire 485 serial communications interface. This enables the drive set-up, operation and monitoring to be carried out with a PC or controller as required.

#### 5.11.1 485 Serial communications

Communication is via the RJ45 connector or screw terminals (parallel connection). The drive only supports Modbus RTU protocol.

The communications port applies a  $^{1}/_{4}$ -unit load to the communications network.

#### **USB to EIA485 Communications**

An external USB hardware interface such as a PC cannot be used directly with the 2-wire EIA485 interface of the drive. Therefore, a suitable converter is required.

A suitable USB to EIA485 isolated converter is available from Control Techniques as follows:

CT USB Comms cable (CT Part No. 4500-0096)

When using one of the above converters or any other suitable converter with the drive, it is recommended that no terminating resistors be connected on the network. It may be necessary to 'link out' the terminating resistor within the converter depending on which type is used. The information on how to link out the terminating resistor will normally be contained in the user information supplied with the converter.

#### Serial communications set-up parameters

The following parameters need to be set according to the system requirements.

| Seria                        | I communications                                                                                                    | set-up parameters                                                                                                    |
|------------------------------|----------------------------------------------------------------------------------------------------|----------------------------------------------------------------------------------------------------|
| Serial Mode<br>(11.024)      | 8 2 NP (0),<br>8 1 NP (1),<br>8 1 EP (2),<br>8 1 OP (3),<br>8 2 NP M (4),<br>8 1 NP M (5),<br>8 1 EP M (6),<br>8 1 OP M (7),<br>7 1 EP (8),<br>7 1 OP (9),<br>7 1 EP M (10),<br>7 1 OP M (11) | The drive only supports the<br>Modbus RTU protocol and is<br>always a slave. This parameter<br>defines the supported data<br>formats used by the 485<br>comms port (if installed) on the<br>drive. This parameter can be<br>changed via the drive keypad,<br>via a option module or via the<br>comms interface itself.                  |
| Serial Baud Rate<br>(11.025) | 300 (0),<br>600 (1),<br>1200 (2),<br>2400 (3),<br>4800 (4),<br>9600 (5),<br>19200 (6),<br>38400 (7),<br>57600(8),<br>76800(9),<br>115200 (10)                                                 | This parameter can be changed<br>via the drive keypad, via a<br>option module or via the<br>comms interface itself. If it is<br>changed via the comms<br>interface, the response to the<br>command uses the original<br>baud rate. The master should<br>wait at least 20 ms before<br>sending a new message using<br>the new baud rate. |
| Serial Address<br>(11.023)   | 1 to 247                                                                                                    | This parameter defines the serial address and an address between 1 and 247 is permitted.                                                                                                    |

| Safety    | Product        | Mechanical   | Electrical   | Getting | Basic      | Running   | Ontimization | NV Media Card | Onboard | Advanced   | Technical data | Diagnostics | UL listing  |
|-----------|----------------|--------------|--------------|---------|------------|-----------|--------------|---------------|---------|------------|----------------|-------------|-------------|
| informati | on information | installation | installation | started | parameters | the motor | Optimization | Operation     | PLC     | parameters | Technical data | Diagnostics | information |

## 6 Basic parameters

Menu 0 is used to bring together various commonly used parameters for basic easy set up of the drive. All the parameters in Menu 0 appear in other menus in the drive (denoted by {...}). Menus 22 can be used to configure the parameters in Menu 0.

### 6.1 Menu 0: Basic parameters

|        | Demonstration.                                                                                                    | Ran                                                                        | ge (🗷)                                                                                        | Defa                                                         | ult ( <b>O</b> )                                                                     |    |     | <b>T</b> |    |    |    |
|--------|----------------------------------------------------------------------------------------------------|----------------------------------------------------------------------------|-----------------------------------------------------------------------------------------------|--------------------------------------------------------------|--------------------------------------------------------------------------------------|----|-----|----------|----|----|----|
|        | Parameter                                                                                                    | OL                                                                         | RFC-A                                                                                         | OL                                                           | RFC-A                                                                                |    |     | Ту       | pe |    |    |
| 00.001 | Minimum Reference Clamp                                                                                                    | ±VM_NEGATIVE                                                               | _REF_CLAMP1 Hz                                                                                | 0.0                                                          | 0 Hz                                                                                 | RW | Num |          |    |    | US |
| 00.002 | Maximum Reference Clamp                                                                                                    | ±VM_POSITIVE                                                               | E_REF_CLAMP Hz                                                                                |                                                              | ult: 50.00 Hz<br>ult: 60.00 Hz                                                       | RW | Num |          |    |    | US |
| 00.003 | Acceleration Rate 1                                                                                                    | ±VM_ACC                                                                    | CEL_RATE s                                                                                    | 5.                                                           | 0 s                                                                                  | RW | Num |          |    |    | US |
| 00.004 | Deceleration Rate 1                                                                                                    | ±VM_ACC                                                                    | CEL_RATE s                                                                                    | 10                                                           | .0 s                                                                                 | RW | Num |          |    |    | US |
| 00.005 | Drive Configuration                                                                                                    | AV (0), AI (1), AV Preset (2), AI<br>Keypad Ref (6), Electronic Pot (7     | Preset (3), Preset (4), Keypad (5),<br>), Torque Control (8), Pid Control (9)                 | AV                                                           | ′ (0)                                                                                | RW | Txt |          |    | PT | US |
| 00.006 | Motor Rated Current                                                                                                    | ±VM_RATE                                                                   | D_CURRENT A                                                                                   |                                                              | avy-Duty Rating<br>032) A                                                            | RW | Num |          | RA |    | US |
| 00.007 | Motor Rated Speed                                                                                                    | 0.0 to 80                                                                  | 0000.0 rpm                                                                                    | 50 Hz default:<br>1500.0 rpm<br>60 Hz default:<br>1800.0 rpm | 50 Hz default:<br>1450.0 rpm<br>60 Hz default:<br>1750.0 rpm                         | RW | Num |          |    |    | US |
| 00.008 | Motor Rated Voltage                                                                                                    | ±VM_AC_VC                                                                  | DLTAGE_SET V                                                                                  | 200 V dri<br>400 V drive<br>400 V drive<br>575 V dri         | ive: 230 V<br>ive: 230 V<br>50 Hz: 400 V<br>60 Hz: 460 V<br>ive: 575 V<br>ive: 690 V | RW | Num |          | RA |    | US |
| 00.009 | Motor Rated Power Factor       0.00 to 1.00         User Security Status       Menu 0 (0), All Men<br>Read only Menu 0 (2), Re<br>Status Only (4), No Ac         Input Logic Polarity       Negative Logic (0) or Posit         Jog Reference       0.00 to 300.00 H         4-20 mA Stop (-6), 20-4 m         4-20 mA Hold (-2), 20-4 m         0-20 mA (0), 20-0 mA (1), 4-<br>20-4 mA (5), Voltag         Bipolar Reference Enable       Off (0) or On (1) |                                                                            | to 1.00                                                                                       | 0.                                                           | .85                                                                                  | RW | Num |          | RA |    | US |
| 00.010 | User Security Status                                                                                                    | Read only Menu                                                             | 0 (2), Read only (3),                                                                         | Menu                                                         | u 0 (0)                                                                              | RW | Txt | ND       | NC | PT |    |
| 00.012 | Input Logic Polarity                                                                                                    | Negative Logic (0)                                                         | or Positive Logic (1)                                                                         | Positive                                                     | Logic (1)                                                                            | RW | Txt |          |    |    | US |
| 00.015 | Jog Reference                                                                                                    | 0.00 to                                                                    | 300.00 Hz                                                                                     | 1.5                                                          | 0 Hz                                                                                 | RW | Num |          |    |    | US |
| 00.016 | Analog Input 1 Mode                                                                                                    | 4-20 mA Low (-4<br>4-20 mA Hold (-2<br>0-20 mA (0), 20-0 m<br>20-4 mA Trp  | ), 20-4 mA Low (-3),<br>), 20-4 mA Hold (-1),<br>A (1), 4-20 mA Trp (2),<br>(3), 4-20 mA (4), | Volta                                                        | ige (6)                                                                              | RW | Txt |          |    |    | US |
| 00.017 | Bipolar Reference Enable                                                                                                    | Off (0)                                                                    | or On (1)                                                                                     | Off                                                          | f (0)                                                                                | RW | Bit |          |    |    | US |
| 00.018 | Preset Reference 1                                                                                                    | ±VM_SPEED                                                                  | _FREQ_REF Hz                                                                                  | 0.0                                                          | 0 Hz                                                                                 | RW | Num |          |    |    | US |
| 00.025 | User Security Code                                                                                                    | 0 to                                                                       | 9999                                                                                          |                                                              | 0                                                                                    | RW | Num | ND       | NC | PT | US |
| 00.027 | Power-up Keypad Control Mode<br>Reference                                                                                                    | Reset (0), La                                                              | st (1), Preset (2)                                                                            | Res                                                          | et (0)                                                                               | RW | Txt |          |    |    | US |
| 00.028 | Ramp Mode Select                                                                                                    |                                                                            | d (1), Std boost (2),<br>boost (3)                                                            | Stand                                                        | lard (1)                                                                             | RW | Txt |          |    |    | US |
| 00.029 | Ramp Enable                                                                                                    |                                                                            | Off (0) or On (1)                                                                             |                                                              | On (1)                                                                               | RW | Bit |          |    |    | US |
| 00.030 | Parameter Cloning                                                                                                    |                                                                            | l (1), Program (2),<br>), Boot (4)                                                            | Non                                                          | ne (0)                                                                               | RW | Txt |          | NC |    | US |
| 00.031 | Stop Mode                                                                                                    |                                                                            | Ramp dc I (2), dc I (3),<br>able (5), No Ramp (6)                                             | Ram                                                          | np (1)                                                                               | RW | Txt |          |    |    | US |
| 00.032 | Dynamic V to F Select / Flux<br>Optimization Select                                                                                                    | 0                                                                          | to 1                                                                                          |                                                              | 0                                                                                    | RW | Num |          |    |    | US |
| 00.033 | Catch A Spinning Motor                                                                                                    |                                                                            | ), Enable (1),<br>), Rev Only (3)                                                             | Disal                                                        | ble (0)                                                                              | RW | Txt |          |    |    | US |
| 00.034 | Digital Input 5 Select                                                                                                    |                                                                            | rm Short Cct (1),<br>Therm No Trip (3)                                                        | Inpu                                                         | ut (0)                                                                               | RW | Txt |          |    |    | US |
| 00.035 | Digital Output 1 Control                                                                                                    | 0                                                                          | to 21                                                                                         |                                                              | 0                                                                                    | RW |     |          |    |    | US |
| 00.036 | Analog Output 1 Control                                                                                                    | 0                                                                          | to 15                                                                                         |                                                              | 0                                                                                    | RW |     |          |    |    | US |
| 00.037 | Maximum Switching Frequency                                                                                                    | 0.667 (0), 1 (1), 2 (2), 3 (3), 4 (4),<br>6 (5), 8 (6), 12 (7), 16 (8) kHz | 2 (2), 3 (3), 4 (4), 6 (5), 8 (6),<br>12 (7), 16 (8)                                          | 3 (3                                                         | ) kHz                                                                                | RW | Txt |          |    |    | US |

|  | Safety<br>information | Product information | Mechanical installation | Electrical<br>installation | Getting started |  | Running the motor | Optimization | NV Media Card<br>Operation | FLC | Advanced parameters | Technical data | Diagnostics | UL listing information |
|--|-----------------------|---------------------|-------------------------|----------------------------|-----------------|--|-------------------|--------------|----------------------------|-----|---------------------|----------------|-------------|------------------------|
|--|-----------------------|---------------------|-------------------------|----------------------------|-----------------|--|-------------------|--------------|----------------------------|-----|---------------------|----------------|-------------|------------------------|

|        | Perometer                                     | Ran                                                               | ige (🗵)                                                            | Defa      | ult ( <b>O</b> )         |    |     | т., |    |    |    |
|--------|-----------------------------------------------|-------------------------------------------------------------------|--------------------------------------------------------------------|-----------|--------------------------|----|-----|-----|----|----|----|
|        | Parameter                                     | OL                                                                | RFC-A                                                              | OL        | RFC-A                    |    |     | Ту  | pe |    |    |
| 00.038 | Auto-tune                                     | 0 to 2                                                            | 0 to 3                                                             |           | 0                        | RW | Num |     | NC |    | US |
| 00.039 | Motor Rated Frequency                         | 0.00 to VM_SPEED_F                                                | REQ_REF_UNIPOLAR Hz                                                |           | 60.00 Hz<br>60.00 Hz     | RW | Num |     | RA |    | US |
| 00.040 | Number of Motor Poles*                        | Automatic (0                                                      | ) to 32 (16) Poles                                                 | Automatio | c (0) Poles              | RW | Txt |     |    |    | US |
| 00.041 | Control Mode                                  | Ur S (0), Ur (1), Fixed (2),<br>Ur Auto (3), Ur I (4), Square (5) |                                                                    | Ur I (4)  |                          | RW | Txt |     |    |    | US |
| 00.042 | Low Frequency Voltage Boost                   | 0.0 t                                                             | o 25.0 %                                                           | 3.0       | ) %                      | RW | Num |     |    |    | US |
| 00.043 | Serial Baud Rate                              |                                                                   | 0 (3), 4800 (4), 9600 (5), 19200 (6),<br>), 76800 (9), 115200 (10) | 192(      | 00 (6)                   | RW | Txt |     |    |    | US |
| 00.044 | Serial Address                                | 1                                                                 | to 247                                                             |           | 1                        | RW | Num |     |    |    | US |
| 00.045 | Reset Serial Communications                   | Off (0                                                            | ) or On (1)                                                        | Of        | (0)                      | RW | Bit | ND  | NC |    |    |
| 00.046 | Brake Release Current Threshold               | 0 to                                                              | o 200 %                                                            | 50        | 1%                       | RW | Num |     |    |    | US |
| 00.047 | Brake Apply Current Threshold                 | 0 to                                                              | o 200 %                                                            | 10        | 1%                       | RW | Num |     |    |    | US |
| 00.048 | BC Brake Release Frequency                    | 0.00 te                                                           | o 20.00 Hz                                                         | 1.0       | 0 Hz                     | RW | Num |     |    |    | US |
| 00.049 | BC Brake Apply Frequency                      | 0.00 te                                                           | o 20.00 Hz                                                         | 2.0       | 0 Hz                     | RW | Num |     |    |    | US |
| 00.050 | BC Brake Delay                                | 0.0                                                               | to 25.0 s                                                          | 1.        | 0 s                      | RW | Num |     |    |    | US |
| 00.051 | BC Post-brake Release Delay                   | 0.0                                                               | to 25.0 s                                                          | 1.        | 0 s                      | RW | Num |     |    |    | US |
| 00.053 | BC Initial Direction                          | Ref (0), Forwa                                                    | rd (1), Reverse (2)                                                | Re        | f (0)                    | RW | Txt |     |    |    | US |
| 00.054 | BC Brake Apply Through Zero<br>Threshold      | 0.00 te                                                           | o 25.00 Hz                                                         | 0.0       | 0 Hz                     | RW | Num |     |    |    | US |
| 00.055 | BC Enable                                     | Disable (0), Relay (1                                             | I), Digital IO (2), User (3)                                       | Disal     | ole (0)                  | RW | Txt |     |    |    | US |
| 00.059 | OUP Enable                                    | Stop (0                                                           | ) or Run (1)                                                       | Ru        | ו (1)                    | RW | Txt |     |    |    | US |
| 00.065 | Frequency Controller Proportional<br>Gain Kp1 |                                                                   | 0.000 to 200.000<br>s/rad                                          |           | 0.100 s/rad              | RW | Num |     |    |    | US |
| 00.066 | Frequency Controller Integral Gain Ki1        |                                                                   | 0.00 to 655.35 s <sup>2</sup> /rad                                 |           | 0.10 s <sup>2</sup> /rad | RW | Num |     |    |    | US |
| 00.067 | Sensorless Mode Filter                        |                                                                   | 4 (0), 5 (1), 6 (2), 8 (3), 12 (4),<br>20 (5) ms                   |           | 4 (0) ms                 | RW | Txt |     |    |    | US |
| 00.069 | Spin Start Boost                              | 0.0                                                               | to 10.0                                                            | 1         | .0                       | RW | Num |     |    |    | US |
| 00.076 | Action on Trip Detection                      | 00000                                                             | ) to 11111                                                         | 00        | 000                      | RW | Bin |     |    |    | US |
| 00.077 | Maximum Heavy-Duty Current<br>Rating          | 0.00 to                                                           | 9999.99 A                                                          |           |                          | RO | Num | ND  | NC | PT |    |
| 00.078 | Software Version                              | 00.00.00.00                                                       | 0 to 99.99.99.99                                                   |           |                          | RO | Num | ND  | NC | PT |    |
| 00.079 | User Drive Mode                               | Open loop                                                         | (1), RFC A (2)                                                     | Open-     | loop (1)                 | RW | Txt | ND  | NC | PT | US |
| 00.080 | User Security Status                          |                                                                   | ad only Menu 0 (2), Read only (3),<br>4), No Access (5)            | Menu      | u 0 (0)                  | RW | Txt | ND  |    | PT |    |

\* If this parameter is read via serial communications, it will show pole pairs.

| RW | Read / Write     | RO | Read only  | Num | Number parameter    | Bit | Bit parameter    | Txt | Text string | Bin | Binary parameter | FI | Filtered    |
|----|------------------|----|------------|-----|---------------------|-----|------------------|-----|-------------|-----|------------------|----|-------------|
| ND | No default value | NC | Not copied | PT  | Protected parameter | RA  | Rating dependent | US  | User save   | PS  | Power-down save  | DE | Destination |

|             |             |              |              |         |            |           |              |               |         |            |                | -           |             |
|-------------|-------------|--------------|--------------|---------|------------|-----------|--------------|---------------|---------|------------|----------------|-------------|-------------|
| Safety      | Product     | Mechanical   | Electrical   | Getting | Basic      | Running   | Optimization | NV Media Card | Onboard | Advanced   | Technical data | Diagnostics | UL listing  |
| information | information | installation | installation | started | parameters | the motor | Optimization | Operation     | PLC     | parameters | Technical data | Diagnostics | information |

| information information installation installation started parameters the motor Optimization Operation PLC parameters rectinical data Diagnostics information | Safety<br>information | Product information | Mechanical installation | Electrical installation | Getting started | Basic<br>parameters | Running the motor | Optimization | NV Media Card<br>Operation |  | Advanced parameters | Technical data | Diagnostics | UL listing information |
|----------------------------------------------------------------------------------------------------|-----------------------|---------------------|-------------------------|-------------------------|-----------------|---------------------|-------------------|--------------|----------------------------|--|---------------------|----------------|-------------|------------------------|
|----------------------------------------------------------------------------------------------------|-----------------------|---------------------|-------------------------|-------------------------|-----------------|---------------------|-------------------|--------------|----------------------------|--|---------------------|----------------|-------------|------------------------|

Figure 6-1 Menu 0 logic diagram

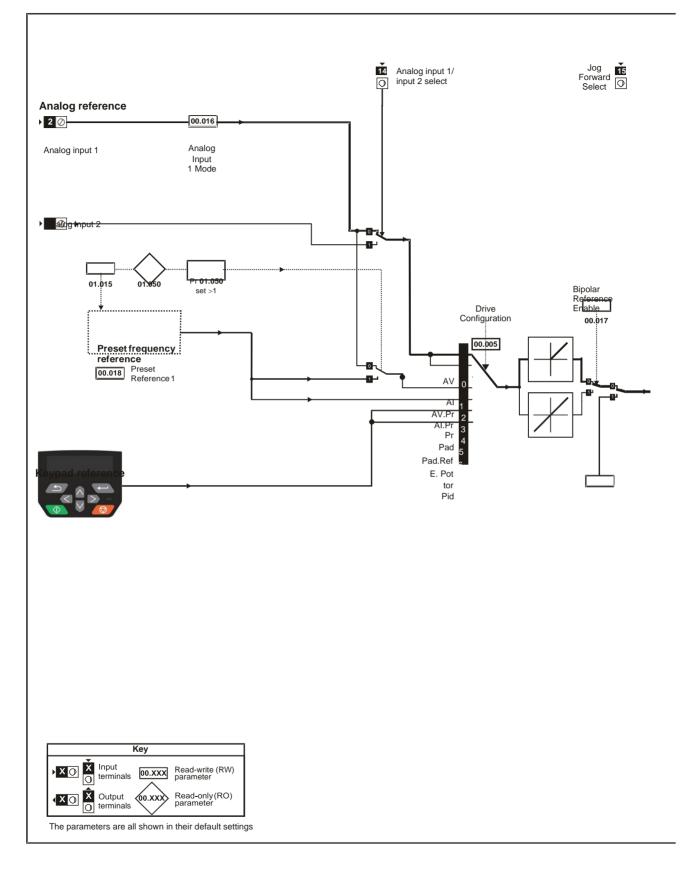

|             |             |              |              |         |            |           |              |                 |          |            |                |             | ·           |
|-------------|-------------|--------------|--------------|---------|------------|-----------|--------------|-----------------|----------|------------|----------------|-------------|-------------|
| Safety      | Product     | Mechanical   | Electrical   | Gettina | Beele      | Runnina   |              | NV Media Card   | Onboard  | Advanced   |                |             | UL listina  |
| Salety      | TTOULUCE    | Mechanical   | Liectifical  | Getting | Basic      | Running   | Optimization | INV INEUIA Calu | Oliboalu | Auvanceu   | Technical data | Diagnostics | OLIISung    |
| information | information | installation | installation | atartad |            | the motor | Optimization | Operation       |          | noromotoro | Technical uala | Diagnostics | information |
| mormation   | information | installation | installation | started | parameters | the motor |              | Operation       | PLC      | parameters |                | -           | information |
|             |             |              |              |         | -          |           |              |                 |          | -          |                |             |             |

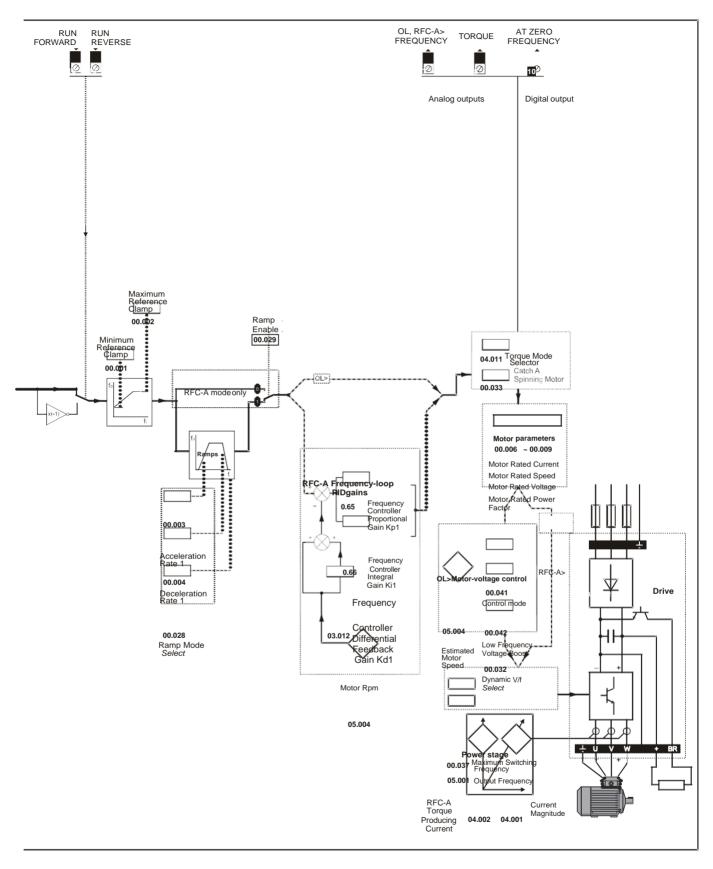

Magnetizing Current

Resistor optional

| Safety      | Product     | Mechanical   | Electrical   | Getting | Basic      | Running   | Optimization | NV Media Card | Onboard | Advanced   | Technical data  | Diagnostics | UL listing  |
|-------------|-------------|--------------|--------------|---------|------------|-----------|--------------|---------------|---------|------------|-----------------|-------------|-------------|
| information | information | installation | installation | started | parameters | the motor | Optimization | Operation     | PLC     | parameters | rechilical uala | Diagnostics | information |

### 6.2 Parameter descriptions

#### 6.2.1 Pr mm.000

Pr mm.000 is available in all menus, commonly used functions are provided as text strings in Pr mm.000 shown in Table 6-1. The functions in Table 6-1 can also be selected by entering the appropriate numeric values (as shown in Table 6-2) in Pr mm.000. For example, enter 7001 in Pr mm.000 to store drive parameters on an NV media card.

| Table 6-1 | Commonly used functions in xx.000 |
|-----------|-----------------------------------|
|-----------|-----------------------------------|

| Value | Equivalent<br>value | String           | Action                                                                                                |
|-------|---------------------|------------------|----------------------------------------------------------------------------------------------------|
| 0     | 0                   | No Action        | No action                                                                                             |
| 1000  | 1                   | Save Parameters  | Save drive parameters to non-volatile memory                                                          |
| 6001  | 2                   | Load file 1      | Load the data from file 1 on a non-volatile media card into the drive provided it is a parameter file |
| 4001  | 3                   | Save to file 1   | Store the drive parameters in file 1 on a non-volatile media card                                     |
| 6002  | 4                   | Load file 2      | Load the data from file 2 on a non-volatile media card into the drive provided it is a parameter file |
| 4002  | 5                   | Save to file 2   | Store the drive parameters in file 2 on a non-volatile media card                                     |
| 6003  | 6                   | Load file 3      | Load the data from file 3 on a non-volatile media card into the drive provided it is a parameter file |
| 4003  | 7                   | Save to file 3   | Store the drive parameters in file 3 on a non-volatile media card                                     |
| 12000 | 8                   | Show non-default | Only display parameters that are different from their default value                                   |
| 12001 | 9                   | Destinations     | Only display parameters that are used to set-up destinations                                          |
| 1233  | 10                  | Reset 50 Hz defs | Load 50 Hz defaults                                                                                   |
| 1244  | 11                  | Reset 60 Hz defs | Load 60 Hz defaults                                                                                   |
| 1070  | 12                  | Reset modules    | Reset all option modules                                                                              |

#### Table 6-2 Functions in Pr mm.000

| Value   | Action                                                                                                    |
|---------|----------------------------------------------------------------------------------------------------|
| 1000    | Save parameters when Under Voltage Active (Pr 10.016) is not active.                                                                                                    |
| 1001    | Save parameter under all conditions                                                                                                    |
| 1070    | Reset option module                                                                                                    |
| 1233    | Load standard (50 Hz) defaults                                                                                                    |
| 1234    | Load standard (50 Hz) defaults to all menus except option module menu 15                                                                                                    |
| 1244    | Load US (60 Hz) defaults                                                                                                    |
| 1245    | Load US (60 Hz) defaults to all menus except option module menu 15                                                                                                    |
| 1299    | Reset {Stored HF} trip.                                                                                                    |
| 2001*   | Create a boot file on a non-volatile media card based on the present drive parameters including all Menu 20 parameters                                                                                                    |
| 4yyy*   | NV media card: Transfer the drive parameters to parameter file yyy                                                                                                    |
| 5ууу*   | NV media card: Transfer the onboard user program to onboard user program file yyy                                                                                                    |
| бууу*   | NV media card: Load the drive parameters from parameter file yyy or the onboard user program from onboard user program file yyy                                                                                                    |
| 7ууу*   | NV media card: Erase file yyy                                                                                                    |
| 8ууу*   | NV Media card: Compare the data in the drive with file yyy                                                                                                    |
| 9555*   | NV media card: Clear the warning suppression flag                                                                                                    |
| 9666*   | NV media card: Clear the warning suppression flag                                                                                                    |
| 9777*   | NV media card: Clear the read-only flag                                                                                                    |
| 9888*   | NV media card: Set the read-only flag                                                                                                    |
| 12000** | Only display parameters that are different from their default value. This action does not require a drive reset.                                                                                                    |
| 12001** | Only display parameters that are used to set-up destinations (i.e. DE format bit is 1). This action does not require a drive reset.                                                                                                    |
| 40ууу   | Backup all drive data (parameter differences from defaults, an onboard user program and miscellaneous option data), including the drive name; the store will occur to the  folder; if it does not exist, it will be created. Since the name is stored, this is a backup, rather than a clone. The command code will be cleared when all drive and option data have been saved. |
| 60ууу   | Load all drive data (parameter differences from defaults, an onboard user program and miscellaneous option data); the load will come from the  folder. The command code will not be cleared until the drive and all option data have been loaded.                                                                                                    |

\* See Chapter 9 NV Media Card Operation on page 114 for more information on these functions.

\*\* These functions do not require a drive reset to become active.

All other functions require a drive reset to initiate the function. Equivalent values and strings are also provided in the table above.

| Safety      | Product     | Mechanical   | Electrical   | Getting | Basic      | Running   | Optimization | NV Media Card | Onboard | Advanced   | Technical data  |             | UL listing  |
|-------------|-------------|--------------|--------------|---------|------------|-----------|--------------|---------------|---------|------------|-----------------|-------------|-------------|
| information | information | installation | installation | started | parameters | the motor | Optimization | Operation     | PLC     | parameters | recrimical uata | Diagnostics | information |

#### 13 **Diagnostics**

The keypad display on the drive gives various information about the status of the drive. The keypad display provides information on the following categories:

- Trip indications
- Alarm indications
- Status indications

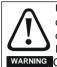

Users must not attempt to repair a drive if it is faulty, nor carry out fault diagnosis other than through the use of the diagnostic features described in this chapter. If a drive is faulty, it must be returned to an authorized WARNING Control Techniques distributor for repair.

#### 13.1 Status modes (Keypad and LED status)

#### Figure 13-1 Keypad status modes

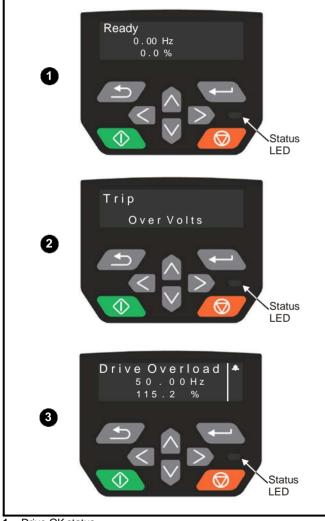

Drive OK status 1

- 2 Trip status
- 3 Alarm status

#### 13.2 **Trip indications**

The output of the drive is disabled under any trip condition so that the drive stops controlling the motor. If the motor is running when the trip occurs it will coast to a stop.

During a trip condition, where a CI-Keypad is being used, the upper row of the display indicates that a trip has occurred and the lower row of the keypad display will show the trip string. Some trips have a sub-trip number to provide additional information about the trip. If a trip has a sub-trip number, the sub-trip number is flashed alternately with the trip string unless there is space on the second row for both the trip string and the sub-trip number in which case both the trip string and sub-trip information is displayed separated by a decimal point.

If a display is not being used, the drive LED Status indicator will flash with 0.5 s duty cycle if the drive has tripped. Refer to Figure 13-2 Key to sub-trip number.

Trips are listed alphabetically in Table 13-3 Serial communications look up table on page 225 based on the trip indication shown on the drive display. Alternatively, the drive status can be read in Pr 10.001 'Drive OK' using communication protocols. The most recent trip can be read in Pr 10.020 providing a trip number. It must be noted that the hardware trips (HF01 to HF19) do not have trip numbers. The trip number must be checked in Table 13-3 to identify the specific trip.

#### Example

- Trip code 2 is read from Pr 10.020 via serial communications. 1
- Checking Table 13-2 shows Trip 2 is an Over Volts trip. 2.

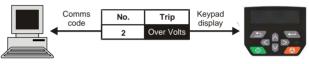

- Look up Over Volts in Table 13-2. 3.
- Perform checks detailed under Diagnosis. 4

#### Identifying a trip / trip source 13.3

Some trips only contain a trip string whereas some other trips have a trip string along with a sub-trip number which provides the user with additional information about the trip.

A trip can be generated from a control system or from a power system. The sub-trip number associated with the trips listed in Table 13-1 is in the form xxyzz and used to identify the source of the trip.

| Table 13-1 | Trips associated with xxyzz sub-trip number |
|------------|---------------------------------------------|
|            |                                             |

|              | ····)== •···· ··· |
|--------------|-------------------|
| Over Volts   | Phase Loss        |
| OI ac        | Power Comms       |
| OI Brake     | OI Snubber        |
| PSU          | OHt Rectifier     |
| OHt Inverter | Temp Feedback     |
| OHt Power    | Power Data        |
| OHt dc bus   | Soft Start        |
|              |                   |

The digits xx are 00 for a trip generated by the control system. For a drive, if the trip is related to the power system then xx will have a value of 01, when displayed the leading zeros are suppressed.

For a control system trip (xx is zero), the y digit where relevant is defined for each trip. If not relevant, the y digit will have a value of zero.

The zz digits give the reason for the trip and are defined in each trip description.

| Safety      | Product     | Mechanical   | Electrical   | Getting | Basic      | Running   | Optimization | NV Media Card | Onboard | Advanced   | Technical data  |             | UL listing  |
|-------------|-------------|--------------|--------------|---------|------------|-----------|--------------|---------------|---------|------------|-----------------|-------------|-------------|
| information | information | installation | installation | started | parameters | the motor | Optimization | Operation     | PLC     | parameters | recrinical data | Diagnostics | information |

### Figure 13-2 Key to sub-trip number

| x x y z z |
|-----------|
|           |
|           |
|           |
|           |
|           |
|           |
|           |
|           |
|           |

| Safety      | Product     | Mechanical   | Electrical   | Getting | Basic      | Running   | Ontimization | NV Media Card | Onboard | Advanced   | Technical data  |             | UL listing  |
|-------------|-------------|--------------|--------------|---------|------------|-----------|--------------|---------------|---------|------------|-----------------|-------------|-------------|
| information | information | installation | installation | started | parameters | the motor | Optimization | Operation     | PLC     | parameters | l echnical data | Diagnostics | information |

## 13.4 Trips, Sub-trip numbers

Table 13-2 Trip indications

| Trip             | Diagnosis                                                                                                    |  |  |  |  |  |  |  |  |
|------------------|----------------------------------------------------------------------------------------------------|--|--|--|--|--|--|--|--|
| An Input 1 Loss  | Analog input 1 current loss                                                                                                    |  |  |  |  |  |  |  |  |
| -                | The An Input 1 Loss trip indicates that a current loss was detected in current mode on Analog input 1 (Terminal 2). In 4-20                                                                                                    |  |  |  |  |  |  |  |  |
|                  | mA and 20-4 mA modes loss of input is detected if the current falls below 3 mA.                                                                                                    |  |  |  |  |  |  |  |  |
|                  | Recommended actions:                                                                                                    |  |  |  |  |  |  |  |  |
| 28               | Check control wiring is correct                                                                                                    |  |  |  |  |  |  |  |  |
| 20               | Check control wiring is undamaged                                                                                                    |  |  |  |  |  |  |  |  |
|                  | Check the Analog Input 1 Mode (07.007)                                                                                                    |  |  |  |  |  |  |  |  |
|                  | Current signal is present and greater than 3 mA                                                                                                    |  |  |  |  |  |  |  |  |
| An Input 1 OI    | Analog input 1 over-current                                                                                                    |  |  |  |  |  |  |  |  |
| 189              | Current input on analog input 1 exceeds 24mA.                                                                                                    |  |  |  |  |  |  |  |  |
| An Input 2 Loss  | Analog input 2 current loss                                                                                                    |  |  |  |  |  |  |  |  |
|                  | The <i>An Input 2 Loss</i> trip indicates that a current loss was detected in current mode on Analog input 2 (Terminal 5). In 4-20 mA and 20-4 mA modes loss of input is detected if the current falls below 3 mA.                                                                                                    |  |  |  |  |  |  |  |  |
|                  | Recommend actions:                                                                                                    |  |  |  |  |  |  |  |  |
| 29               | Check control wiring is correct                                                                                                    |  |  |  |  |  |  |  |  |
|                  | Check control wiring is undamaged                                                                                                    |  |  |  |  |  |  |  |  |
|                  | Check the Analog Input 2 Mode (07.011)                                                                                                    |  |  |  |  |  |  |  |  |
|                  | Current signal is present and greater than 3 mA                                                                                                    |  |  |  |  |  |  |  |  |
| An Input 2 OI    | Analog input 2 over-current                                                                                                    |  |  |  |  |  |  |  |  |
| 190              | Current input on analog input 2 exceeds 24 mA.                                                                                                    |  |  |  |  |  |  |  |  |
| Autotune         | Measured inertia has exceeded the parameter range                                                                                                    |  |  |  |  |  |  |  |  |
|                  | The drive has tripped during a rotating autotune or mechanical load measurement test. The cause of the trip can be identified from the associated sub-trip number.                                                                                                    |  |  |  |  |  |  |  |  |
|                  | Sub-trip Reason                                                                                                    |  |  |  |  |  |  |  |  |
| 13               | 1 Measured inertia has exceeded the parameter range during a mechanical load measurement                                                                                                    |  |  |  |  |  |  |  |  |
|                  |                                                                                                    |  |  |  |  |  |  |  |  |
|                  | Recommended actions:                                                                                                    |  |  |  |  |  |  |  |  |
|                  | Check motor cable wiring is correct                                                                                                    |  |  |  |  |  |  |  |  |
| Autotune Stopped | Autotune test stopped before completion                                                                                                    |  |  |  |  |  |  |  |  |
|                  | The drive was prevented from completing an autotune test, because either the drive enable or the drive run were removed                                                                                                    |  |  |  |  |  |  |  |  |
| 18               | Recommended actions:                                                                                                    |  |  |  |  |  |  |  |  |
|                  | Check the drive enable signal (Terminal 31 & 34) were active during the autotune                                                                                                    |  |  |  |  |  |  |  |  |
| Ducke D Tee Lief |                                                                                                    |  |  |  |  |  |  |  |  |
| Brake R Too Hot  | Braking resistor overload timed out (I <sup>2</sup> t)<br>The Brake R Too Hot trip indicates that braking resistor overload has timed out. The value in Braking Resistor Thermal                                                                                                    |  |  |  |  |  |  |  |  |
| 10               | Accumulator (10.039) is calculated using Braking Resistor Rated Power (10.030), Braking Resistor Thermal Time Constan (10.031) and Braking Resistor Resistance (10.061). The Brake R too Hot trip is initiated when the Braking Resistor Therma Accumulator (10.039) reaches 100 %.                                                                                                    |  |  |  |  |  |  |  |  |
| 19               | Recommended actions:                                                                                                    |  |  |  |  |  |  |  |  |
|                  | Ensure the values entered in Pr 10.030, Pr 10.031 and Pr 10.061 are correct                                                                                                    |  |  |  |  |  |  |  |  |
|                  | <ul> <li>If an external thermal protection device is being used and the braking resistor software overload protection is not</li> </ul>                                                                                                    |  |  |  |  |  |  |  |  |
|                  | required, set Pr 10.030, Pr 10.031 or Pr 10.061 to 0 to disable the trip.                                                                                                    |  |  |  |  |  |  |  |  |
| Card Access      | NV Media Card Write fail                                                                                                    |  |  |  |  |  |  |  |  |
| 185              | The Card Access trip indicates that the drive was unable to access the NV Media Card. If the trip occurs during the data transfer to the card then the file being written may be corrupted. If the trip occurs when the data being transferred to the drive then the data transfer may be incomplete. If a parameter file is transferred to the drive and this trip occurs during the transfer, the parameters are not saved to non-volatile memory, and so the original parameters can be restored by powerin the drive down and up again. |  |  |  |  |  |  |  |  |
|                  | Recommended actions:                                                                                                    |  |  |  |  |  |  |  |  |
|                  | Check NV Media Card is installed / located correctly                                                                                                    |  |  |  |  |  |  |  |  |
|                  | Replace the NV Media Card                                                                                                    |  |  |  |  |  |  |  |  |
| Card Boot        | The Menu 0 parameter modification cannot be saved to the NV Media Card                                                                                                    |  |  |  |  |  |  |  |  |
|                  | Menu 0 changes are automatically saved on exiting edit mode.                                                                                                    |  |  |  |  |  |  |  |  |
|                  | The Card Boot trip will occur if a write to a Menu 0 parameter has been initiated via the keypad by exiting edit mode                                                                                                    |  |  |  |  |  |  |  |  |
|                  | and Pr 11.042 is set for auto or boot mode, but the necessary boot file has not been created on the NV Media Card to tak                                                                                                    |  |  |  |  |  |  |  |  |
| 177              | the new parameter value. This occurs when Pr 11.042 is changed to Auto (3) or Boot (4) mode, but the drive is not                                                                                                    |  |  |  |  |  |  |  |  |
| 177              | subsequently reset.                                                                                                    |  |  |  |  |  |  |  |  |
|                  | Recommended actions:                                                                                                    |  |  |  |  |  |  |  |  |
|                  |                                                                                                    |  |  |  |  |  |  |  |  |
|                  | • Ensure that Pr <b>11.042</b> is correctly set, and then reset the drive to create the necessary file on the NV Media Card                                                                                                    |  |  |  |  |  |  |  |  |
|                  |                                                                                                    |  |  |  |  |  |  |  |  |

| Card Busy       NV Media Card cannot be accessed as it is being accessed by an option module         The Card Busy trip indicates that an attempt has been made to access a file on NV Media Card, but the NV already being accessed by an Option Module. No data is transferred.         178       Recommended actions:         • Wait for the option module to finish accessing the NV Media Card and re-attempt the required function         Card Compare       NV Media Card file/data is different to the one in the drive         A compare has been carried out between a file on the NV Media Card, a Card Compare trip is initiated if the the NV Media Card are different to the drive.                                                                                                    |                                                                                               |
|----------------------------------------------------------------------------------------------------|-----------------------------------------------------------------------------------------------|
| 178       The Card Busy trip indicates that an attempt has been made to access a file on NV Media Card, but the NV already being accessed by an Option Module. No data is transferred.         178       Recommended actions:         • Wait for the option module to finish accessing the NV Media Card and re-attempt the required function         Card Compare       NV Media Card file/data is different to the one in the drive         A compare has been carried out between a file on the NV Media Card, a Card Compare trip is initiated if the                                                                                                    |                                                                                               |
| <ul> <li>178 Recommended actions:         <ul> <li>Wait for the option module to finish accessing the NV Media Card and re-attempt the required function</li> </ul> </li> <li>Card Compare NV Media Card file/data is different to the one in the drive         <ul> <li>A compare has been carried out between a file on the NV Media Card, a Card Compare trip is initiated if the</li> </ul> </li> </ul>                                                                                                    |                                                                                               |
| Recommended actions:         • Wait for the option module to finish accessing the NV Media Card and re-attempt the required function         Card Compare       NV Media Card file/data is different to the one in the drive         A compare has been carried out between a file on the NV Media Card, a Card Compare trip is initiated if the                                                                                                    |                                                                                               |
| Card Compare         NV Media Card file/data is different to the one in the drive           A compare has been carried out between a file on the NV Media Card, a Card Compare trip is initiated if the                                                                                                    |                                                                                               |
| A compare has been carried out between a file on the NV Media Card, a Card Compare trip is initiated if the                                                                                                    |                                                                                               |
|                                                                                                    |                                                                                               |
|                                                                                                    | e parameters on                                                                               |
| Recommended actions:                                                                                                    |                                                                                               |
| Set Pr mm.000 to 0 and reset the trip                                                                                                    |                                                                                               |
| <ul> <li>Check to ensure the correct data block on the</li> </ul>                                                                                                    |                                                                                               |
| NV Media Card has been used for the compare                                                                                                    |                                                                                               |
| Card Data Exists NV Media Card data location already contains data                                                                                                    | lata black which                                                                              |
| The Card Data Exists trip indicates that an attempt has been made to store data on a NV Media Card in a d already contains data.                                                                                                    | lata block which                                                                              |
| 179 Recommended actions:                                                                                                    |                                                                                               |
| Erase the data in data location                                                                                                    |                                                                                               |
| Write data to an alternative data location                                                                                                    |                                                                                               |
| Card Drive Mode NV Media Card parameter set not compatible with current drive mode                                                                                                    |                                                                                               |
| The Card Drive Mode trip is produced during a compare if the drive mode in the data block on the NV Media C                                                                                                    |                                                                                               |
| from the current drive mode. This trip is also produced if an attempt is made to transfer parameters from a line to the drive if the operating mode in the data block is outside the allowed range of operating modes.                                                                                                    |                                                                                               |
| 187 Recommended actions:                                                                                                    |                                                                                               |
|                                                                                                    |                                                                                               |
| <ul> <li>Ensure the destination drive supports the drive operating mode in the parameter file.</li> </ul>                                                                                                    |                                                                                               |
| <ul> <li>Ensure the destination drive supports the drive operating mode in the parameter file.</li> <li>Clear the value in Pr mm.000 and reset the drive</li> </ul>                                                                                                    |                                                                                               |
| <ul> <li>Ensure the destination drive supports the drive operating mode in the parameter file.</li> <li>Clear the value in Pr mm.000 and reset the drive</li> <li>Ensure destination drive operating mode is the same as the source parameter file</li> </ul>                                                                                                    |                                                                                               |
| <ul> <li>Ensure the destination drive supports the drive operating mode in the parameter file.</li> <li>Clear the value in Pr mm.000 and reset the drive</li> <li>Ensure destination drive operating mode is the same as the source parameter file</li> <li>Card Error</li> <li>NV Media Card data structure error</li> </ul>                                                                                                    |                                                                                               |
| <ul> <li>Ensure the destination drive supports the drive operating mode in the parameter file.</li> <li>Clear the value in Pr mm.000 and reset the drive</li> <li>Ensure destination drive operating mode is the same as the source parameter file</li> </ul>                                                                                                    |                                                                                               |
| <ul> <li>Ensure the destination drive supports the drive operating mode in the parameter file.</li> <li>Clear the value in Pr mm.000 and reset the drive</li> <li>Ensure destination drive operating mode is the same as the source parameter file</li> <li>Card Error</li> <li>NV Media Card data structure error</li> <li>The Card Error trip indicates that an attempt has been made to access the NV Media Card but an error has</li> </ul>                                                                                                    |                                                                                               |
| <ul> <li>Ensure the destination drive supports the drive operating mode in the parameter file.</li> <li>Clear the value in Pr mm.000 and reset the drive</li> <li>Ensure destination drive operating mode is the same as the source parameter file</li> <li>Card Error</li> <li>NV Media Card data structure error</li> <li>The Card Error trip indicates that an attempt has been made to access the NV Media Card but an error has in the data structure on the card. Resetting the trip will cause the drive to erase and create the correct folder</li> </ul>                                                                                                    |                                                                                               |
| <ul> <li>Ensure the destination drive supports the drive operating mode in the parameter file.</li> <li>Clear the value in Pr mm.000 and reset the drive</li> <li>Ensure destination drive operating mode is the same as the source parameter file</li> <li>Card Error</li> <li>NV Media Card data structure error</li> <li>The Card Error trip indicates that an attempt has been made to access the NV Media Card but an error has in the data structure on the card. Resetting the trip will cause the drive to erase and create the correct folder cause of the trip can be identified by the sub-trip.</li> <li>Sub-trip Reason         <ul> <li>The required folder and file structure is not present</li> </ul> </li> </ul>                                                                                                    |                                                                                               |
| Ensure the destination drive supports the drive operating mode in the parameter file.     Clear the value in Pr mm.000 and reset the drive     Ensure destination drive operating mode is the same as the source parameter file     Card Error     NV Media Card data structure error     The Card Error trip indicates that an attempt has been made to access the NV Media Card but an error has     in the data structure on the card. Resetting the trip will cause the drive to erase and create the correct folder     cause of the trip can be identified by the sub-trip.     Sub-trip     Reason     1     The required folder and file structure is not present     2     The HEADER.DAT file is corrupted                                                                                                    |                                                                                               |
| Ensure the destination drive supports the drive operating mode in the parameter file.     Clear the value in Pr mm.000 and reset the drive     Ensure destination drive operating mode is the same as the source parameter file <b>Card Error NV Media Card data structure error</b> The <i>Card Error</i> trip indicates that an attempt has been made to access the NV Media Card but an error has     in the data structure on the card. Resetting the trip will cause the drive to erase and create the correct folder     cause of the trip can be identified by the sub-trip. <b>Sub-trip Reason</b> 1     The required folder and file structure is not present     The HEADER DAT file is parrurated                                                                                                    |                                                                                               |
| Ensure the destination drive supports the drive operating mode in the parameter file.     Clear the value in Pr mm.000 and reset the drive     Ensure destination drive operating mode is the same as the source parameter file     Card Error     NV Media Card data structure error     The Card Error trip indicates that an attempt has been made to access the NV Media Card but an error has     in the data structure on the card. Resetting the trip will cause the drive to erase and create the correct folder     cause of the trip can be identified by the sub-trip.     Sub-trip     Reason     1     The required folder and file structure is not present     2     The HEADER.DAT file is corrupted                                                                                                    |                                                                                               |
| • Ensure the destination drive supports the drive operating mode in the parameter file.         • Clear the value in Pr mm.000 and reset the drive         • Ensure destination drive operating mode is the same as the source parameter file         Card Error         NV Media Card data structure error         The Card Error trip indicates that an attempt has been made to access the NV Media Card but an error has in the data structure on the card. Resetting the trip will cause the drive to erase and create the correct folder cause of the trip can be identified by the sub-trip.         Sub-trip       Reason         1       The required folder and file structure is not present         2       The HEADER.DAT file is corrupted         3       Two or more files in the <mcdf\> folder have the same file identification number</mcdf\>                                                                                                    |                                                                                               |
| <ul> <li>Ensure the destination drive supports the drive operating mode in the parameter file.</li> <li>Clear the value in Pr mm.000 and reset the drive</li> <li>Ensure destination drive operating mode is the same as the source parameter file</li> <li>Card Error</li> <li>W Media Card data structure error</li> <li>The Card Error trip indicates that an attempt has been made to access the NV Media Card but an error has in the data structure on the card. Resetting the trip will cause the drive to erase and create the correct folder cause of the trip can be identified by the sub-trip.</li> <li>Sub-trip</li> <li>Reason</li> <li>The HEADER.DAT file is corrupted</li> <li>Two or more files in the <mcdf\> folder have the same file identification number</mcdf\></li> <li>Recommended actions:</li> <li>Erase all the data block and re-attempt the process</li> <li>Ensure the card is located correctly</li> </ul>                                                                                                    |                                                                                               |
| <ul> <li>Ensure the destination drive supports the drive operating mode in the parameter file.</li> <li>Clear the value in Pr mm.000 and reset the drive</li> <li>Ensure destination drive operating mode is the same as the source parameter file</li> <li>Card Error</li> <li>NV Media Card data structure error</li> <li>The Card Error trip indicates that an attempt has been made to access the NV Media Card but an error has in the data structure on the card. Resetting the trip will cause the drive to erase and create the correct folder cause of the trip can be identified by the sub-trip.</li> <li>Sub-trip Reason         <ol> <li>The required folder and file structure is not present</li> <li>The HEADER.DAT file is corrupted</li> <li>Two or more files in the <mcdf\> folder have the same file identification number</mcdf\></li> </ol> </li> <li>Recommended actions:         <ul> <li>Erase all the data block and re-attempt the process</li> <li>Ensure the card is located correctly</li> <li>Replace the NV Media Card</li> </ul> </li> </ul>                                                                                                    |                                                                                               |
| <ul> <li>Ensure the destination drive supports the drive operating mode in the parameter file.</li> <li>Clear the value in Pr mm.000 and reset the drive</li> <li>Ensure destination drive operating mode is the same as the source parameter file</li> <li>Card Error</li> <li>NV Media Card data structure error</li> <li>The Card Error trip indicates that an attempt has been made to access the NV Media Card but an error has in the data structure on the card. Resetting the trip will cause the drive to erase and create the correct folder cause of the trip can be identified by the sub-trip.</li> <li>Sub-trip</li> <li>Reason</li> <li>The required folder and file structure is not present</li> <li>The HEADER.DAT file is corrupted</li> <li>Two or more files in the <mcdf\> folder have the same file identification number</mcdf\></li> <li>Recommended actions:</li> <li>Erase all the data block and re-attempt the process</li> <li>Ensure the card is located correctly</li> <li>Replace the NV Media Card</li> <li>NV Media Card full</li> </ul>                                                                                                    | er structure. The                                                                             |
| <ul> <li>Ensure the destination drive supports the drive operating mode in the parameter file.</li> <li>Clear the value in Pr mm.000 and reset the drive</li> <li>Ensure destination drive operating mode is the same as the source parameter file</li> <li>Card Error</li> <li>NV Media Card data structure error</li> <li>The Card Error trip indicates that an attempt has been made to access the NV Media Card but an error has in the data structure on the card. Resetting the trip will cause the drive to erase and create the correct folder cause of the trip can be identified by the sub-trip.</li> <li>Sub-trip Reason         <ol> <li>The required folder and file structure is not present</li> <li>The HEADER.DAT file is corrupted</li> <li>Two or more files in the <mcdf\> folder have the same file identification number</mcdf\></li> </ol> </li> <li>Recommended actions:         <ul> <li>Erase all the data block and re-attempt the process</li> <li>Ensure the card is located correctly</li> <li>Replace the NV Media Card</li> </ul> </li> </ul>                                                                                                    | er structure. The                                                                             |
| <ul> <li>Ensure the destination drive supports the drive operating mode in the parameter file.</li> <li>Clear the value in Pr mm.000 and reset the drive</li> <li>Ensure destination drive operating mode is the same as the source parameter file</li> <li>Card Error</li> <li>NV Media Card data structure error</li> <li>The Card Error trip indicates that an attempt has been made to access the NV Media Card but an error has in the data structure on the card. Resetting the trip will cause the drive to erase and create the correct folder cause of the trip can be identified by the sub-trip.</li> <li>Sub-trip</li> <li>Reason</li> <li>The Tequired folder and file structure is not present</li> <li>The HEADER.DAT file is corrupted</li> <li>Two or more files in the <mcdf\> folder have the same file identification number</mcdf\></li> <li>Recommended actions:</li> <li>Erase all the data block and re-attempt the process</li> <li>Ensure the card is located correctly</li> <li>Replace the NV Media Card</li> <li>NV Media Card full</li> <li>The Card Full trip indicates that an attempt has been made to create a data block on a NV Media Card, but</li> </ul>                                                                                                    | er structure. The                                                                             |
| <ul> <li>Ensure the destination drive supports the drive operating mode in the parameter file.</li> <li>Clear the value in Pr mm.000 and reset the drive</li> <li>Ensure destination drive operating mode is the same as the source parameter file</li> <li>Card Error</li> <li>NV Media Card data structure error</li> <li>The Card Error trip indicates that an attempt has been made to access the NV Media Card but an error has in the data structure on the card. Resetting the trip will cause the drive to erase and create the correct folder cause of the trip can be identified by the sub-trip.</li> <li>Sub-trip</li> <li>Reason</li> <li>1 The required folder and file structure is not present</li> <li>2 The HEADER.DAT file is corrupted</li> <li>3 Two or more files in the <mcdfi> folder have the same file identification number</mcdfi></li> <li>Recommended actions:</li> <li>Erase all the data block and re-attempt the process</li> <li>Ensure the card is located correctly</li> <li>Replace the NV Media Card</li> <li>The Card Full</li> <li>NV Media Card full</li> <li>The Card Full trip indicates that an attempt has been made to create a data block on a NV Media Card, but enough space left on the card.</li> <li>Recommended actions:</li> <li>Delete a data block or the entire NV Media Card to create space</li> </ul>                                                                                                    | er structure. The                                                                             |
| <ul> <li>Ensure the destination drive supports the drive operating mode in the parameter file.</li> <li>Clear the value in Pr mm.000 and reset the drive</li> <li>Ensure destination drive operating mode is the same as the source parameter file</li> <li>Card Error</li> <li>NV Media Card data structure error</li> <li>The Card Error trip indicates that an attempt has been made to access the NV Media Card but an error has in the data structure on the card. Resetting the trip will cause the drive to erase and create the correct folder cause of the trip can be identified by the sub-trip.</li> <li>Sub-trip</li> <li>Reason</li> <li>1</li> <li>The required folder and file structure is not present</li> <li>2</li> <li>The HEADER.DAT file is corrupted</li> <li>3</li> <li>Two or more files in the <mcdfi> folder have the same file identification number</mcdfi></li> <li>Recommended actions:</li> <li>Erase all the data block and re-attempt the process</li> <li>Ensure the card is located correctly</li> <li>Replace the NV Media Card</li> <li>MV Media Card full</li> <li>The Card full</li> <li>NV Media Card full</li> <li>The Card full is that an attempt has been made to create a data block on a NV Media Card, but enough space left on the card.</li> <li>Recommended actions:</li> <li>Delete a data block or the entire NV Media Card to create space</li> <li>Use a different NV Media Card</li> </ul>                                                                                                    | er structure. The                                                                             |
| <ul> <li>Ensure the destination drive supports the drive operating mode in the parameter file.</li> <li>Clear the value in Pr mm.000 and reset the drive</li> <li>Ensure destination drive operating mode is the same as the source parameter file</li> <li>Card Error</li> <li>NV Media Card data structure error</li> <li>The Card A part a structure on the card. Resetting the trip will cause the drive to erase and create the correct folder cause of the trip can be identified by the sub-trip.</li> <li>Sub-trip</li> <li>Reason</li> <li>1 The required folder and file structure is not present</li> <li>2 The HEADER.DAT file is corrupted</li> <li>3 Two or more files in the </li> <li>A the data block and re-attempt the process</li> <li>Ensure the card is located correctly</li> <li>Replace the NV Media Card full</li> <li>The Card Full</li> <li>NV Media Card full</li> <li>The Card Full in pindicates that an attempt has been made to create a data block on a NV Media Card, but enough space left on the card.</li> <li>Recommended actions:         <ul> <li>Delete a data block or the entire NV Media Card to create space</li> <li>Use a different NV Media Card</li> </ul> </li> </ul>                                                                                                    | there is not                                                                                  |
| <ul> <li>Ensure the destination drive supports the drive operating mode in the parameter file.</li> <li>Clear the value in Pr mm.000 and reset the drive</li> <li>Ensure destination drive operating mode is the same as the source parameter file</li> <li>Card Error</li> <li>NV Media Card data structure error</li> <li>The Card Error trip indicates that an attempt has been made to access the NV Media Card but an error has in the data structure on the card. Resetting the trip will cause the drive to erase and create the correct folder cause of the trip can be identified by the sub-trip.</li> <li>Sub-trip</li> <li>Reason</li> <li>1</li> <li>The required folder and file structure is not present</li> <li>2</li> <li>The HEADER.DAT file is corrupted</li> <li>3</li> <li>Two or more files in the <mcdfi> folder have the same file identification number</mcdfi></li> <li>Recommended actions:</li> <li>Erase all the data block and re-attempt the process</li> <li>Ensure the card is located correctly</li> <li>Replace the NV Media Card</li> <li>MV Media Card full</li> <li>The Card full</li> <li>NV Media Card full</li> <li>The Card full is that an attempt has been made to create a data block on a NV Media Card, but enough space left on the card.</li> <li>Recommended actions:</li> <li>Delete a data block or the entire NV Media Card to create space</li> <li>Use a different NV Media Card</li> </ul>                                                                                                    | there is not                                                                                  |
| <ul> <li>Ensure the destination drive supports the drive operating mode in the parameter file.</li> <li>Clear the value in Pr mm.000 and reset the drive</li> <li>Ensure destination drive operating mode is the same as the source parameter file</li> <li>Card Error</li> <li>NV Media Card data structure error</li> <li>The Card Error trip indicates that an attempt has been made to access the NV Media Card but an error has in the data structure on the card. Resetting the trip will cause the drive to erase and create the correct folder cause of the trip can be identified by the sub-trip.</li> <li>Sub-trip</li> <li>Reason</li> <li>The required folder and file structure is not present</li> <li>The HEADER.DAT file is corrupted</li> <li>Two or more files in the <mcdf\> folder have the same file identification number</mcdf\></li> </ul> Recommended actions: <ul> <li>Erase all the data block and re-attempt the process</li> <li>Ensure the card full</li> </ul> The Card Full NV Media Card full The Card Full trip indicates that an attempt has been made to create a data block on a NV Media Card, but enough space left on the card. Recommended actions: <ul> <li>Delete a data block or the entire NV Media Card to create space</li> <li>Use a different NV Media Card</li> </ul>                                                                                                    | there is not                                                                                  |
| <ul> <li>Ensure the destination drive supports the drive operating mode in the parameter file.</li> <li>Clear the value in Pr mm.000 and reset the drive</li> <li>Ensure destination drive operating mode is the same as the source parameter file</li> <li>Card Error</li> <li>NV Media Card data structure error</li> <li>The Card Error trip indicates that an attempt has been made to access the NV Media Card but an error has in the data structure on the card. Resetting the trip will cause the drive to erase and create the correct folder cause of the trip can be identified by the sub-trip.</li> <li>Sub-trip</li> <li>Reason</li> <li>The required folder and file structure is not present</li> <li>The HEADER.DAT file is corrupted</li> <li>Two or more files in the <mcdfi> folder have the same file identification number</mcdfi></li> <li>Recommended actions:</li> <li>Erase all the data block and re-attempt the process</li> <li>Ensure the card is located correctly</li> <li>Replace the NV Media Card full</li> <li>The Card Full</li> <li>NV Media Card full</li> <li>The Card Full trip indicates that an attempt has been made to create a data block on a NV Media Card, but enough space left on the card.</li> <li>Recommended actions:</li> <li>Delete a data block or the entire NV Media Card to create space</li> <li>Use a different NV Media Card</li> <li>Card No Data</li> <li>NV Media Card found</li> <li>The Card Act an ot found</li> <li>The Card Act an ot found</li> <li>The Card act an ot found</li> </ul>                                                                                                    | there is not                                                                                  |
| Ensure the destination drive supports the drive operating mode in the parameter file.     Clear the value in Pr mm.000 and reset the drive     Ensure destination drive operating mode is the same as the source parameter file <b>Card Error NV Media Card data structure error</b> The Card Error trip indicates that an attempt has been made to access the NV Media Card but an error has in the data structure on the card. Resetting the trip will cause the drive to erase and create the correct folder cause of the trip can be identified by the sub-trip. <b>Sub-trip Reason</b> 1     The required folder and file structure is not present     2     The HEADER.DAT file is corrupted     3     Two or more files in the <mcdfi> folder have the same file identification number     <b>Recommended actions:</b>     Erase all the data block and re-attempt the process     Ensure the card is located correctly     Replace the NV Media Card     <b>NV Media Card full</b>     The Card <b>Full NV Media Card full</b>     The Card <b>Full NV Media Card full</b>     The Card <b>Full NV Media Card full</b>     The Card <b>Full NV Media Card full</b>     The Card <b>Full NV Media Card full NV Media Card full</b>     The Card <b>Full NV Media Card full NV Media Card data not found NV Media Card data not found NV Media Card data not found NV Media Card data not found NV Media Card data not found The Card No Data trip indicates that an attempt has been made to access non-existent file or block on the N     <b>NV Media Card data not found The Card No Data trip indicates that an attempt has been made to access non-existent file or block on the N     <b>NV Media Card data not found The Card No Data trip indicates that an attempt has been made to access non-existent file or block on the N     <b>NV Media Card data not found The Card No Data trip indicates that an attempt has been made to access non-existent file or block on the N     <b>NV Media Card data not found The Card No</b></b></b></b></b></mcdfi>                                                                                                    | there is not           NV Media Card.           ve           / Media Card to                  |
| Ensure the destination drive supports the drive operating mode in the parameter file.     Clear the value in Pr mm.000 and reset the drive     Ensure destination drive operating mode is the same as the source parameter file <b>VV Media Card data structure error</b> The Card Error trip indicates that an attempt has been made to access the NV Media Card but an error has in the data structure on the card. Resetting the trip will cause the drive to erase and create the correct folder cause of the trip can be identified by the sub-trip. <b>Sub-trip Reason</b> 1     The required folder and file structure is not present     2     The HEADER.DAT file is corrupted     3     Two or more files in the <mcdfi> folder have the same file identification number     <b>Recommended actions:</b>     Erase all the data block and re-attempt the process     Ensure the card is located correctly     Replace the NV Media Card full     The Card Full     NV Media Card full     The Card Full trip indicates that an attempt has been made to create a data block on a NV Media Card, but enough space left on the card.     <b>Recommended actions:</b>     Delete a data block or the entire NV Media Card to create space     Use a different NV Media Card     <b>VV Media Card full</b>     The Card Full NV Media Card found     The Card No Data trip indicates that an attempt has been made to access non-existent file or block on the N     Recommended actions:     Ensure data block or the entire NV Media Card to create space     Use a different NV Media Card     <b>VV Media Card data not found</b>     The Card No Data trip indicates that an attempt has been made to access non-existent file or block on the N     Recommended actions:     Ensure data block number is correct     <b>Card Option NV Media Card trip: potion modules installed are different between source drive and destination drive     The Card Option trip indicates that parameter data or default difference data is being transferred from the NV     the drive, but the option modules category is di</b></mcdfi>                                                            | there is not           NV Media Card.           ve           / Media Card to oes not stop the |
| Ensure the destination drive supports the drive operating mode in the parameter file.     Clear the value in Pr mm.000 and reset the drive     Ensure destination drive operating mode is the same as the source parameter file <b>Card Error NV Media Card data structure error</b> The Card Error trip indicates that an attempt has been made to access the NV Media Card but an error has in the data structure on the card. Resetting the trip will cause the drive to erase and create the correct folder cause of the trip can be identified by the sub-trip. <b>Sub-trip Reason</b> 1     The required folder and file structure is not present     2     The HEADER.DAT file is corrupted     3     Two or more files in the <mcdfi> folder have the same file identification number     <b>Recommended actions:</b>     Erase all the data block and re-attempt the process     Ensure the card is located correctly     Replace the NV Media Card     <b>NV Media Card full</b>     The Card <b>Full NV Media Card full</b>     The Card <b>Full NV Media Card full</b>     The Card <b>Full NV Media Card full</b>     The Card <b>Full NV Media Card full</b>     The Card <b>Full NV Media Card full NV Media Card full</b>     The Card <b>Full NV Media Card full NV Media Card data not found NV Media Card data not found NV Media Card data not found NV Media Card data not found NV Media Card data not found The Card No Data trip indicates that an attempt has been made to access non-existent file or block on the N     <b>NV Media Card data not found The Card No Data trip indicates that an attempt has been made to access non-existent file or block on the N     <b>NV Media Card data not found The Card No Data trip indicates that an attempt has been made to access non-existent file or block on the N     <b>NV Media Card data not found The Card No Data trip indicates that an attempt has been made to access non-existent file or block on the N     <b>NV Media Card data not found The Card No</b></b></b></b></b></mcdfi>                                                                                                    | there is not           NV Media Card.           ve           / Media Card to oes not stop the |
| <ul> <li>Ensure the destination drive supports the drive operating mode in the parameter file.</li> <li>Clear the value in Pr mm.000 and reset the drive</li> <li>Ensure destination drive operating mode is the same as the source parameter file</li> </ul> Card Error NV Media Card data structure error The Card Error trip indicates that an attempt has been made to access the NV Media Card but an error has in the data structure on the card. Resetting the trip will cause the drive to erase and create the correct folder cause of the trip can be identified by the sub-trip. Sub-trip Reason 1 1 182 8ub-trip Reason 1 1 The required folder and file structure is not present 2 2 2 182 The HEADER.DAT file is corrupted 3 3 3 Two or more files in the <mcdfi> folder have the same file identification number Recommended actions: • Erase all the data block and re-attempt the process • Ensure the card is located correctly • Replace the NV Media Card 184 Recommended actions: • Erase all the data block or the entire NV Media Card to create a data block on a NV Media Card, but enough space left on the card. 184 Recommended actions: • Delete a data block or the entire NV Media Card to create space • Use a different NV Media Card Card No Data NV Media Card faul The Card No Data trip indicates that an attempt has been made to access non-existent file or block on the NE enough space left on the card. Recommended actions: <ul> <li>• Delete a data block or the entire NV Media Card to create space</li> <li>• Use a different NV Media Card</li> </ul> Card No Data NV Media Card fau to found The Card Option Tip indicates that an attempt has been made to access non-existent file or block on the N Media Card No Data trip indicates that an attempt has been made to access non-ex</mcdfi>                                                                                                    | there is not           NV Media Card.           ve           / Media Card to oes not stop the |
| Ensure the destination drive supports the drive operating mode in the parameter file.     Clear the value in Pr mm.000 and reset the drive     Ensure destination drive operating mode is the same as the source parameter file     WMedia Card data structure error     The Card Error tip indicates that an attempt has been made to access the NV Media Card but an error has     in the data structure on the card. Resetting the trip will cause the drive to erase and create the correct folder     cause of the trip can be identified by the sub-trip.     Sub-trip     Reason     1     The required folder and file structure is not present     2     The HEADER.DAT file is corrupted     3     Two or more files in the <mcdfi> folder have the same file identification number     Recommended actions:     Erase all the data block and re-attempt the process     Ensure the card is located correctly     Replace the NV Media Card     WMedia Card full     The Card Full     NV Media Card full     The Card full     The Card data not found     The Card Actions:         Delete a data block or the entire NV Media Card to create space         Use a different NV Media Card         WMedia Card         Card No Data         NV Media Card data not found         The Card No Media Card to create space         Use a different NV Media Card         WM Media Card trip: option modules installed are different between source drive and destination drive         the drive, but the option modules installed are different between the source and destination drive         the drive, but the option module category is different between the source and destination drive         ray between the correct will be set to the default valu         values from the card. This trip also applies if a compare is attempted between the data block and the drive.         Recommended actions:         Ensure the card in the princicates that parameter data or default difference data block and the drive.         Recommended actions:         Ensure the option module category is diff</mcdfi>                                                                    | there is not  VMedia Card.  Ve / Media Card to oes not stop the lues and not the              |
| Ensure the destination drive supports the drive operating mode in the parameter file.     Clear the value in Pr mm.000 and reset the drive     Ensure destination drive operating mode is the same as the source parameter file <b>Card Error WV Media Card data structure error</b> The <i>Card Error</i> trip indicates that an attempt has been made to access the NV Media Card but an error has in the data structure on the card. Resetting the trip will cause the drive to erase and create the correct folder cause of the trip can be identified by the sub-trip. <b>Sub-trip Reason</b> 1     The required folder and file structure is not present <b>Sub-trip</b> The HEADER.DAT file is corrupted <b>3</b> Two or more files in the <amcdfi> folder have the same file identification number     <b>Recommended actions:</b>     Erase all the data block and re-attempt the process     Ensure the card is located correctly     <b>Replace</b> the NV Media Card full     <b>The</b> <i>Card Full</i> <b>WMedia Card full The</b> <i>Card Full</i> <b>Wi Media Card full The</b> <i>Card Full</i> <b>NV Media Card full The</b> <i>Card Full</i> <b>NV Media Card full The</b> <i>Card Full</i> <b>NV Media Card full The</b> <i>Card Full</i> <b>NV Media Card full The</b> <i>Card Full</i> <b>NV Media Card full The</b> <i>Card Full</i> <b>NV Media Card full The</b> <i>Card Full</i> <b>NV Media Card full The</b> <i>Card Full</i> <b>NV Media Card full The</b> <i>Card Full</i> <b>NV Media Card full The</b> <i>Card No Data</i> <b>NV Media Card full The</b> <i>Card No Data</i> <b>NV Media Card that an attempt has been made to access non-existent file or block on the N Media Card to <i>Card</i> <b>NV Media Card tip The</b> <i>Card Option</i> <b>The</b> <i>Card Option</i> <b>The</b> <i>Card Option</i> <b>The</b> <i>Card Option</i> <b>The</b> <i>Card Option</i> <b>The</b> <i>Card Dotion</i> <b>NV Media Card tip The</b> <i>Card Option</i> <b>The</b> <i>Card</i> thip is option modules installed are different between source drive and destination drive.     <b>The</b> <i>Card Option</i> <b>The</b> <i>Card Option</i> <b>The</b></b></amcdfi> | there is not  VMedia Card.  Ve / Media Card to oes not stop the lues and not the              |

| information |                             |                                                                                                    |
|-------------|-----------------------------|----------------------------------------------------------------------------------------------------|
| Card        | Product                     | NV Media Card data blocks are not compatible with the drive derivative                                                                                                    |
|             | 175                         | <ul> <li>The Card Product trip is initiated either at power-up or when the card is accessed, If Drive Derivative (11.028) is different between the source and target drives. This trip can be reset and data can be transferred in either direction between the drive and the card.</li> <li>Recommended actions: <ul> <li>Use a different NV Media Card</li> <li>This trip can be suppressed by setting Pr mm.000 to 9666 and resetting the drive</li> </ul> </li> </ul>                                                                                                    |
| Card        | Rating                      | NV Media Card Trip; The voltage and / or current rating of the source and destination drives are different                                                                                                    |
|             | Kaung<br>186                | The Card Rating trip indicates that parameter data is being transferred from the NV Media Card to the drive, but the current and / or voltage ratings are different between source and destination drives. This trip also applies if a compare (using Pr <b>mm.000</b> set to 8yyy) is attempted between the data block on a NV Media Card and the drive. The Card Rating trip does not stop the data transfer but is a warning that rating specific parameters with the RA attribute may not be transferred to the destination drive.<br><b>Recommended actions:</b><br>• Reset the drive to clear the trip<br>• Ensure that the drive rating dependent parameters have transferred correctly |
| Card R      | ead Only                    | NV Media Card has the Read Only bit set                                                                                                    |
|             | 181                         | The <i>Card Read Only</i> trip indicates that an attempt has been made to modify a read-only NV Media Card or a read-only data block. A NV Media Card is read-only if the read-only flag has been set.<br><b>Recommended actions:</b>                                                                                                    |
|             |                             | • Clear the read only flag by setting Pr mm.000 to 9777 and reset the drive. This will clear the read-only flag for all data blocks in the NV Media Card                                                                                                    |
| Car         | d Slot                      | NV Media Card trip; Option module file transfer has failed                                                                                                    |
|             | 174                         | The Card Slot trip is initiated, if the transfer of an option module file to or from a module failed because the option module does not respond correctly. If this happens this trip is produced with the sub-trip number indicating the option module slot number.                                                                                                    |
| Contr       | ol Word                     | Trip initiated from the Control Word (06.042)                                                                                                    |
| :           | 35                          | <ul> <li>The <i>Control Word</i> trip is initiated by setting bit 12 on the control word in Pr 06.042 when the control word is enabled (Pr 06.043 = On).</li> <li>Recommended actions: <ul> <li>Check the value of Pr 06.042.</li> </ul> </li> <li>Disable the control word in <i>Control Word Enable</i> (Pr 06.043) <ul> <li>Bit 12 of the control word set to a one causes the drive to trip on Control Word</li> <li>When the control word is enabled, the trip can only be cleared by setting bit 12 to zero</li> </ul> </li> </ul>                                                                                                    |
| Curren      | nt Offset                   | Current feedback offset error                                                                                                    |
|             |                             | The Current Offset trip indicates that the current offset is too large to be trimmed.                                                                                                    |
|             | 225                         | <ul> <li>Recommended actions:</li> <li>Ensure that there is no possibility of current flowing in the output phases of the drive when the drive is not enabled</li> <li>Hardware fault – Contact the supplier of the drive</li> </ul>                                                                                                    |
|             | 225<br>Changing             | <ul> <li>Ensure that there is no possibility of current flowing in the output phases of the drive when the drive is not enabled</li> <li>Hardware fault – Contact the supplier of the drive</li> </ul> Drive parameters are being changed                                                                                                    |
| Data C      |                             | <ul> <li>Ensure that there is no possibility of current flowing in the output phases of the drive when the drive is not enabled</li> <li>Hardware fault – Contact the supplier of the drive</li> <li>Drive parameters are being changed</li> <li>A user action or a file system write is active that is changing the drive parameters and the drive has been commanded to enable, i.e. <i>Drive Active</i> (10.002) = 1.</li> <li>Recommended actions:</li> <li>Ensure the drive is not enabled when defaults are loading</li> </ul>                                                                                                    |
| Data C      | changing                    | <ul> <li>Ensure that there is no possibility of current flowing in the output phases of the drive when the drive is not enabled</li> <li>Hardware fault – Contact the supplier of the drive</li> <li>Drive parameters are being changed</li> <li>A user action or a file system write is active that is changing the drive parameters and the drive has been commanded to enable, i.e. <i>Drive Active</i> (10.002) = 1.</li> <li>Recommended actions:</li> <li>Ensure the drive is not enabled when defaults are loading</li> <li>Derivative file error</li> </ul>                                                                                                    |
| Data C      | Changing<br>97              | <ul> <li>Ensure that there is no possibility of current flowing in the output phases of the drive when the drive is not enabled</li> <li>Hardware fault – Contact the supplier of the drive</li> <li>Drive parameters are being changed</li> <li>A user action or a file system write is active that is changing the drive parameters and the drive has been commanded to enable, i.e. <i>Drive Active</i> (10.002) = 1.</li> <li>Recommended actions:         <ul> <li>Ensure the drive is not enabled when defaults are loading</li> </ul> </li> <li>Derivative file error         <ul> <li>Derivative file error with sub-trips:</li> <li>Sub-trip</li> <li>Reason</li> </ul> </li> </ul>   |
| Data C      | Changing<br>97<br>rative ID | <ul> <li>Ensure that there is no possibility of current flowing in the output phases of the drive when the drive is not enabled</li> <li>Hardware fault – Contact the supplier of the drive</li> <li>Drive parameters are being changed</li> <li>A user action or a file system write is active that is changing the drive parameters and the drive has been commanded to enable, i.e. <i>Drive Active</i> (10.002) = 1.</li> <li>Recommended actions:         <ul> <li>Ensure the drive is not enabled when defaults are loading</li> </ul> </li> <li>Derivative file error</li> <li>Derivative file error with sub-trips:</li> </ul>                                                         |

|              |      |        |        | Electrical<br>installation | Getting started       | Basic<br>parameters                    | Running<br>the motor | Optimization     | NV Media Card<br>Operation      | Onboard<br>PLC | Advanced parameters       | Technical dat                   | ta Diagnostie                                               | UL listin<br>informat       |  |
|--------------|------|--------|--------|----------------------------|-----------------------|----------------------------------------|----------------------|------------------|---------------------------------|----------------|---------------------------|---------------------------------|-------------------------------------------------------------|-----------------------------|--|
| Derivative I | mage |        |        |                            |                       | ge error                               |                      |                  |                                 |                |                           |                                 |                                                             |                             |  |
|              |      |        |        |                            |                       | o indicates<br>sub-trip nu             |                      | error has be     | en detected i                   | n the deri     | vative proc               | duct image.                     | The reaso                                                   | n for the tr                |  |
|              |      | ١r     | Sub-tr | rip                        | -                     | -                                      | Reas                 | on               |                                 |                |                           | Comme                           | nts                                                         |                             |  |
|              |      |        | 1      | Divid                      | le by zer             | 0                                      |                      |                  |                                 |                |                           |                                 |                                                             |                             |  |
|              |      |        | 2      | Und                        | efined tri            | D                                      |                      |                  |                                 |                |                           |                                 |                                                             |                             |  |
|              |      |        | 3      |                            | mpted fa:<br>meter    | st paramet                             | er access            | set-up with      | non-existent                    |                |                           |                                 |                                                             |                             |  |
|              |      |        | 4      | Atter                      | mpted ac              | cess to no                             | n-existent           | t parameter      |                                 |                |                           |                                 |                                                             |                             |  |
|              |      |        | 5      | Atte                       | mpted wr              | ite to read                            | -only para           | meter            |                                 |                |                           |                                 |                                                             |                             |  |
|              |      |        | 6      | Atte                       | mpted an              | id over-ran                            | ge write             |                  |                                 |                |                           |                                 |                                                             |                             |  |
|              |      |        | 7      | Atte                       | mpted re              | ad from wr                             | ite-only pa          | arameter         |                                 |                |                           |                                 |                                                             |                             |  |
|              |      |        | 30     | there                      |                       | s than 6 by                            |                      |                  | s incorrect, or<br>image header | -              |                           | •                               | ers-up or the<br>sks will not i                             | •                           |  |
| 248          |      |        | 31     |                            | image re<br>ided by t |                                        | re RAM fo            | or heap and s    | tack than can                   | be As 3        | 0                         |                                 |                                                             |                             |  |
|              |      |        | 32     |                            | image re<br>imum alle |                                        | OS functio           | on call that is  | higher than th                  | e As 3         | As 30                     |                                 |                                                             |                             |  |
|              |      |        | 33     | The                        | ID code               | within the i                           | mage is n            | not valid        |                                 | As 3           | As 30                     |                                 |                                                             |                             |  |
|              |      |        | 34     |                            |                       | e image ha<br>/ative num               |                      | nanged for a     | n image with a                  | As 3           | 0                         |                                 |                                                             |                             |  |
|              |      |        | 40     |                            | timed tas<br>ended    | sk has not                             | completed            | d in time and    | has been                        |                |                           |                                 |                                                             |                             |  |
|              |      |        | 41     |                            |                       | nction calle<br>hat has no             |                      |                  | e host system                   | As 4           | .0                        |                                 |                                                             |                             |  |
|              |      |        | 51     | Core                       | e menu c              | ustomizatio                            | on table C           | RC check fa      | iled                            | As 3           | 0                         |                                 |                                                             |                             |  |
|              |      |        | 52     | Cust                       | omizable              | e menu tab                             | le CRC cl            | heck failed      |                                 | As 3           | 0                         |                                 |                                                             |                             |  |
|              |      |        | 53     | Cust                       | omizable              | e menu tab                             | le change            | ed               |                                 | prog<br>are l  | rammed ar<br>oaded for tl | nd the table l<br>ne derivative | vers-up or th<br>has changed<br>e menu and t<br>arameters a | d. Defaults<br>the trip wil |  |
|              |      |        | 61     |                            | option m<br>ative ima |                                        | alled in slo         | ot 1 is not allo | wed with the                    | As 3           | 0                         |                                 |                                                             |                             |  |
|              |      |        | 80     | Imag                       | ge is not             | compatible                             | with the             | control board    | l                               | Initia         | ated from w               | ithin the ima                   | ige code                                                    |                             |  |
|              |      |        | 81     | Imag                       | ge is not             | compatible                             | with the             | control board    | l serial number                 | r As 8         | 0                         |                                 |                                                             |                             |  |
|              |      | F<br>• |        | mendeo<br>ntact the        |                       | <b>s:</b><br>· of the dri <sup>,</sup> | ve                   |                  |                                 |                |                           |                                 |                                                             |                             |  |
| Destinati    | on   | Т      | wo or  | more pa                    | aramete               | rs are wri                             | ting to th           | ne same de       | stination par                   | ameter         |                           |                                 |                                                             |                             |  |
|              |      |        |        |                            |                       | cates that<br>ng to the s              |                      |                  | rameters of tw                  | vo or mo       | re logic fur              | ctions (Mer                     | nus 7, 8, 9,                                                | 12 or 14)                   |  |
| 199          |      | R      |        | mended                     |                       |                                        |                      |                  |                                 |                |                           |                                 |                                                             |                             |  |
|              |      | ٠      |        |                            |                       | estination                             | s' or 1200           | 01 and chec      | k all visible pa                | arameters      | in all men                | us for para                     | meter write                                                 | conflicts                   |  |
| Drive con    | fig  |        |        | onfigura                   |                       | ot match t                             |                      | - (I             |                                 |                |                           |                                 |                                                             |                             |  |

|                 | nanical Electrical Getting Basic Running Optimization NV Media Card Onboard PLC Advanced parameters Technical data Diagnostics                                                  |
|-----------------|----------------------------------------------------------------------------------------------------|
| EEPROM Fail     | Default parameters have been loaded<br>The EEPROM Fail trip indicates that default parameters have been loaded. The exact cause/reason of the trip can be                       |
|                 | lentified from the sub-trip number.                                                                                                    |
|                 | Sub-trip Reason                                                                                                    |
|                 | 1 The most significant digit of the internal parameter database version number has changed                                                                                      |
|                 | 2 The CRC's applied to the parameter data stored in internal non-volatile memory indicate that a valid set of parameters cannot be loaded                                       |
|                 | 3 The drive mode restored from internal non-volatile memory is outside the allowed range for the product or the derivative image does not allow the previous drive mode         |
|                 | 4 The drive derivative image has changed                                                                                                    |
| 31              | 5 The power stage hardware has changed                                                                                                    |
|                 | 6 The internal I/O hardware has changed                                                                                                    |
|                 | 7 Reserved                                                                                                    |
|                 | 8 The control board hardware has changed                                                                                                    |
|                 | 9 The checksum on the non-parameter area of the EEPROM has failed                                                                                                    |
|                 |                                                                                                    |
|                 | Recommended actions:                                                                                                    |
|                 | Default the drive and perform a reset                                                                                                    |
|                 | Allow sufficient time to perform a save before the supply to the drive is removed<br>If the trip persists - return drive to supplier                                            |
| External Trin   | In the trip persists - retain three to supplier                                                                                                    |
| External Trip   | In External Trip trip has occurred. The cause of the trip can be identified from the sub trip number displayed after the trip                                                   |
|                 | tring. See table below. An external trip can also be initiated by writing a value of 6 in Pr <b>10.038</b> .                                                                    |
|                 | Sub-trip Reason                                                                                                    |
| 6               | 1 External Trip (10.032) = 1                                                                                                    |
|                 | ecommended actions:                                                                                                    |
|                 | Check the value of Pr 10.032.                                                                                                    |
|                 | Select 'Destinations' (or enter 12001) in Pr mm.000 and check for a parameter controlling Pr10.032.                                                                             |
|                 | Ensure Pr 10.032 or Pr 10.038 (= 6) is not being controlled by serial comms                                                                                                    |
| Fan Fail        | an fail<br>Recommended actions:                                                                                                    |
| 1-0             | Check that the fan is installed and connected correctly.                                                                                                    |
| 173             | <ul> <li>Check that the fan is not obstructed.</li> </ul>                                                                                                    |
|                 | Contact the supplier of the drive to replace the fan.                                                                                                    |
| File changed    | ile changed                                                                                                    |
| 247             | Recommended action:                                                                                                    |
| 247             | Power cycle the drive.                                                                                                    |
| FW incompatible | irmware incompatibility                                                                                                    |
|                 | he FW incompatible trip indicates that the user firmware is incompatible with the power firmware.                                                                               |
| 237             | Recommended actions:                                                                                                    |
|                 | Re-program the drive with the latest version of the drive firmware for Unidrive M400.                                                                                           |
| HF01            | Data processing error: CPU hardware fault                                                                                                    |
|                 | The <i>HF01</i> trip indicates that a CPU address error has occurred. This trip indicates that the control PCB on the drive has ailed.                                          |
|                 |                                                                                                    |
|                 | Recommended actions:                                                                                                    |
|                 | Hardware fault – Contact the supplier of the drive                                                                                                    |
| HF02            | Data processing error: CPU memory management fault<br>The HF02 trip indicates that a DMAC address error has occurred. This trip indicates that the control PCB on the drive has |
|                 | ailed.                                                                                                    |
|                 | Recommended actions:                                                                                                    |
|                 |                                                                                                    |
| HF03            | Hardware fault – Contact the supplier of the drive<br>Data processing error: CPU has detected a bus fault                                                                       |
|                 | The <i>HF03</i> trip indicates that a bus fault has occurred. This trip indicates that the control PCB on the drive has failed.                                                 |
|                 | Recommended actions:                                                                                                    |
|                 | Hardware fault – Contact the supplier of the drive                                                                                                    |
| HF04            | Data processing error: CPU has detected a usage fault                                                                                                    |
|                 | The <i>HF04</i> trip indicates that a usage fault has occurred. This trip indicates that the control PCB on the drive has failed.                                               |
|                 | Recommended actions:                                                                                                    |
|                 | Hardware fault – Contact the supplier of the drive                                                                                                    |
| L               |                                                                                                    |

|      |                                                      | Getting Basic Running Optimit started parameters the motor                                            | zation NV Media Card Operation | Onboard Advanced PLC parameters Technical data | Diagnostics UL listing information            |
|------|------------------------------------------------------|----------------------------------------------------------------------------------------------------|--------------------------------|------------------------------------------------|-----------------------------------------------|
| HF05 | Reserved                                             |                                                                                                    |                                |                                                |                                               |
| HF06 | Reserved                                             |                                                                                                    |                                |                                                |                                               |
| HF07 | Data processing                                      | error: Watchdog failure                                                                               |                                |                                                |                                               |
|      |                                                      | cates that a watchdog failure has                                                                     | occurred. This trip i          | indicates that the control PCB c               | n the drive has failed.                       |
|      |                                                      | t - Contact the supplier of the dr                                                                    | ive                            |                                                |                                               |
| HF08 | The <i>HF08</i> trip indificient failed. The crash I | error: CPU Interrupt crash<br>cates that a CPU interrupt crash<br>evel is indicated by the sub-trip r |                                | trip indicates that the control P              | CB on the drive has                           |
|      | Recommended a     Hardware faul                      |                                                                                                    |                                |                                                |                                               |
| HF09 |                                                      | t – Contact the supplier of the dr<br>error: Free store overflow                                      | ive                            |                                                |                                               |
|      | The <i>HF09</i> trip indifailed.<br>Recommended a    | cates that a free store overflow h                                                                    |                                | ip indicates that the control PC               | B on the drive has                            |
| HF10 | <ul> <li>Hardware rad</li> <li>Reserved</li> </ul>   | t – Contact the supplier of the dr                                                                    | lve                            |                                                |                                               |
|      |                                                      |                                                                                                    |                                |                                                |                                               |
| HF11 |                                                      | error: Non-volatile memory cc<br>cates that a non-volatile memory                                     |                                | occurred.                                      |                                               |
|      | Sub-trip                                             | Reason                                                                                                | Rec                            | ommended action                                |                                               |
|      |                                                      | blatile memory comms error.                                                                           | Hardware fault – c             | contact the supplier of the drive              | <u>.                                     </u> |
|      |                                                      | DM size is incompatible with the mware.                                                               | Re-program drive               | with compatible user firmware.                 |                                               |
| HF12 | Data processing                                      | error: Main program stack ove                                                                         | erflow                         |                                                |                                               |
|      | The HF12 trip ind                                    | cates that the main program standindicates that the control PCB or                                    | ck over flow has occ           |                                                | ied by the sub-trip                           |
|      | Sub-trip                                             | Stack                                                                                                 |                                |                                                |                                               |
|      | 1                                                    | Freewheeling tasks                                                                                    |                                |                                                |                                               |
|      | 2                                                    | Reserved                                                                                              |                                |                                                |                                               |
|      | 3                                                    | Main system interrupts                                                                                |                                |                                                |                                               |
|      | Recommended a                                        |                                                                                                    |                                |                                                |                                               |
| HF13 | Hardware fau     Reserved                            | t - Contact the supplier of the dri                                                                   | /e                             |                                                |                                               |
| HF14 | Reserved                                             |                                                                                                    |                                |                                                |                                               |
|      |                                                      |                                                                                                    |                                |                                                |                                               |
| HF15 | Reserved                                             |                                                                                                    |                                |                                                |                                               |
| HF16 |                                                      | error: RTOS error<br>cates that a RTOS error has occ                                                  | urred. This trip indic         | cates that the control PCB on th               | e drive has failed.                           |
|      | Recommended a                                        | ctions:                                                                                               |                                |                                                |                                               |
|      | Hardware fau                                         | t - Contact the supplier of the dr                                                                    | ive                            |                                                |                                               |
| HF17 | Reserved                                             |                                                                                                    |                                |                                                |                                               |
|      |                                                      |                                                                                                    |                                |                                                |                                               |

|                    | oduct<br>mation | Mechanical installation |                         | Getting<br>started | Basic<br>parameters | Running<br>the motor  | Optimization  | NV Media Card<br>Operation                                | Onboard<br>PLC                         | Advanced parameters | Technical data | Diagnostics   | UL listing information |
|--------------------|-----------------|-------------------------|-------------------------|--------------------|---------------------|-----------------------|---------------|-----------------------------------------------------------|----------------------------------------|---------------------|----------------|---------------|------------------------|
| HF18               |                 | Data pr                 | rocessina               | error:             | Internal            | flash mer             | nory has fa   | iled                                                      |                                        |                     |                |               |                        |
|                    |                 | The HF                  |                         | cates tl           | nat the int         | ernal flash           | n memory ha   | s failed when                                             | writing o                              | ption modu          | ule paramete   | r data. The r | eason for              |
|                    |                 | Su                      | b-trip                  |                    |                     | I                     | Reason        |                                                           |                                        | 1                   |                |               |                        |
|                    |                 |                         |                         |                    |                     |                       | n timed out   |                                                           |                                        |                     |                |               |                        |
|                    |                 |                         |                         | -                  | -                   |                       | riting menu   |                                                           |                                        |                     |                |               |                        |
|                    |                 |                         |                         |                    |                     |                       | ng setup me   |                                                           |                                        | _                   |                |               |                        |
|                    |                 |                         |                         |                    |                     |                       |               | n menus faileo                                            | d                                      | _                   |                |               |                        |
|                    |                 |                         |                         |                    |                     |                       | contained i   | ined in flash                                             |                                        |                     |                |               |                        |
|                    |                 | Recom                   | mended a                |                    |                     |                       |               |                                                           |                                        | ]                   |                |               |                        |
|                    |                 |                         | dware faul              |                    |                     | upplier of            | the drive     |                                                           |                                        |                     |                |               |                        |
| HF19               |                 |                         |                         |                    |                     |                       | e firmware l  | nas failed                                                |                                        |                     |                |               |                        |
|                    |                 | HF19 tr                 | ip indicates            | s that t           | he CRC o            | heck on t             | he drive firm | ware has faile                                            | ed.                                    |                     |                |               |                        |
|                    |                 | Recom                   | mended a                | ctions             | :                   |                       |               |                                                           |                                        |                     |                |               |                        |
|                    |                 |                         | program th              |                    |                     |                       | د مایند م     |                                                           |                                        |                     |                |               |                        |
| Hot Rect/Br        | nal ra          |                         | dware faul              |                    | tact the s          | upplier of            | the drive     |                                                           |                                        |                     |                |               |                        |
| HOT RECI/BI<br>250 | rake            |                         |                         | -                  | ed on inp           | ut rectifier          | or braking    | GBT.                                                      |                                        |                     |                |               |                        |
| I cal. rang        | ge              |                         | calibration             |                    | -                   |                       | 0             |                                                           |                                        |                     |                |               |                        |
| 231                |                 | Current                 | calibratior             | n range            | error.              |                       |               |                                                           |                                        |                     |                |               |                        |
| I/O Overlo         | bad             | •                       | output ov               |                    |                     |                       |               | (                                                         |                                        |                     |                |               | 1 14                   |
|                    |                 |                         | trip is initia          |                    |                     |                       |               | n from 24 V us                                            | ser suppl                              | ly or from t        | ne digital out | put has exce  | eded the               |
| 26                 |                 |                         | ximum outp<br>mended a  |                    |                     | one digita            | I output is 1 | 00 mA.                                                    |                                        |                     |                |               |                        |
|                    |                 |                         | eck total loa           |                    |                     |                       |               |                                                           |                                        |                     |                |               |                        |
|                    |                 |                         | eck control             | -                  |                     |                       |               |                                                           |                                        |                     |                |               |                        |
| Keypad Mo          | odo             |                         | eck output              |                    |                     | -                     | a is racaivi  | ng the refere                                             | nce fron                               | n the kevr          | ad             |               |                        |
|                    | oue             |                         |                         |                    |                     |                       |               | ad mode [Refe                                             |                                        |                     |                | i] and the ke | ypad has               |
|                    |                 |                         | moved or o              | •                  |                     |                       | •••           |                                                           |                                        | ,                   | ,              | -             |                        |
| 34                 |                 | Recom                   | mended a                | ctions             | :                   |                       |               |                                                           |                                        |                     |                |               |                        |
|                    |                 |                         | install keyp            |                    |                     |                       |               |                                                           |                                        |                     |                |               |                        |
|                    |                 |                         | 0                       |                    | (                   | ,                     |               | eference from                                             |                                        |                     |                |               |                        |
| LF Power Co        | omms            | This trip               | o is initiated          | d if the           | re is no c          | ommunica              | tions betwe   | <b>veen power, c</b><br>en power, con<br>for the trip car | trol or th                             | e rectifier         | module or if e |               |                        |
|                    |                 | Source                  |                         | xx                 | y z                 | z                     |               |                                                           |                                        |                     |                |               |                        |
|                    |                 | Control<br>system       | I                       | 00                 | -                   | )1: No cor            | mmunicatior   | s between the                                             | e control                              | system ar           | d the power    | system.       |                        |
| 9<br>0             |                 | Control system          | I                       | 00                 |                     | )2: Excess<br>system. | sive commu    | nication errors                                           | betwee                                 | n the conti         | ol system an   | d power       |                        |
|                    |                 | Control<br>system       | 1                       | 01                 | 1 (                 | 00: Excess            | sive commu    | nications error                                           | rs detect                              | ed by the           | rectifier modu | ıle.          |                        |
|                    |                 |                         | mended ac<br>dware faul |                    | tact the s          | upplier of t          | the drive.    |                                                           |                                        |                     |                |               |                        |
| Motor Too          | Hot             |                         | current o               |                    |                     |                       |               |                                                           |                                        |                     |                |               |                        |
|                    |                 | constar                 |                         | l <b>5</b> ). Pr   | <b>04.019</b> di    | splays the            | e motor tem   | ad based on t<br>berature as a p                          |                                        |                     |                |               |                        |
| 20                 |                 | Recom                   | mended a                | ctions             | :                   |                       |               |                                                           |                                        |                     |                |               |                        |
| 20                 |                 |                         | sure the loa            |                    |                     |                       |               |                                                           |                                        |                     |                |               |                        |
|                    |                 |                         | eck the loa             |                    |                     |                       |               | DEC A mode -                                              | nhu)                                   |                     |                |               |                        |
|                    |                 |                         | sure the moto           |                    |                     |                       |               | RFC-A mode o                                              | ////////////////////////////////////// |                     |                |               |                        |

| Safety<br>information | Product information | Mechanical installation                                                             | Electrical Gett<br>installation star                                                                                                    |                                                                                                    | Running<br>the motor                                                                                       | Optimization                                                                                                    | NV Media Card<br>Operation                                                      | Onboard<br>PLC                   | Advanced parameters       | Technical data                     | Diagnostics          | UL listing information  |
|-----------------------|---------------------|-------------------------------------------------------------------------------------|----------------------------------------------------------------------------------------------------|----------------------------------------------------------------------------------------------------|----------------------------------------------------------------------------------------------------|----------------------------------------------------------------------------------------------------|---------------------------------------------------------------------------------|----------------------------------|---------------------------|------------------------------------|----------------------|-------------------------|
| Νο ρον                | wer board           |                                                                                     | wer board                                                                                                    |                                                                                                    |                                                                                                    |                                                                                                    | -                                                                               |                                  |                           |                                    |                      |                         |
|                       |                     |                                                                                     | nmunication be                                                                                                    |                                                                                                    | ower and co                                                                                                | ontrol board                                                                                                    | s.                                                                              |                                  |                           |                                    |                      |                         |
|                       | 236                 |                                                                                     | nmended action                                                                                                    |                                                                                                    |                                                                                                    |                                                                                                    |                                                                                 |                                  |                           |                                    |                      |                         |
|                       |                     |                                                                                     | eck connection                                                                                                    | •                                                                                                    |                                                                                                    | ontrol board.                                                                                                    |                                                                                 |                                  |                           |                                    |                      |                         |
| OHt                   | t Brake             |                                                                                     | ng IGBT over-f<br>Ht Brake over-                                                                                                    |                                                                                                    |                                                                                                    |                                                                                                    |                                                                                 |                                  |                           |                                    |                      |                         |
|                       |                     |                                                                                     | al model.                                                                                                    | lemperature                                                                                                    | inp indicate                                                                                               | is that draki                                                                                                    | Ing IGB1 ove                                                                    | r-temper                         | ature nas                 | been delected                      | a based of           | ISOItware               |
|                       | 101                 |                                                                                     | nmended acti                                                                                                    | one                                                                                                    |                                                                                                    |                                                                                                    |                                                                                 |                                  |                           |                                    |                      |                         |
|                       |                     |                                                                                     |                                                                                                    |                                                                                                    | a araatar th                                                                                               |                                                                                                    | to the minim                                                                    |                                  | topooluolu                | 10                                 |                      |                         |
|                       | Control             |                                                                                     | neck braking re                                                                                                    |                                                                                                    | 0                                                                                                    | an or equal                                                                                                    | to the minim                                                                    | ium resis                        | stance valu               | le                                 |                      |                         |
| Ont                   | Control             |                                                                                     | ip indicates that                                                                                                    |                                                                                                    |                                                                                                    | mperature                                                                                                    | has been det                                                                    | tected if                        | Cooling Fa                | an control (06.                    | (045) = 0.           |                         |
|                       |                     |                                                                                     | nmended action                                                                                                    |                                                                                                    |                                                                                                    |                                                                                                    |                                                                                 |                                  | g                         |                                    |                      |                         |
|                       | 219                 |                                                                                     | crease ventilati                                                                                                    |                                                                                                    | Cooling Ea                                                                                                 | n control (C                                                                                                    | 6 045) > 0                                                                      |                                  |                           |                                    |                      |                         |
|                       |                     | • 110                                                                               |                                                                                                    | on by setting                                                                                                    | Cooling ra                                                                                                 |                                                                                                    | 0.045) > 0                                                                      |                                  |                           |                                    |                      |                         |
|                       |                     |                                                                                     |                                                                                                    |                                                                                                    |                                                                                                    |                                                                                                    |                                                                                 |                                  |                           |                                    |                      |                         |
| OHt                   | dc bus              | DC bu                                                                               | s over temper                                                                                                    | rature                                                                                                    |                                                                                                    |                                                                                                    |                                                                                 |                                  |                           |                                    |                      |                         |
|                       |                     | include<br>output<br>this pa                                                        | Ht dc bus trip in<br>es a thermal pr<br>current and Do<br>rameter reache<br>otor does not st                                                            | otection syst<br>C bus ripple.<br>es 100 % the                                                                                                    | em to prote<br>The estima<br>n an <i>OHt d</i>                                                             | ct the DC b<br>ted tempera<br><i>c bus</i> trip is                                                                      | us componer<br>ature is displa<br>initiated. The                                | nts withiı<br>ayed as            | n the drive<br>a percenta | . This includes<br>age of the trip | the effectevel in Pr | ts of the<br>07.035. If |
|                       |                     |                                                                                     | Source                                                                                                    | xx                                                                                                    | У                                                                                                    | ZZ                                                                                                    |                                                                                 |                                  | Des                       | cription                           |                      |                         |
|                       |                     | Co                                                                                  | ntrol system                                                                                                    | 00                                                                                                    | 2                                                                                                    | 00                                                                                                    | DC bus t                                                                        | hermal n                         | nodel gives               | s trip with sub-                   | trip 0               |                         |
|                       | 27                  | <ul> <li>Cr</li> <li>Re</li> <li>Re</li> <li>Cr</li> </ul>                          | Pr 05.011) –<br>Disable slip o<br>Disable dyna<br>Select fixed b<br>Select high s<br>Disconnect th<br>Reduce frequ                                      | pply voltage<br>ople level<br>e<br>ad<br>current stab<br>bor map set<br>(All Modes)<br>compensation<br>mic V to F op<br>poost (Pr <b>05.</b><br>tability space<br>he load and opency loop gi | ility. If unsta<br>ings with m<br>peration (Pr<br>014 = Fixed<br>e vector mo<br>complete a<br>ains (Pr 03. | ble;<br>otor namep<br><b>05.013</b> = 0<br>) – (Open lo<br>dulation (Pr<br>rotating auto<br><b>010</b> , Pr <b>03.0</b> | en loop)<br>) - (Open loo<br>oop)<br><b>05.019</b> = 1)<br>o-tune (Pr <b>05</b> | p)<br>– (Open<br>5 <b>.012</b> ) | loop)                     | 05.008, Pr 05.0                    | 009, Pr 05           | . <b>010</b> ,          |
| OHt                   | Inverter            |                                                                                     | er over tempe                                                                                                    |                                                                                                    |                                                                                                    |                                                                                                    |                                                                                 |                                  | hased an                  |                                    |                      | -1                      |
|                       |                     | I his tr                                                                            | ip indicates tha                                                                                                    | it an IGBT ju                                                                                                    | nction over-                                                                                               | temperatur                                                                                                    | e has been c                                                                    | letected                         | based on a                | a software the                     | rmal mode            | el.                     |
|                       |                     |                                                                                     | Source                                                                                                    | хх                                                                                                    | У                                                                                                    | zz                                                                                                    |                                                                                 |                                  | Desc                      | ription                            |                      |                         |
|                       |                     | Co                                                                                  | ntrol system                                                                                                    | 00                                                                                                    | 1                                                                                                    | 00                                                                                                    | Inverter the                                                                    | rmal mo                          | del gives {               | OHt Inverter} 1                    | trip with su         | ub-trip 0               |
|                       | 21                  | <ul> <li>Re</li> <li>En</li> <li>Re</li> <li>Inc</li> <li>Re</li> <li>Ch</li> </ul> | nmended active<br>aduce the select<br>sure Auto-switt<br>aduce duty cycl<br>crease accelerate<br>aduce motor loa<br>neck DC bus rip<br>sure all three i | eted drive sw<br><i>ching Freque</i><br>e<br>ation / decele<br>ad<br>ople                                                                                                    | ency Chang                                                                                                 | e Disable ((                                                                                                    |                                                                                 | t to OFF                         |                           |                                    |                      |                         |

| Safety information | Product information | echanical<br>stallation |           |                             | Basic<br>parameter | Runnir<br>s the mot |        | otimizatior | NV Media Care<br>Operation | d Onboard<br>PLC | Advanced parameters | Technical data  | Diagnostics   | UL listing information |
|--------------------|---------------------|-------------------------|-----------|-----------------------------|--------------------|---------------------|--------|-------------|----------------------------|------------------|---------------------|-----------------|---------------|------------------------|
| OHt                | Power               | Power                   | stage     | over temp                   | erature            |                     |        |             |                            |                  |                     |                 | _             |                        |
|                    |                     |                         |           |                             |                    | age over            | -temp  | oerature    | has been det               | ected. F         | om the sub          | o-trip 'xxyzz', | the Thermis   | stor                   |
|                    |                     | location                | n is ider | tified by 'z                | zz'.               |                     |        |             |                            |                  |                     |                 |               |                        |
|                    |                     |                         | Source    |                             | хх                 | У                   |        | ZZ          |                            |                  | Des                 | cription        |               |                        |
|                    |                     | Po                      | wer sys   | tem                         | 01                 | 0                   |        | ZZ          | Thermist                   | or locatio       | on in the dr        | ve defined by   | / 77          |                        |
|                    |                     |                         |           | lonn                        | 01                 | Ű                   |        |             | 111011110                  | or rooalit       |                     | ve denned b     | ,             |                        |
|                    |                     | Recom                   | nmende    | d actions                   | :                  |                     |        |             |                            |                  |                     |                 |               |                        |
|                    |                     | • Ch                    | eck enc   | losure / dı                 | ive fans           | are still f         | unctio | oning co    | rrectly                    |                  |                     |                 |               |                        |
|                    | 22                  |                         |           | neatsink fa                 |                    |                     | mum    | speed       |                            |                  |                     |                 |               |                        |
|                    |                     |                         |           | losure ver                  | •                  | aths                |        |             |                            |                  |                     |                 |               |                        |
|                    |                     | -                       |           | losure doo<br>entilation    | Drinters           |                     |        |             |                            |                  |                     |                 |               |                        |
|                    |                     |                         |           | e drive sw                  | itching fr         | equency             |        |             |                            |                  |                     |                 |               |                        |
|                    |                     | Re                      | duce du   | ity cycle                   |                    |                     |        |             |                            |                  |                     |                 |               |                        |
|                    |                     |                         |           | cceleratio                  | n / decel          | erationra           | tes    |             |                            |                  |                     |                 |               |                        |
|                    |                     |                         |           | otor load<br>derating t     | ahles and          | 1 confirm           | the c  | trivo is c  | orrectly sized             | for the a        | nnlication          |                 |               |                        |
|                    |                     |                         |           | e with larg                 |                    |                     |        |             | oncony sizou               |                  | pplication.         |                 |               |                        |
| OHt F              | Rectifier           |                         |           | temperat                    |                    |                     |        | 0           |                            |                  |                     |                 |               |                        |
|                    |                     |                         |           |                             |                    | at a rectif         | ier ov | er-temp     | erature has b              | een dete         | cted. The th        | nermistor loca  | ation can be  | identified             |
|                    |                     | from th                 | e sub-tr  | ip number                   |                    |                     | r      |             |                            |                  |                     |                 |               |                        |
|                    |                     | So                      | urce      | xx                          |                    | у                   |        | zz          |                            |                  | Descri              | ption           |               |                        |
|                    |                     |                         |           |                             |                    |                     |        |             |                            |                  |                     |                 |               |                        |
|                    |                     | Pc                      | ower      | Power m                     | odule              | Rectifier           |        |             | <b>-</b>                   |                  | <i>c</i>            |                 |               |                        |
|                    |                     | sys                     | stem      | numb                        | er                 | number              |        | ZZ          | Thermistor lo              | cation de        | efined by zz        |                 |               |                        |
|                    |                     |                         |           |                             |                    |                     |        |             |                            |                  |                     |                 |               |                        |
|                    |                     | Pacar                   | amond     | actions:                    |                    |                     |        |             |                            |                  |                     |                 |               |                        |
| 1                  | 102                 |                         |           |                             | Imatora            | ahla inay           | lation | o with or   | inculation to              | tor              |                     |                 |               |                        |
|                    |                     |                         |           | ut line rea                 |                    |                     |        | i with ar   | insulation tes             | ster             |                     |                 |               |                        |
|                    |                     |                         | •         |                             |                    |                     |        | speed b     | by setting Pr C            | 6.045 =          | 1                   |                 |               |                        |
|                    |                     | • Ch                    | eck enc   | losure / di                 | ive fans           | are still f         |        |             |                            |                  |                     |                 |               |                        |
|                    |                     |                         |           | losure ver                  |                    | aths                |        |             |                            |                  |                     |                 |               |                        |
|                    |                     |                         |           | losure doo<br>entilation    | or filters         |                     |        |             |                            |                  |                     |                 |               |                        |
|                    |                     |                         |           | cceleratio                  | n / decele         | eration ra          | tes    |             |                            |                  |                     |                 |               |                        |
|                    |                     | • Re                    | duce du   | ty cycle                    |                    |                     |        |             |                            |                  |                     |                 |               |                        |
|                    |                     |                         |           | otor load                   |                    |                     |        |             |                            |                  |                     |                 |               |                        |
| 0                  | DI ac               |                         |           | s output o                  |                    |                     |        |             |                            |                  |                     |                 |               |                        |
|                    |                     | The ins                 | stantane  |                             | output ci          | urrent na           | sexc   | eeded v     | /M_DRIVE_C                 | UKKEN            |                     |                 |               |                        |
|                    |                     | So                      | urce      | xx                          |                    | у                   | z      | z           |                            |                  | Descri              | ption           |               |                        |
|                    |                     |                         |           |                             |                    |                     |        |             |                            |                  |                     |                 |               |                        |
|                    |                     |                         | ontrol    | 00                          |                    | 0                   | 00     |             | stantaneous                |                  |                     |                 | ired a.c. cur | rent                   |
|                    |                     | sys                     | stem      |                             |                    |                     |        | ex          | ceeds VM_D                 | RIVE_C           | JRRENI              | IAXJ.           |               |                        |
|                    | 3                   |                         | I         |                             |                    |                     |        |             |                            |                  |                     |                 |               |                        |
|                    | 5                   | Recom                   | nmende    | d actions                   | /checks            | :                   |        |             |                            |                  |                     |                 |               |                        |
|                    |                     |                         |           | cceleratio                  |                    |                     |        |             |                            |                  |                     |                 |               |                        |
|                    |                     |                         |           | ing auto-t                  |                    |                     |        |             |                            |                  |                     |                 |               |                        |
|                    |                     |                         |           | short circu<br>arity of the |                    | •                   |        | ,           | ulation tester             |                  |                     |                 |               |                        |
|                    |                     |                         |           | or cable le                 |                    |                     |        |             |                            |                  |                     |                 |               |                        |
|                    |                     |                         |           |                             |                    |                     |        |             | neters - (Pr 03            | 3.010, 03        | .011, 03.01         | 2) or (Pr 03.0  | 013, 03.014   | , <b>03.015</b> )      |
|                    |                     |                         |           | e values ir                 |                    |                     |        |             |                            |                  |                     |                 |               |                        |

|                  | echanical Electrica<br>stallation installatio              |                                      |               |               | NV Media Card<br>Operation          | Onboard Advand<br>PLC paramet |                                                    | agnostics UL listing information         |
|------------------|------------------------------------------------------------|--------------------------------------|---------------|---------------|-------------------------------------|-------------------------------|----------------------------------------------------|------------------------------------------|
| OI Snubber       | Snubber over-                                              | current detect                       | ed            |               |                                     |                               |                                                    |                                          |
|                  |                                                            |                                      |               |               | een detected in                     | the rectifier snu             | ubbing circuit, The                                | exact cause of the                       |
|                  | trip can be ider                                           | itilied by the Su                    | b-trip numb   | er.           |                                     |                               |                                                    |                                          |
|                  | Source                                                     | XX                                   | ,             | ZZ            |                                     |                               |                                                    |                                          |
|                  | Power                                                      | 01                                   | 1             | 00: Rectifier | snubber over-cu                     | rrent trip detec              | cted.                                              |                                          |
| 02               | system                                                     |                                      |               |               |                                     |                               |                                                    |                                          |
| 92               | Recommende                                                 | d actions:                           |               |               |                                     |                               |                                                    |                                          |
|                  |                                                            | internal EMC fi                      |               |               |                                     |                               |                                                    |                                          |
|                  |                                                            | motor cable ler<br>supply voltage ir | -             | ot exceed th  | e maximum for s                     | elected switchi               | ing frequency.                                     |                                          |
|                  | Check for s                                                | upply disturban                      | ice such as   |               |                                     |                               |                                                    |                                          |
|                  |                                                            | motor and moto<br>ut line reactor o  |               |               | a Megger.                           |                               |                                                    |                                          |
| OI.Brake         | _                                                          |                                      |               |               | protection for th                   | _                             |                                                    |                                          |
|                  | The OI.Brake to<br>activated.                              | rip indicates tha                    | t over curre  | ent has been  | detected in brak                    | king IGBT or br               | raking IGBT protect                                | ion has been                             |
|                  |                                                            |                                      |               |               |                                     |                               |                                                    |                                          |
|                  | Source                                                     | XX                                   | У             | ZZ            |                                     | De                            | scription                                          |                                          |
|                  | Power                                                      |                                      |               |               |                                     |                               |                                                    |                                          |
| 4                | system                                                     | 01                                   | 0             | 00            | Braking IGB1                        | nstantaneous                  | over-current trip                                  |                                          |
|                  |                                                            |                                      |               |               |                                     |                               |                                                    |                                          |
|                  | Recommende                                                 |                                      |               |               |                                     |                               |                                                    |                                          |
|                  |                                                            | e resistor wiring                    | 5             | er than or eq | ual to the minimu                   | um resistance v               | value                                              |                                          |
|                  | Check brak                                                 | ting resistor inst                   | ulation       |               |                                     |                               |                                                    |                                          |
| Ol.dc            |                                                            |                                      |               |               | n state voltage r                   | -                             | been activated                                     |                                          |
|                  | Recommende                                                 |                                      |               |               |                                     | iput otago nao                |                                                    |                                          |
| 109              |                                                            |                                      | e at the driv | e end and c   | heck the motor a                    | nd cable insula               | ation with an insulat                              | ion tester                               |
|                  | Replace th                                                 |                                      |               |               |                                     |                               |                                                    |                                          |
| Option Disable   |                                                            |                                      |               |               | e mode change<br>ile did not acknow |                               | ng the drive that cor                              | nmunications with                        |
|                  |                                                            |                                      |               |               | angeover with in                    |                               | -                                                  |                                          |
| 215              | Recommende                                                 | d trip:                              |               |               |                                     |                               |                                                    |                                          |
|                  | <ul> <li>Reset the t</li> <li>If the trip point</li> </ul> | rip<br>ersists replace t             | the option n  | nodule        |                                     |                               |                                                    |                                          |
| Out Phase Loss   | Output phase                                               | -                                    |               | loudic        |                                     |                               |                                                    |                                          |
|                  | The Out Phase                                              | Loss trip indica                     |               |               |                                     | d at the drive o              | output. If Output Pha                              | ase Loss Detection                       |
|                  | ,                                                          | ) = 1 then outp<br>trive is enabled  | •             |               |                                     | ach output ph                 | ase is connected.                                  |                                          |
| 98               | 2. During run                                              | ning the output                      | current is m  | nonitored and | d the output phas                   |                               | on is detected if the                              | current contains                         |
|                  | more than<br>Recommende                                    | TBD % negative                       | e phase seo   | quence curre  | ent for TBDs.                       |                               |                                                    |                                          |
|                  |                                                            | or and drive cor                     | nnections     |               |                                     |                               |                                                    |                                          |
|                  | To disable t                                               | he trip set Outp                     |               | oss Detectio  | on Enable (06.05                    | 9) = 0                        |                                                    |                                          |
| Output phase s/c | Output phase                                               |                                      |               | on onablad    | Possible motor g                    | round fault                   |                                                    |                                          |
|                  | Recommended                                                |                                      | ouput with    | en enableu.   | r ossible motor g                   | nound laun.                   |                                                    |                                          |
| 228              |                                                            | short circuit on t                   | he output c   | abling        |                                     |                               |                                                    |                                          |
|                  |                                                            | grity of the moto                    |               |               |                                     |                               |                                                    |                                          |
| Over Speed       | <ul> <li>Is the moto</li> <li>Motor frequent</li> </ul>    | r cable length v<br>cy has exceed    |               |               |                                     |                               |                                                    |                                          |
|                  | In open loop m                                             | ode, if the Post                     | -ramp Refe    | rence (02.00  | 01) exceeds the t                   |                               | the Over Frequen                                   |                                          |
|                  |                                                            |                                      |               |               |                                     |                               | timated frequency (<br>produced, If Pr <b>03.0</b> | (03.002) exceeds<br>08 is set to 0.0 the |
| 7                | threshold is the                                           |                                      |               |               |                                     | -poor (ip io )                |                                                    |                                          |
|                  | Recommende                                                 | d actions:                           |               |               |                                     |                               |                                                    |                                          |
|                  | Reduce the                                                 | Frequency Co                         | ntroller Pro  | portional Ga  | <i>in</i> (03.010) to rec           | duce the speed                | l overshoot (RFC-A                                 | mode only)                               |

| Safety Product information |                                                          | Getting Basic<br>started parameter | 0                   | Optimiz  | ation NV Media Card<br>Operation                     | Onboard Advance<br>PLC parameter        |                                                                    |
|----------------------------|----------------------------------------------------------|------------------------------------|---------------------|----------|------------------------------------------------------|-----------------------------------------|--------------------------------------------------------------------|
| Over Volts                 | DC bus voltage h                                         | nas exceeded                       | the peak le         | vel or   | maximum continu                                      | ous level for 15                        | seconds                                                            |
|                            |                                                          |                                    |                     |          | e has exceeded th                                    |                                         |                                                                    |
|                            |                                                          |                                    |                     | -        |                                                      |                                         | e rating of the drive as shown below.                              |
|                            | Voltage rating                                           | VM_DC_V                            | 415                 | IAXJ     | VM_DC_VOLTA                                          |                                         | _                                                                  |
|                            | 100                                                      |                                    | 415                 |          | 41                                                   | -                                       | -                                                                  |
|                            | 400                                                      |                                    | 830                 |          | 81                                                   | -                                       | -                                                                  |
|                            |                                                          |                                    |                     |          |                                                      | -                                       |                                                                    |
|                            | Sub-trip Identific                                       | ation                              |                     |          |                                                      |                                         |                                                                    |
|                            | Source                                                   | XX                                 | У                   |          |                                                      | ZZ                                      |                                                                    |
| 2                          | Control<br>system                                        | 00                                 | 0                   | VM_D     | stantaneous trip wh<br>C_VOLTAGE[MAX                 | (].                                     |                                                                    |
|                            | Control<br>system                                        | 00                                 | 0                   | VM_D     | C_VOLTAGE_SET                                        | r[MAX].                                 | C bus voltage is above                                             |
|                            | Power<br>system                                          | 01                                 | 0                   |          | stantaneous trip wh<br>C_VOLTAGE[MAX                 |                                         | oltage exceeds                                                     |
|                            | Recommended a                                            | otiona                             |                     |          |                                                      |                                         |                                                                    |
|                            | Increase dece                                            |                                    | (Pr <b>00.004</b> ) |          |                                                      |                                         |                                                                    |
|                            |                                                          |                                    | ` '                 | ying ab  | ove the minimum v                                    | alue)                                   |                                                                    |
|                            | Check nomina                                             |                                    |                     |          | and the DO have to al                                |                                         |                                                                    |
|                            | <ul> <li>Check for sup</li> <li>Check motor i</li> </ul> |                                    |                     |          | se the DC bus to ris                                 | se                                      |                                                                    |
| Phase Loss                 | Supply phase los                                         |                                    | y a moulaito        |          |                                                      |                                         |                                                                    |
|                            |                                                          |                                    |                     |          |                                                      |                                         | supply imbalance. The drive will                                   |
|                            |                                                          |                                    |                     |          |                                                      |                                         | 10 seconds the trip occurs<br>s of the drive, if the DC bus ripple |
|                            |                                                          |                                    |                     |          |                                                      |                                         | s ripple are input phase loss, Large                               |
|                            | supply impedance                                         |                                    |                     |          |                                                      |                                         |                                                                    |
|                            | Source                                                   | ХХ                                 | У                   |          |                                                      | ZZ                                      |                                                                    |
|                            | Control                                                  |                                    |                     |          |                                                      |                                         | system feedback. The drive                                         |
| 20                         | system                                                   | 00                                 | 0                   |          | ots to stop the drive<br><i>tion</i> (10.037) is set |                                         | unless bit 2 of Action On Trip                                     |
| 32                         | Input phase loss of supply in <i>Input Ph</i>            |                                    |                     |          |                                                      | to operate from t                       | he DC supply or from a single phase                                |
|                            | Recommended a                                            |                                    |                     | (00.047  | ).                                                   |                                         |                                                                    |
|                            | Check the AC                                             |                                    | halanaa a           |          | at full load                                         |                                         |                                                                    |
|                            | <ul> <li>Check the DC</li> </ul>                         |                                    |                     |          |                                                      |                                         |                                                                    |
|                            | Check the out                                            | •                                  | bility              |          |                                                      |                                         |                                                                    |
|                            | <ul> <li>Reduce the du</li> <li>Reduce the m</li> </ul>  |                                    |                     |          |                                                      |                                         |                                                                    |
|                            | <ul> <li>Disable the ph</li> </ul>                       |                                    | ction, set Pr       | 06.047   | to 2.                                                |                                         |                                                                    |
| Power Board HF             | Power board HF                                           |                                    |                     |          |                                                      |                                         |                                                                    |
|                            | Power processor I                                        | hardware fault                     |                     |          |                                                      |                                         |                                                                    |
| 225                        |                                                          |                                    |                     |          |                                                      |                                         |                                                                    |
| 235                        | Recommended ac                                           |                                    |                     | h        | _                                                    |                                         |                                                                    |
|                            | Hardware faul                                            | t - Contact the                    | supplier of 1       | ne drive | 9                                                    |                                         |                                                                    |
| Power Comms                | Communication                                            | has been lost                      | / errors de         | tected   | between power co                                     | ontrol                                  |                                                                    |
|                            |                                                          | •                                  |                     | no com   | munications betwe                                    | en power contro                         | I. The reason for the trip can be                                  |
|                            | identified by the s                                      | ub-trip number                     |                     |          |                                                      |                                         |                                                                    |
|                            | Sub-trip                                                 |                                    |                     | Reaso    | ו                                                    |                                         |                                                                    |
|                            | 1                                                        | PLL operatir                       |                     |          |                                                      |                                         |                                                                    |
| 93                         | 2                                                        |                                    |                     |          | ons with user board                                  |                                         |                                                                    |
|                            | 3                                                        | Communica                          |                     |          | with power board                                     | ——————————————————————————————————————— |                                                                    |
|                            |                                                          |                                    |                     |          |                                                      | I                                       |                                                                    |
|                            | Recommended a                                            |                                    |                     |          |                                                      |                                         |                                                                    |
|                            | Hardware faul                                            | t - Contact the                    | e supplier of       | thedriv  | e                                                    |                                         |                                                                    |

| Safety information                                           | Product information                                                                                                    | Mechanic<br>installatio                                                                                                    |                                                                                                    |                                                                                                    |                                                                                                    |                                                                                          | Running<br>ie motor                                                  | Optimizatio                                                                                                    | n NV Media Card<br>Operation                           | Onboard<br>PLC    | Advanced parameters                                       | Technical dat  | a Diagnostic | UL listing information |
|--------------------------------------------------------------|----------------------------------------------------------------------------------------------------|----------------------------------------------------------------------------------------------------|----------------------------------------------------------------------------------------------------|----------------------------------------------------------------------------------------------------|----------------------------------------------------------------------------------------------------|------------------------------------------------------------------------------------------|----------------------------------------------------------------------|----------------------------------------------------------------------------------------------------|--------------------------------------------------------|-------------------|-----------------------------------------------------------|----------------|--------------|------------------------|
| Pow                                                          | ver Data                                                                                                    | Pow                                                                                                    | er syste                                                                                                    | m config                                                                                                    | uration                                                                                                    | data e                                                                                   | error                                                                |                                                                                                    |                                                        |                   |                                                           |                | _            |                        |
|                                                              |                                                                                                    |                                                                                                    |                                                                                                    |                                                                                                    |                                                                                                    |                                                                                          |                                                                      | an error in                                                                                                    | the configuratio                                       | n data s          | ored in the                                               | e power sys    | tem.         |                        |
|                                                              |                                                                                                    |                                                                                                    | Source                                                                                                    | X                                                                                                    | x                                                                                                    | У                                                                                        |                                                                      | ZZ                                                                                                    |                                                        |                   | Descri                                                    | ption          |              |                        |
|                                                              |                                                                                                    |                                                                                                    | Control<br>system                                                                                                    | 0                                                                                                    | 0                                                                                                    | 0                                                                                        |                                                                      | 01                                                                                                    | No data was ob                                         | otained f         | om the po                                                 | wer board.     |              |                        |
|                                                              |                                                                                                    |                                                                                                    | Control<br>system                                                                                                    | 0                                                                                                    | 0                                                                                                    | 0                                                                                        |                                                                      | 02                                                                                                    | There is no dat                                        | a table ii        | n node 1.                                                 |                |              |                        |
|                                                              |                                                                                                    |                                                                                                    | Control<br>system                                                                                                    | 0                                                                                                    | 0                                                                                                    | 0                                                                                        |                                                                      | 03                                                                                                    | The power syst the control pod                         |                   |                                                           | gger than th   | ie space av  | ailable in             |
|                                                              |                                                                                                    |                                                                                                    | Control<br>system                                                                                                    | 0                                                                                                    | 0                                                                                                    | 0                                                                                        |                                                                      | 04                                                                                                    | The size of the                                        | table giv         | ren in the t                                              | able is inco   | rrect.       |                        |
| 2                                                            | 220                                                                                                    |                                                                                                    | Control<br>system                                                                                                    | 0                                                                                                    | 0                                                                                                    | 0                                                                                        |                                                                      | 05                                                                                                    | Table CRC erro                                         |                   |                                                           |                |              |                        |
|                                                              |                                                                                                    |                                                                                                    | Control<br>system                                                                                                    | 0                                                                                                    | 0                                                                                                    | 0                                                                                        |                                                                      | 06                                                                                                    | The version nu table is too low                        |                   | the genera                                                | itor software  | that produ   | ced the                |
|                                                              |                                                                                                    |                                                                                                    | Control<br>system                                                                                                    | (                                                                                                    | D                                                                                                    | 0                                                                                        |                                                                      | 07                                                                                                    | The power data                                         |                   |                                                           |                |              |                        |
|                                                              |                                                                                                    |                                                                                                    | Power<br>system                                                                                                    | 0                                                                                                    | 1                                                                                                    | 0                                                                                        |                                                                      | 00                                                                                                    | The power data error.                                  |                   |                                                           |                |              |                        |
|                                                              |                                                                                                    |                                                                                                    | Power<br>system                                                                                                    | 0                                                                                                    | 1                                                                                                    | 0                                                                                        |                                                                      | 01                                                                                                    | The power data power up has a                          | n error.          | -                                                         |                | -            |                        |
|                                                              |                                                                                                    |                                                                                                    | Power<br>system                                                                                                    | 0                                                                                                    | 1                                                                                                    | 0                                                                                        |                                                                      | 02                                                                                                    | The power data not match the h                         |                   |                                                           |                |              |                        |
|                                                              |                                                                                                    | Pac                                                                                                    | ommenc                                                                                                    | led action                                                                                                    | s.                                                                                                    |                                                                                          |                                                                      |                                                                                                    |                                                        |                   |                                                           |                |              |                        |
|                                                              |                                                                                                    |                                                                                                    |                                                                                                    |                                                                                                    |                                                                                                    |                                                                                          |                                                                      |                                                                                                    |                                                        |                   |                                                           |                |              |                        |
| 1                                                            |                                                                                                    |                                                                                                    |                                                                                                    | e fault – C                                                                                                    |                                                                                                    | e sur                                                                                    | plier of                                                             | f the drive                                                                                                    |                                                        |                   |                                                           |                |              |                        |
| Power [                                                      | Down Sav                                                                                                    | • 1                                                                                                    | Hardware                                                                                                    | e fault – C                                                                                                    | ontact th                                                                                                    | ie sup                                                                                   | plier of                                                             | f the drive                                                                                                    |                                                        |                   |                                                           |                |              |                        |
| Power [                                                      | Down Sav                                                                                                    | • H<br>re Pow                                                                                                    | Hardware<br>v <b>er down</b>                                                                                                    | save erro                                                                                                    | ontact th<br>or                                                                                                    |                                                                                          |                                                                      |                                                                                                    | been detected                                          | in the po         | wer down                                                  | save param     | neters save  | d in non-              |
|                                                              |                                                                                                    | • H<br>re Pow<br>The<br>volat                                                                                                    | Hardware<br><b>ver down</b><br><i>Power D</i><br>tile memo                                                                                                    | a <b>save erro</b><br>Down Save<br>Dory.                                                                                                    | ontact th<br>or<br>trip indic                                                                                                    |                                                                                          |                                                                      |                                                                                                    | been detected                                          | in the po         | ower down                                                 | save param     | neters save  | d in non-              |
|                                                              | Down Sav<br>37                                                                                                    | • H<br>re Pow<br>The<br>volat                                                                                                    | Hardware<br><b>ver down</b><br><i>Power D</i><br>tile memo                                                                                                    | o <b>save err</b><br>Nown Save                                                                                                    | ontact th<br>or<br>trip indic                                                                                                    |                                                                                          |                                                                      |                                                                                                    | been detected                                          | in the po         | ower down                                                 | save param     | neters save  | d in non-              |
|                                                              | 37                                                                                                    | • F<br>Pow<br>The<br>volat<br>Rec<br>• F                                                                                                    | Hardware<br>ver down<br>Power D<br>tile memo<br>commeno<br>Perform a                                                                                                    | o <b>save erro</b><br>Down Save<br>Dory.<br><b>ded actio</b><br>a 1001 sav                                                                                                    | ontact th<br>or<br>trip indic<br>ns:<br>/e in Pr r                                                                                                    | cates                                                                                    | that ar                                                              | n error has                                                                                                    | been detected<br>the trip doesn't                      |                   |                                                           | ·              |              |                        |
|                                                              |                                                                                                    | Pow The volat Rec     Inter                                                                                                    | Hardware<br>ver down<br>Power D<br>tile memo<br>commeno<br>Perform a<br>rnal pow                                                                                                    | o save erro<br>Down Save<br>Dry.<br>ded action<br>a 1001 sav<br>ver supply                                                                                                    | ontact th<br>or<br>trip indic<br>ns:<br>/e in Pr r<br>fault                                                                                                    | cates                                                                                    | that ar<br><b>00</b> to e                                            | n error has<br>nsure that                                                                                                    | the trip doesn't                                       | occur th          | e next time                                               | e the drive is |              |                        |
|                                                              | 37                                                                                                    | Pow The volat Rec Inter The The                                                                                                    | Hardware<br>ver down<br>Power D<br>tile memo<br>commen<br>Perform a<br>rnal pow<br>PSU trip                                                                                                    | a save erro<br>bown Save<br>ory.<br>ded action<br>a 1001 save<br>rer supply<br>indicates                                                                                                    | ontact th<br>or<br>trip indic<br>ns:<br>/e in Pr r<br>fault                                                                                                    | cates<br>mm.0                                                                            | that ar<br><b>00</b> to e                                            | n error has<br>nsure that<br>ernal powe                                                                                          |                                                        | occur th          | e next time<br>e limits or e                              | e the drive is |              |                        |
|                                                              | 37                                                                                                    | Pow The volat Rec Inter The The                                                                                                    | Hardware<br>ver down<br>Power D<br>tile memo<br>commeno<br>Perform a<br>rnal pow                                                                                                    | o save erro<br>Down Save<br>Dry.<br>ded action<br>a 1001 sav<br>ver supply                                                                                                    | ontact th<br>or<br>trip indic<br>ns:<br>/e in Pr r<br>fault                                                                                                    | cates                                                                                    | that ar<br><b>00</b> to e                                            | n error has<br>nsure that                                                                                                    | the trip doesn't                                       | occur th          | e next time                                               | e the drive is |              |                        |
|                                                              | 37<br>PSU                                                                                                    | Pow The volat Rec Inter The S C S                                                                                                    | Hardware<br>rer down<br>Power D<br>tile memo<br>commeno<br>Perform a<br>rnal pow<br>PSU trip<br>ource<br>control<br>ystem                                                                                                    | a save erro<br>bown Save<br>ory.<br>ded action<br>a 1001 save<br>rer supply<br>indicates                                                                                                    | ontact th<br>or<br>trip indic<br>ns:<br>/e in Pr r<br>fault                                                                                                    | cates<br>mm.0                                                                            | that ar<br><b>00</b> to e                                            | n error has<br>nsure that<br>ernal powe                                                                                          | the trip doesn't<br>r supply rails ar                  | occur th          | e next time<br>e limits or e<br>Descr                     | e the drive is |              |                        |
|                                                              | 37                                                                                                    | Pow The volat Rec Inter The S C S F                                                                                                    | Hardware<br>ver down<br>Power D<br>tile memo<br>commen<br>Perform a<br>rnal pow<br>PSU trip<br>ource<br>Control                                                                                                    | a save erro<br>bown Save<br>ory.<br>ded action<br>a 1001 sav<br>rer supply<br>indicates<br>xx                                                                                                    | ontact th<br>or<br>trip indic<br>ns:<br>/e in Pr r<br>fault                                                                                                    | cates<br>mm.0<br>or mo                                                                   | that ar<br><b>00</b> to e                                            | n error has<br>nsure that<br>ernal powe<br>zz                                                                                    | the trip doesn't                                       | occur th          | e next time<br>e limits or e<br>Descr                     | e the drive is |              |                        |
|                                                              | 37<br>PSU                                                                                                    | Find the second second se | Hardware<br>rer down<br>Power D<br>tile memo<br>commeno<br>Perform a<br>rnal pow<br>PSU trip<br>ource<br>control<br>ystem<br>Power<br>ystem                                                                                                    | a save erro<br>bown Save<br>ory.<br>ded action<br>a 1001 save<br>rer supply<br>indicates<br>xx<br>00                                                                                                    | ontact th<br>or<br>trip india<br>ns:<br>ve in Pr r<br>fault<br>that one                                                                                                    | mm.0<br>or mo<br>y<br>0                                                                  | that ar<br><b>00</b> to e                                            | n error has<br>nsure that<br>ernal powe<br>zz                                                                                    | the trip doesn't<br>r supply rails ar                  | occur th          | e next time<br>e limits or e<br>Descr                     | e the drive is |              |                        |
|                                                              | 37<br>PSU                                                                                                    | Find the second second se | Hardware<br>rer down<br>Power D<br>tile memo<br>commence<br>Perform a<br>rnal pow<br>PSU trip<br>ource<br>Control<br>ystem<br>Power<br>ystem<br>control                                                                                                    | a save erro<br>bown Save<br>ory.<br>ded action<br>a 1001 save<br>rer supply<br>indicates<br>xx<br>00<br>01                                                                                                    | ontact th<br>or<br>trip india<br>ns:<br>ve in Pr r<br>fault<br>that one                                                                                                    | cates<br>mm.0<br>or mo<br>y<br>0<br>1                                                    | that an                                                              | n error has<br>nsure that<br>ernal powe<br>zz<br>00                                                                              | the trip doesn't<br>r supply rails ar                  | occur th          | e next time<br>e limits or e<br>Descr                     | e the drive is |              |                        |
|                                                              | 37<br>PSU                                                                                                    | Free Power Power Po | Hardware<br>rer down<br>Power D<br>tile memo<br>commence<br>Perform a<br>rnal pow<br>PSU trip<br>ource<br>Control<br>ystem<br>Dower<br>ystem<br>control<br>ystem<br>control<br>gaver<br>ystem<br>control<br>gaver<br>power<br>ystem<br>control<br>gaver<br>control<br>gaver<br>control<br>control<br>gaver<br>control<br>control<br>gaver<br>control<br>gaver<br>control<br>gaver<br>control<br>gaver<br>control<br>gaver<br>control<br>gaver<br>control<br>gaver<br>control<br>gaver<br>control<br>gaver<br>control<br>gaver<br>control<br>control<br>c                                                                      | a save erro<br>bown Save<br>ory.<br>ded action<br>a 1001 save<br>rer supply<br>indicates<br>xx<br>00<br>01<br>ded action<br>the option                                                                                                    | ontact th<br>or<br>trip india<br>ns:<br>ve in Pr r<br>fault<br>that one                                                                                                    | cates<br>mm.0<br>or m<br>y<br>0<br>1<br>and p                                            | that ar                                                              | n error has<br>nsure that<br>ernal powe<br>zz<br>00                                                                              | the trip doesn't<br>r supply rails ar                  | occur the outside | e next time<br>e limits or e<br>Descr                     | e the drive is |              |                        |
|                                                              | 37<br>PSU                                                                                                    | F     F     F     F     F     F     F     F     F     S     F     S     F | Hardware<br>rer down<br>Power D<br>tile memo<br>commence<br>Perform a<br>rnal pow<br>PSU trip<br>ource<br>Control<br>ystem<br>Power<br>ystem<br>Control<br>ystem<br>Control<br>Remove<br>Remove<br>There is a<br>erved tri                                                                                                    | a save erro<br>bown Save<br>ory.<br>ded action<br>a 1001 save<br>rer supply<br>indicates<br>xx<br>00<br>01<br>ded action<br>the option<br>a hardward<br>ps                                                                                                    | ontact th<br>or<br>trip india<br>ns:<br>/e in Pr r<br>fault<br>that one<br>s:<br>module<br>e fault wi                                                                                          | cates<br>mm.0<br>or m<br>y<br>0<br>1<br>and p<br>ithin t                                 | that ar                                                              | n error has<br>nsure that<br>ernal powe<br>zz<br>00<br>n a reset<br>e – return                                                   | the trip doesn't<br>r supply rails ar<br>Internal powe | occur the outside | e next time<br>e limits or o<br><b>Descr</b><br>overload. | e the drive is | s powered u  | ıp.                    |
| F<br>Res<br>14                                               | 37<br>PSU<br>5<br>served<br>4-17                                                                                                    | Pow<br>The<br>volat<br>Rec<br>F<br>Inter<br>The<br>S<br>C<br>S<br>Rec<br>F<br>S<br>Rec<br>The<br>The<br>The<br>The<br>The<br>The<br>The<br>The                                                                                                    | Hardware<br>rer down<br>Power D<br>tile memo<br>commence<br>Perform a<br>rnal pow<br>PSU trip<br>ource<br>Control<br>ystem<br>Power<br>ystem<br>control<br>ystem<br>Control<br>stem<br>control<br>stem<br>control<br>control<br>stem<br>control<br>stem<br>control<br>stem<br>control<br>stem<br>control<br>stem<br>control<br>stem<br>control<br>control<br>stem<br>control<br>control<br>cont                                                                                                    | a save erro<br>bown Save<br>ory.<br>ded action<br>a 1001 save<br>rer supply<br>indicates<br>xx<br>00<br>01<br>ded action<br>the option<br>a hardward<br>ps                                                                                                    | ontact th<br>or<br>trip india<br>ns:<br>/e in Pr r<br>fault<br>that one<br>s:<br>module<br>e fault wi                                                                                          | cates<br>mm.0<br>or m<br>y<br>0<br>1<br>and p<br>ithin t                                 | that ar                                                              | n error has<br>nsure that<br>ernal powe<br>zz<br>00<br>n a reset<br>e – return                                                   | the trip doesn't<br>r supply rails ar<br>Internal powe | occur the outside | e next time<br>e limits or o<br><b>Descr</b><br>overload. | e the drive is | s powered u  | ıp.                    |
| Res<br>14                                                    | 37<br>PSU<br>5                                                                                                    | Pow<br>The<br>volat<br>Rec<br>F<br>Inter<br>The<br>S<br>C<br>S<br>F<br>S<br>Reco<br>F<br>S<br>Reco<br>F<br>S<br>The<br>S<br>C<br>S<br>S<br>S<br>S<br>S<br>S<br>S<br>S<br>S<br>S<br>S<br>S<br>S                                                                                                    | Hardware<br>rer down<br>Power D<br>tile memo<br>commend<br>Perform a<br>rnal pow<br>PSU trip<br>ource<br>Control<br>ystem<br>Power<br>ystem<br>Commend<br>Remove<br>There is a<br>erved tri<br>se trip nu                                                                                                    | a save erro<br>bown Save<br>ory.<br>ded action<br>a 1001 save<br>rer supply<br>indicates<br>xx<br>00<br>01<br>ded action<br>the option<br>a hardware<br>ps<br>mbers are                                                                                                    | ontact th<br>or<br>trip india<br>ns:<br>/e in Pr r<br>fault<br>that one<br>s:<br>module<br>e fault wi                                                                                          | cates<br>mm.0<br>or m<br>y<br>0<br>1<br>and p<br>ithin t                                 | that ar<br>00 to e<br>ore inte<br>perform<br>he driv<br>numbe        | n error has<br>nsure that<br>ernal powe<br>zz<br>00<br>n a reset<br>e – return                                                   | the trip doesn't<br>r supply rails ar<br>Internal powe | occur the outside | e next time<br>e limits or o<br><b>Descr</b><br>overload. | e the drive is | s powered u  | ıp.                    |
| Res<br>14                                                    | 37<br>PSU<br>5<br>served<br>4-17<br>11<br>09<br>01                                                                                    | Pow<br>The<br>volat<br>Rec<br>F<br>Inter<br>The<br>S<br>C<br>S<br>F<br>S<br>Reco<br>F<br>S<br>Reco<br>F<br>S<br>The<br>S<br>C<br>S<br>S<br>S<br>S<br>S<br>S<br>S<br>S<br>S<br>S<br>S<br>S<br>S                                                                                                    | Hardware<br>rer down<br>Power D<br>tile memo<br>commend<br>Perform a<br>rnal pow<br>PSU trip<br>ource<br>Control<br>ystem<br>Power<br>ystem<br>Power<br>ystem<br>Commend<br>Remove<br>There is a<br>erved tri<br>se trip nu<br>rams.                                                                                                    | a save erro<br>bown Save<br>ory.<br>ded action<br>a 1001 save<br>rer supply<br>indicates<br>xx<br>00<br>01<br>ded action<br>the option<br>a hardware<br>ps<br>mbers are                                                                                                    | ontact th<br>or<br>trip india<br>ns:<br>/e in Pr r<br>fault<br>that one<br>s:<br>module<br>e fault wi                                                                                          | cates<br>mm.0<br>or ma<br>y<br>0<br>1<br>and p<br>ithin t                                | that ar<br>00 to e<br>ore inte<br>berform<br>he driv<br>numbe        | n error has<br>nsure that<br>ernal powe<br>zz<br>00<br>n a reset<br>e – return<br>ers for futu<br>scription                      | the trip doesn't<br>r supply rails ar<br>Internal powe | occur the outside | e next time<br>e limits or o<br><b>Descr</b><br>overload. | e the drive is | s powered u  | ıp.                    |
| <b>Res</b><br>14<br>94                                       | 37<br>PSU<br>5<br>served<br>4-17<br>11<br>09<br>01<br>4 - 95                                                                          | Pow<br>The<br>volat<br>Rec<br>F<br>Inter<br>The<br>S<br>C<br>S<br>F<br>S<br>Reco<br>F<br>S<br>Reco<br>F<br>S<br>The<br>S<br>C<br>S<br>S<br>S<br>S<br>S<br>S<br>S<br>S<br>S<br>S<br>S<br>S<br>S                                                                                                    | Hardware<br>rer down<br>Power D<br>tile memo<br>commence<br>Perform a<br>rnal pow<br>PSU trip<br>Ource<br>Control<br>ystem<br>Control<br>ystem<br>Control | a save erro<br>bown Save<br>ory.<br>ded action<br>a 1001 save<br>rer supply<br>indicates<br>xx<br>00<br>01<br>ded action<br>the option<br>a hardware<br>ps<br>mbers are                                                                                                    | ontact th<br>or<br>trip india<br>re in Pr r<br>fault<br>that one<br>is:<br>module<br>e fault wi<br>reserve                                                                                     | cates<br>mm.0<br>or mo<br>0<br>1<br>and p<br>ithin t<br>ed trip                          | that ar<br>00 to e<br>ore inte<br>berform<br>he driv<br>numbe<br>Des | n error has<br>nsure that<br>ernal powe<br>zz<br>00<br>n a reset<br>e – return<br>ers for futu<br>scription                      | the trip doesn't<br>r supply rails ar<br>Internal powe | occur the outside | e next time<br>e limits or o<br><b>Descr</b><br>overload. | e the drive is | s powered u  | ıp.                    |
| Res<br>14<br>94<br>103                                       | 37<br><b>PSU</b><br>5<br><b>served</b><br>4-17<br>11<br>09<br>01<br>4 - 95<br>3 - 108                                                 | Pow<br>The<br>volat<br>Rec<br>F<br>Inter<br>The<br>S<br>C<br>S<br>F<br>S<br>Reco<br>F<br>S<br>Reco<br>F<br>S<br>The<br>S<br>C<br>S<br>S<br>S<br>S<br>S<br>S<br>S<br>S<br>S<br>S<br>S<br>S<br>S                                                                                                    | Hardware<br>rer down<br>Power D<br>tile memo<br>commend<br>Perform a<br>rnal pow<br>PSU trip<br>ource<br>Control<br>ystem<br>Power<br>ystem<br>Control<br>ystem<br>Power<br>ystem<br>Control<br>setrip nurce<br>control<br>setrip nurce<br>control<br>setrip nurce<br>frip nurce<br>01<br>94 -95                                                                                                    | a save erro<br>bown Save<br>ory.<br>ded action<br>a 1001 save<br>rer supply<br>indicates<br>xx<br>00<br>01<br>ded action<br>the option<br>a hardware<br>ps<br>mbers are<br>hber R<br>5 R                                                                                                    | ontact th<br>or<br>trip india<br>ns:<br>/e in Pr r<br>fault<br>that one<br>s:<br>module<br>e fault wi<br>e reserved<br>eserved                                                                 | cates<br>mm.0<br>or m<br>y<br>0<br>1<br>and p<br>ithin t<br>d trip<br>reset              | berform<br>he driv<br>numbe                                          | n error has<br>nsure that<br>ernal powe<br>zz<br>00<br>a a reset<br>e – return<br>ers for futu<br>scription<br>rip               | the trip doesn't<br>r supply rails ar<br>Internal powe | occur the outside | e next time<br>e limits or o<br><b>Descr</b><br>overload. | e the drive is | s powered u  | ıp.                    |
| P4<br>103<br>191                                             | 37<br>PSU<br>5<br>served<br>4-17<br>11<br>09<br>01<br>4 - 95                                                                          | Pow<br>The<br>volat<br>Rec<br>F<br>Inter<br>The<br>S<br>C<br>S<br>F<br>S<br>Reco<br>F<br>S<br>Reco<br>F<br>S<br>The<br>S<br>C<br>S<br>S<br>S<br>S<br>S<br>S<br>S<br>S<br>S<br>S<br>S<br>S<br>S                                                                                                    | Hardware<br>rer down<br>Power D<br>tile memo<br>commend<br>Perform a<br>rnal pow<br>PSU trip<br>ource<br>Control<br>ystem<br>Power<br>ystem<br>Power<br>ystem<br>Power<br>ystem<br>Commend<br>Remove<br>There is a<br>erved tri<br>se trip nu<br>rams.<br>Trip Num<br>01<br>94 -95<br>103 - 10                                                                                                    | save error         lown Save         lown Save         ory.         ded action         a 1001 save         rer supply         indicates         xx         00         01         ded action         the option         a hardware         ps         mbers are         00         01         R         00         01         R         028                                                | ontact th<br>or<br>trip india<br>re in Pr r<br>fault<br>that one<br>fault<br>that one<br>fault<br>that one<br>fault<br>that one<br>e fault wi<br>e reserved<br>eserved<br>eserved              | cates<br>mm.0<br>or mo<br>y<br>0<br>1<br>and p<br>ithin t<br>ithin t<br>reset<br>reset   | berform<br>he driv<br>number<br>table tr<br>table tr                 | n error has<br>nsure that<br>ernal powe<br>zz<br>00<br>n a reset<br>e – return<br>ers for futu<br>scription<br>rip               | the trip doesn't<br>r supply rails ar<br>Internal powe | occur the outside | e next time<br>e limits or o<br><b>Descr</b><br>overload. | e the drive is | s powered u  | ıp.                    |
| P4<br>103<br>191<br>168                                      | 37<br><b>PSU</b><br>5<br><b>served</b><br>4-17<br>11<br>09<br>01<br>4 - 95<br>3 - 108<br>1 - 198                                      | Pow<br>The<br>volat<br>Rec<br>F<br>Inter<br>The<br>S<br>C<br>S<br>F<br>S<br>Reco<br>F<br>S<br>Reco<br>F<br>S<br>The<br>S<br>C<br>S<br>S<br>S<br>S<br>S<br>S<br>S<br>S<br>S<br>S<br>S<br>S<br>S                                                                                                    | Hardware<br>rer down<br>Power D<br>tile memo<br>commend<br>Perform a<br>rnal pow<br>PSU trip<br>ource<br>Control<br>ystem<br>Control<br>ystem<br>Control<br>ystem<br>Control<br>ystem<br>Control<br>ystem<br>Control<br>set rip nur<br>rams.<br>Frip Nur<br>01<br>94 -95<br>103 - 10<br>191 - 11                                                                                                    | save error         lown Save         lown Save         ory.         ded action         a 1001 save         rer supply         indicates         xx         00         01         ded action         the option         a hardware         ps         mbers are         bber         028         98                                                                                        | eserved<br>eserved<br>eserved<br>eserved                                                                                                    | cates<br>mm.0<br>or ma<br>y<br>0<br>1<br>and p<br>ithin t<br>reset<br>reset<br>reset     | berform<br>he driv<br>number<br>table tr<br>table tr                 | n error has<br>nsure that<br>ernal powe<br>zz<br>00<br>n a reset<br>e – return<br>ers for futu<br>scription<br>rip<br>rip<br>rip | the trip doesn't<br>r supply rails ar<br>Internal powe | occur the outside | e next time<br>e limits or o<br><b>Descr</b><br>overload. | e the drive is | s powered u  | ıp.                    |
| F<br>Res<br>14<br>94<br>103<br>191<br>168<br>238<br>23, 39   | 37<br><b>PSU</b><br>5<br><b>served</b><br>4-17<br>11<br>09<br>01<br>4 - 95<br>3 - 108<br>1 - 198<br>8 - 173<br>8 - 245<br>9, 99, 176, | Pow<br>The<br>volat<br>Rec<br>F<br>Inter<br>The<br>S<br>C<br>S<br>F<br>S<br>Reco<br>F<br>S<br>Reco<br>F<br>S<br>The<br>S<br>C<br>S<br>S<br>S<br>S<br>S<br>S<br>S<br>S<br>S<br>S<br>S<br>S<br>S                                                                                                    | Hardware<br>rer down<br>Power D<br>tile memo<br>commend<br>Perform a<br>rnal pow<br>PSU trip<br>ource<br>control<br>ystem<br>Control<br>ystem<br>Control<br>ystem<br>Control<br>ystem<br>Control<br>ystem<br>Control<br>set rip num<br>control<br>rhere is a<br>erved tri<br>se trip num<br>01<br>94 -95<br>103 - 10<br>191 - 11<br>168 - 17                                                                                                    | save error         lown Save         lown Save         ory.         ded action         a 1001 save         rer supply         indicates         xx         00         01         ded action         a tarbox         00         01         ded action         the option         a hardward         ps         mber         nber         08       R         98       R         73       R | ontact th<br>or<br>trip indic<br>ns:<br>/e in Pr r<br>fault<br>that one<br>fault<br>that one<br>fault<br>ns:<br>module<br>e fault wi<br>e reserved<br>eserved<br>eserved<br>eserved<br>eserved | cates<br>mm.0<br>or ma<br>0<br>1<br>and p<br>ithin t<br>reset<br>reset<br>reset<br>reset | berform<br>he driv<br>number<br>table tr<br>table tr<br>table tr     | n error has<br>nsure that<br>ernal powe<br>zz<br>00<br>n a reset<br>e – return<br>ers for futu<br>scription<br>rip<br>rip<br>rip | the trip doesn't<br>r supply rails ar<br>Internal powe | occur the outside | e next time<br>e limits or o<br><b>Descr</b><br>overload. | e the drive is | s powered u  | ıp.                    |
| Res<br>14<br>94<br>103<br>191<br>168<br>238<br>23, 39<br>205 | 37<br><b>PSU</b><br>5<br><b>served</b><br>4-17<br>11<br>09<br>01<br>4 - 95<br>3 - 108<br>1 - 198<br>8 - 173<br>8 - 245                | Pow<br>The<br>volat<br>Rec<br>F<br>Inter<br>The<br>S<br>C<br>S<br>F<br>S<br>Reco<br>F<br>S<br>Reco<br>F<br>S<br>The<br>S<br>C<br>S<br>S<br>S<br>S<br>S<br>S<br>S<br>S<br>S<br>S<br>S<br>S<br>S                                                                                                    | Hardware<br>rer down<br>Power D<br>tile memo<br>commend<br>Perform a<br>rnal pow<br>PSU trip<br>ource<br>Control<br>ystem<br>Control<br>ystem<br>Control<br>ystem<br>Control<br>ystem<br>Control<br>ystem<br>Control<br>set rip nur<br>rams.<br>Frip Nur<br>01<br>94 -95<br>103 - 10<br>191 - 11                                                                                                    | save error         lown Save         lown Save         ory.         ded action         a 1001 save         rer supply         indicates         xx         00         01         ded action         a tarbox         00         01         ded action         the option         a hardward         ps         mber         nber         08       R         98       R         73       R | eserved<br>eserved<br>eserved<br>eserved                                                                                                    | cates<br>mm.0<br>or ma<br>0<br>1<br>and p<br>ithin t<br>reset<br>reset<br>reset<br>reset | berform<br>he driv<br>number<br>table tr<br>table tr<br>table tr     | n error has<br>nsure that<br>ernal powe<br>zz<br>00<br>n a reset<br>e – return<br>ers for futu<br>scription<br>rip<br>rip<br>rip | the trip doesn't<br>r supply rails ar<br>Internal powe | occur the outside | e next time<br>e limits or o<br><b>Descr</b><br>overload. | e the drive is | s powered u  | ıp.                    |

| Safety Pr<br>information info | roduct<br>ormation                                                                                                    |                                                                                                    | Electrical<br>nstallation                                                                                                    | Getting started | Basic<br>parameters       | Running<br>the motor |                             | NV Media Car<br>Operation                                 | d Onboard<br>PLC | d Advanced<br>parameters | Lechnical    | data Dia  |              | UL listing<br>formation |
|-------------------------------|----------------------------------------------------------------------------------------------------|----------------------------------------------------------------------------------------------------|----------------------------------------------------------------------------------------------------|-----------------|---------------------------|----------------------|-----------------------------|-----------------------------------------------------------|------------------|--------------------------|--------------|-----------|--------------|-------------------------|
| Resistar                      | nce                                                                                                    | Measure                                                                                                | d resist                                                                                                    | ance ha         | as exceed                 | ded the p            | oarameter r                 | ange                                                      |                  |                          |              |           |              |                         |
|                               |                                                                                                    |                                                                                                    |                                                                                                    |                 | ates that t<br>Resistance |                      |                             | resistance du                                             | iring an a       | uto-tune to              | est has exc  | ceeded    | the maxim    | num                     |
|                               |                                                                                                    | first run o                                                                                            | comman                                                                                                    | d after p       | ower up i                 | in mode 4            | l (Ur_l) or o               | function (Pr <b>0</b><br>n every run c<br>e rating of the | ommand           |                          |              |           |              |                         |
| 33                            |                                                                                                    | Recomm                                                                                                 | nended                                                                                                    | actions         | :                         |                      |                             |                                                           |                  |                          |              |           |              |                         |
| 33                            |                                                                                                    |                                                                                                    |                                                                                                    |                 | le / conne<br>f the moto  |                      | vinding usin                | g a insulation                                            | tester           |                          |              |           |              |                         |
|                               |                                                                                                    | Chec                                                                                                   | k the m                                                                                                    | otor pha        | se to pha                 | se resista           | ance at the                 | drive terminal                                            | s                |                          |              |           |              |                         |
|                               |                                                                                                    |                                                                                                    |                                                                                                    |                 |                           |                      |                             | notor termina<br>n the range o                            |                  | e model                  |              |           |              |                         |
|                               |                                                                                                    |                                                                                                    |                                                                                                    |                 |                           |                      |                             | / the output c                                            |                  |                          | vith an osci | illoscop  | e            |                         |
|                               |                                                                                                    |                                                                                                    | ace the                                                                                                    |                 |                           |                      |                             | -                                                         |                  |                          |              |           |              |                         |
| Slot 1 Diff                   | erent                                                                                                    |                                                                                                    |                                                                                                    |                 | n slot 1 h                |                      |                             | in option slo                                             | t 1 on the       | drivo is o               | different ty | ing to th | at installo  | dwbon                   |
|                               |                                                                                                    | paramete                                                                                               | ers were                                                                                                    |                 |                           |                      |                             | r the trip can                                            | be identi        |                          |              |           | iat installe |                         |
|                               |                                                                                                    | Sub                                                                                                    | -trip                                                                                                    |                 |                           |                      |                             | Reas                                                      | son              |                          |              |           |              |                         |
|                               |                                                                                                    | 1                                                                                                    |                                                                                                    |                 | lule was ii               |                      |                             |                                                           |                  |                          |              |           |              |                         |
|                               |                                                                                                    | 2                                                                                                    | 2                                                                                                    | change          | d, and so                 | default pa           | arameters h                 | stalled, but th<br>ave been loa                           | ded for t        | his menu.                |              |           |              |                         |
| 204                           |                                                                                                    | 3                                                                                                    | 3                                                                                                    | change          | d, and so                 | default pa           | arameters h                 | stalled, but th<br>ave been loa                           | ded for t        | his menu.                |              | •         |              |                         |
|                               |                                                                                                    | 4                                                                                                    | Ļ                                                                                                    |                 |                           |                      |                             | stalled, but th<br>arameters ha                           |                  |                          |              |           | is option sl | ot                      |
|                               |                                                                                                    | >9                                                                                                    | 99                                                                                                    |                 |                           |                      |                             | viously instal                                            |                  |                          | · · · · · ·  |           |              |                         |
|                               |                                                                                                    | Recomm                                                                                                 | nended                                                                                                    | actions         | :                         |                      |                             |                                                           |                  |                          |              |           |              |                         |
|                               |                                                                                                    | • Turn                                                                                                 | off the p                                                                                                    | ower, e         | nsure the                 | correct o            | ption modul                 | e is installed                                            | in the op        | tion slot ar             | d re-apply   | the pov   | wer.         |                         |
|                               |                                                                                                    |                                                                                                    | <ul> <li>Confirm that the currently installed option module is correct, ensure option module parameters are set correctly and<br/>perform a user save in Pr mm.000.</li> </ul> |                 |                           |                      |                             |                                                           |                  |                          |              | and       |              |                         |
| Slot 1 Er                     | rror                                                                                                    |                                                                                                    |                                                                                                    |                 |                           |                      | ted a fault                 |                                                           |                  |                          |              |           |              |                         |
|                               |                                                                                                    |                                                                                                    |                                                                                                    |                 |                           |                      |                             | option slot 1                                             | on the di        | ive has de               | tected an    | error. T  | he reason    | for the                 |
| 202                           |                                                                                                    | Recomm                                                                                                 |                                                                                                    | •               | the sub-t                 | np numbe             | er.                         |                                                           |                  |                          |              |           |              |                         |
|                               |                                                                                                    |                                                                                                    |                                                                                                    |                 |                           | ser Guide            | for details                 | of the trip                                               |                  |                          |              |           |              |                         |
| Slot 1 H                      | HF                                                                                                    |                                                                                                    |                                                                                                    |                 | are fault                 |                      |                             |                                                           |                  |                          |              |           |              |                         |
|                               |                                                                                                    |                                                                                                    |                                                                                                    |                 |                           |                      | nodule in o<br>ub-trip numb | otion slot 1 or<br>per.                                   | n the driv       | e has indio              | ated a har   | dware f   | fault. The p | possible                |
|                               |                                                                                                    | Sub-tri                                                                                                | р                                                                                                    |                 |                           |                      |                             | Reas                                                      | on               |                          |              |           |              |                         |
|                               |                                                                                                    | 1                                                                                                    | The                                                                                                    | module          | category                  | cannot be            | e identified                |                                                           |                  |                          |              |           |              |                         |
|                               |                                                                                                    | 2                                                                                                    |                                                                                                    |                 |                           |                      |                             | ormation has                                              |                  |                          |              | es suppl  | lied are co  | orrupt                  |
|                               |                                                                                                    | 3                                                                                                    |                                                                                                    |                 |                           | -                    |                             | locate the co                                             |                  |                          |              |           |              |                         |
| 200                           |                                                                                                    | 4                                                                                                    |                                                                                                    |                 |                           |                      |                             | ning correctly                                            |                  |                          | -up          |           |              |                         |
|                               |                                                                                                    | 5                                                                                                    |                                                                                                    |                 |                           |                      |                             | or it has stop                                            | •                | -                        |              |           |              |                         |
|                               | <ul> <li>6 The module has not indicated that it has stopped accessing drive parameters during a drive mode chang</li> <li>7 The module has failed to acknowledge that a request has been made to reset the drive processor</li> </ul> |                                                                                                    |                                                                                                    |                 |                           |                      | nge                         |                                                           |                  |                          |              |           |              |                         |
|                               |                                                                                                    | <u> </u>                                                                                               | The                                                                                                    | module          |                           |                      | wiedge ina                  | t a request na                                            | as been r        | nade to re               | set the any  | re proce  | essor        |                         |
|                               |                                                                                                    | Recomm                                                                                                 |                                                                                                    |                 |                           |                      |                             |                                                           |                  |                          |              |           |              |                         |
|                               |                                                                                                    | <ul> <li>Ensure the option module is installed correctly</li> <li>Replace the option module</li> </ul> |                                                                                                    |                 |                           |                      |                             |                                                           |                  |                          |              |           |              |                         |
|                               |                                                                                                    | Repl                                                                                                   | ace the                                                                                                    | drive           |                           |                      |                             |                                                           |                  |                          |              |           |              |                         |
| Slot 1 Not                    | Fitted                                                                                                    |                                                                                                    |                                                                                                    |                 |                           |                      | removed                     | la la calla a                                             | lat 4 and 1      | ha dahara h              |              |           |              |                         |
|                               |                                                                                                    | power up                                                                                               |                                                                                                    | mea trip        | indicates                 | that the c           | option modu                 | lle in option s                                           | INT 1 ON T       | ne arive ha              | as deen rei  | moved     | since the l  | ast                     |
| 203                           |                                                                                                    | Recomm                                                                                                 | nended                                                                                                    | actions         | :                         |                      |                             |                                                           |                  |                          |              |           |              |                         |
| 200                           |                                                                                                    |                                                                                                    |                                                                                                    |                 | dule is ins               | stalled cor          | rrectly.                    |                                                           |                  |                          |              |           |              |                         |
|                               |                                                                                                    |                                                                                                    | nstall the<br>onfirm th                                                                                                    |                 |                           | ption mod            | lule is no lo               | nger required                                             | perform          | a save fur               | ction in Pr  | mm.00     | )0.          |                         |

| Safety information | Product information | Mechanical installation | Electrical installation | Getting<br>started | Basic<br>parameters | Running<br>the motor | Optimization                   | NV Media Card<br>Operation | Onboard<br>PLC | Advanced parameters | Technical data  | Diagnostics UL listin information            |
|--------------------|---------------------|-------------------------|-------------------------|--------------------|---------------------|----------------------|--------------------------------|----------------------------|----------------|---------------------|-----------------|----------------------------------------------|
| Slot 1             | Watchdog            | The S                   |                         | ndog trip          | indicates           | that the             | option modu                    | ile installed in           | Slot 1 h       | as started          | the option wa   | atchdog function and                         |
|                    | 201                 | then fa                 | ailed to ser            | vice the           | watchdog            | correctly            | /.                             |                            |                |                     |                 |                                              |
| · · · · ·          | 201                 | Recor                   | nmended                 | actions            | :                   |                      |                                |                            |                |                     |                 |                                              |
|                    |                     |                         | eplace the              |                    |                     |                      |                                |                            |                |                     |                 |                                              |
| Sof                | ft Start            |                         |                         |                    |                     |                      | monitor fai                    |                            |                |                     |                 |                                              |
|                    |                     |                         |                         |                    |                     |                      | rt relay in th<br>e sub-trip n |                            | o close        | or the soft         | start monitor   | ing circuit has failed.                      |
|                    |                     |                         | Sub-trip                | 0(                 | a fairt failte      |                      | Reasor                         | 1                          |                |                     |                 |                                              |
|                    | 226                 |                         | 1                       |                    | -start failu        | -                    | e on 110 V                     | drive (size 2 o            | nlv)           |                     |                 |                                              |
|                    |                     |                         |                         | 201                | ouo ouput           |                      |                                |                            | <b>y</b> /     |                     |                 |                                              |
|                    |                     | Recor                   | nmended                 | actions            |                     |                      |                                |                            |                |                     |                 |                                              |
|                    |                     |                         | ardware fau             |                    |                     | upplier              | f the drive                    |                            |                |                     |                 |                                              |
| ST(                | 0 Error             |                         | fe Torque               |                    |                     | upplier of           | l lite utive                   |                            |                |                     |                 |                                              |
|                    | 234                 |                         | oard not fit            |                    |                     |                      |                                |                            |                |                     |                 |                                              |
| Sto                | red HF              | Hardw                   | are trip h              | as occu            | rred duri           | ng last p            | ower down                      | 1                          |                |                     |                 |                                              |
|                    |                     |                         |                         |                    |                     |                      |                                |                            | occurred       | and the dr          | ive has been    | power cycled. The                            |
|                    | 004                 | sub-tri                 | p number i              | dentifies          | s the HF ti         | rip i.e. sto         | ored HF19.                     |                            |                |                     |                 |                                              |
|                    | 221                 | Recor                   | nmended                 | actions            | :                   |                      |                                |                            |                |                     |                 |                                              |
|                    |                     | • Er                    | nter 1299 ir            | n Pr <b>mm</b>     | .000 and            | press res            | et to clear t                  | hetrip                     |                |                     |                 |                                              |
| Sub-a              | rray RAM            |                         | allocation              |                    |                     | •                    |                                | •                          |                |                     |                 |                                              |
|                    | -                   | allowe                  | d. The RA               | M alloca           | tion is che         | ecked in a           | order of resu                  |                            | numbers        | s, and so th        | ne failure with | neter RAM than is<br>In the highest sub-trip |
|                    |                     |                         | 0                       |                    | •                   |                      |                                | ei size) + (pai            | ameter         | ype) + Suc          |                 |                                              |
|                    |                     |                         | Parameter               | ' size             | Val                 |                      |                                |                            | neter ty       | ре                  | Value           |                                              |
|                    |                     |                         | 1 bit                   |                    | 1                   |                      | _                              |                            | olatile        |                     | 0               |                                              |
|                    |                     |                         | 8 bit<br>16 bit         |                    | 2                   |                      |                                |                            | er save        |                     | 1               |                                              |
|                    | 227                 |                         | 32 bit                  |                    | 4                   |                      |                                | Power                      | -down sa       | ave                 | 2               |                                              |
|                    |                     |                         | 64 bit                  |                    | 5                   |                      |                                |                            |                |                     |                 |                                              |
|                    |                     |                         | 04 51                   |                    | 0                   | '                    |                                |                            |                |                     |                 |                                              |
|                    |                     |                         |                         | <u>e</u> ,         | ıb-array            |                      |                                | Menus                      |                |                     | alue            | Т                                            |
|                    |                     | Deriv                   | ative imag              |                    | id-allay            |                      |                                | 29                         | 5              | v                   | 2               |                                              |
|                    |                     | -                       | on slot 1 se            |                    |                     |                      |                                | 15                         |                |                     | 4               |                                              |
|                    |                     | opii                    |                         | a ap               |                     |                      |                                |                            |                |                     | •               | 1                                            |
| Tomp               | Foodbook            | Intern                  | al thermis              | tor has            | failed              |                      |                                |                            |                |                     |                 |                                              |
| Temp               | Feedback            |                         |                         |                    |                     | that an int          | ternal therm                   | istor has faile            | d. The th      | ermistor lo         | cation can be   | e identified by the sub                      |
|                    |                     | trip nu                 | •                       | aon inp            | maloatoo            |                      |                                |                            |                |                     | oution out be   |                                              |
|                    |                     |                         | ource                   |                    | xx                  |                      | у                              |                            |                |                     | zz              |                                              |
|                    | 218                 |                         |                         |                    |                     |                      | <b>y</b><br>0                  | The                        |                | action da           |                 |                                              |
|                    | 210                 | Pow                     | er system               |                    | 01                  |                      | 0                              | Ine                        | rmistor        | ocation de          | fined by zz     |                                              |
|                    |                     | Recor                   | nmended                 | actions            |                     |                      |                                |                            |                |                     |                 |                                              |
|                    |                     |                         | ardware fau             |                    |                     | unnlier of           | f the drive                    |                            |                |                     |                 |                                              |
| Th D               | rake Res            |                         | resistor o              |                    |                     |                      | line unve                      |                            |                |                     |                 |                                              |
| IN BI              | rake kes            |                         |                         |                    |                     |                      | ware based                     | braking resist             | or therm       | al monitor          | ina is connec   | ted and the resistor                         |
|                    |                     |                         |                         |                    |                     |                      |                                |                            |                |                     |                 | Detection (10.037) t                         |
|                    |                     | prever                  | nt this trip.           | U                  |                     |                      |                                |                            |                |                     |                 | , , , , , , , , , , , , , , , , , , ,        |
|                    | 10                  | Recor                   | nmended                 | actions            | :                   |                      |                                |                            |                |                     |                 |                                              |
|                    |                     | • Cł                    | neck brake              | resistor           | wirina              |                      |                                |                            |                |                     |                 |                                              |
|                    |                     |                         |                         |                    |                     | greater t            | than or equ                    | al to the minim            | ium resis      | stance valu         | ie              |                                              |
|                    |                     |                         | neck brakin             |                    |                     |                      |                                |                            |                |                     |                 |                                              |
| Th Sho             | ort Circuit         | Motor                   | thermisto               | or short           | circuit             |                      |                                |                            |                |                     |                 |                                              |
|                    |                     | The T                   |                         |                    |                     |                      |                                | stor connecte              | d to term      | inal 14 (di         | gital input 5)  | on the control                               |
|                    |                     | conne                   | ctions, is s            | hort circ          | uit or low          | impedano             | ce (<50 ∧).                    |                            |                |                     |                 |                                              |
|                    | 25                  | Recor                   | nmended                 | actions            | :                   |                      |                                |                            |                |                     |                 |                                              |
| 1                  |                     | • Cł                    | neck therm              | istor cor          | ntinuity            |                      |                                |                            |                |                     |                 |                                              |
|                    |                     | Ο.                      |                         |                    |                     |                      |                                |                            |                |                     |                 |                                              |

| Safety information | Product information | Mechanical<br>installation         Electrical<br>installation         Getting<br>started         Basic<br>parameters         Running<br>the motor         Optimization         NV Media Card<br>Operation         Onboard<br>PLC         Advanced<br>parameters         Technical data         Diagnostics |
|--------------------|---------------------|----------------------------------------------------------------------------------------------------|
| Ther               | mistor              | Motor thermistor over-temperature                                                                                                    |
|                    |                     | The <i>Thermistor</i> trip indicates that the motor thermistor connected to terminal 14 (digital input 5) on the control connections has indicated a motor over temperature.                                                                                                    |
| 2                  | 24                  | Recommended actions:                                                                                                    |
|                    |                     | <ul> <li>Check motor temperature</li> <li>Check thermistor continuity</li> </ul>                                                                                                    |
| Use                | er 24V              | User 24 V supply is not present on Adaptor Interface terminals (1, 2)                                                                                                    |
|                    | 91                  | A User 24V trip is initiated if the User Supply Select (Pr 06.072), is set to 1 and no user 24 V supply is present on the user 24 V input on the Adaptor Interface.                                                                                                    |
|                    | 91                  | Recommended actions:                                                                                                    |
|                    |                     | Ensure the user 24 V supply is present on the user terminals on the Adaptor Interface.                                                                                                    |
| User               | r OI ac             | User OI ac                                                                                                    |
|                    | 8                   | A User OI ac trip is initiated if the output current of the drive exceeds the trip level set by User Over Current Trip Level (Pr 04.041).                                                                                                    |
| User P             | rog Trip            | Trip generated by an onboard user program                                                                                                    |
| 9                  | 96                  | <ul> <li>This trip can be initiated from within an onboard user program using a function call which defines the sub-trip number.</li> <li>Recommended actions:</li> <li>Check the user program</li> </ul>                                                                                                  |

| Safety<br>information | Product information |   | hanical allation | Electrical installation                                                                                             | Getting started                                                           | Basic<br>parameters | Running the motor           | Optimization         | NV Media<br>Operat |               | Onboard<br>PLC | Advanced parameters    | Technical data Diagr                          | UL lis<br>inform |  |  |
|-----------------------|---------------------|---|------------------|----------------------------------------------------------------------------------------------------|---------------------------------------------------------------------------|---------------------|-----------------------------|----------------------|--------------------|---------------|----------------|------------------------|-----------------------------------------------|------------------|--|--|
| User I                | Program             |   | On boa           | ard user p                                                                                                    | orograr                                                                   | n error             |                             |                      |                    |               |                |                        |                                               |                  |  |  |
|                       |                     |   | An erro          | or has bee                                                                                                    | en deteo                                                                  | cted in the         | onboard                     | user progra          | m image            | . The         | sub-trip       | indicated              | the reason for the                            | trip.            |  |  |
|                       |                     | ľ | Sub-             |                                                                                                    |                                                                           |                     | ason                        |                      | 0                  | Comments      |                |                        |                                               |                  |  |  |
|                       |                     |   | trip             |                                                                                                    |                                                                           |                     |                             |                      |                    |               |                |                        |                                               |                  |  |  |
|                       |                     |   | 1                | Divide by zero.                                                                                                    |                                                                           |                     |                             |                      |                    |               |                |                        |                                               |                  |  |  |
|                       |                     |   | 2                | Undefined trip.<br>Attempted fast parameter access set-up with non-existent                                         |                                                                           |                     |                             |                      |                    |               |                |                        |                                               |                  |  |  |
|                       |                     |   | 3                | parameter                                                                                                    |                                                                           |                     |                             |                      |                    |               |                |                        |                                               |                  |  |  |
|                       |                     |   | 4                | Attempted access to non-existent parameter.                                                                         |                                                                           |                     |                             |                      |                    |               |                |                        |                                               |                  |  |  |
|                       |                     |   | 5                | · · ·                                                                                                    | Attempted write to read-only parameter.<br>Attempted an over-range write. |                     |                             |                      |                    |               |                |                        |                                               |                  |  |  |
|                       |                     |   | 6                | · · · ·                                                                                                    |                                                                           |                     |                             |                      |                    |               |                |                        |                                               |                  |  |  |
|                       |                     |   | 7                |                                                                                                    |                                                                           | om write-only       | -                           | er.<br>CRC is incorr | ect or             | Occu          | ırs when t     | he drive nov           | vers-up or the image                          | is programmer    |  |  |
|                       |                     |   | 30               |                                                                                                    | less thar                                                                 | n 6 bytes in t      |                             | or the image         |                    | The i         | mage tasł      | ks will not ru         |                                               |                  |  |  |
|                       |                     |   | 31               | provided b                                                                                                    | by the dr                                                                 | ive.                |                             | and stack tha        |                    | As 30         |                |                        |                                               |                  |  |  |
|                       |                     |   | 32               | The image<br>maximum                                                                                                |                                                                           |                     | cuon call t                 | hat is higher t      | nan the            | As 30         | J.             |                        |                                               |                  |  |  |
|                       |                     |   | 33               | The ID co                                                                                                    | de withir                                                                 | the image i         | s not valic                 | l.                   |                    | As 30         | ).             |                        |                                               |                  |  |  |
|                       |                     |   | 34               | different u                                                                                                    | ser prog                                                                  | ramnumber           |                             | jed for an ima       |                    | As 30         |                |                        |                                               |                  |  |  |
|                       |                     |   | 40               | suspende                                                                                                    | d.                                                                        | •                   |                             | e and has bee        | the tr             | ip is initiat |                | nable (11.047) is rese | et to zero when                               |                  |  |  |
|                       |                     |   | 41               |                                                                                                    |                                                                           | as not been         |                             | in the host sy       | stem               | As 40         | J.             |                        |                                               |                  |  |  |
|                       |                     |   | 52               | Customiza                                                                                                    | able mer                                                                  | nu table CRC        | C check fa                  | iled.                |                    | As 30         | Э.             |                        |                                               |                  |  |  |
|                       |                     |   | 53               |                                                                                                    |                                                                           | iu table char       | _                           |                      |                    | The s         | sub-trip ind   | dicated the            | d in the onboard user<br>reason for the trip. | program imag     |  |  |
|                       |                     |   | 80               | -                                                                                                    |                                                                           | patible with        |                             |                      |                    | Initia        | ted from w     | ithin the im           | age code.                                     |                  |  |  |
| 2                     | 249                 |   | 81               |                                                                                                    |                                                                           |                     |                             | l board serial       |                    |               |                |                        |                                               |                  |  |  |
|                       |                     |   | 100              | Image has detected and prevented attempted pointer access<br>outside of the IEC task's heap area.                   |                                                                           |                     |                             |                      |                    |               |                |                        |                                               |                  |  |  |
|                       |                     |   | 101              | Image has detected and prevented misaligned pointer usage.                                                          |                                                                           |                     |                             |                      |                    |               |                |                        |                                               |                  |  |  |
|                       |                     |   | 102              | Image has detected an array bounds violation and prevented its access.                                              |                                                                           |                     |                             |                      |                    |               |                |                        |                                               |                  |  |  |
|                       |                     |   | 103              | Image has attempted to convert a data type to or from an<br>unknown data type, has failed and has shut itself down. |                                                                           |                     |                             |                      |                    |               |                |                        |                                               |                  |  |  |
|                       |                     |   | 104              | Image has attempted to use an unknown user service function.                                                        |                                                                           |                     |                             |                      |                    |               |                |                        |                                               |                  |  |  |
|                       | 2                   |   |                  | denominat<br>downloade                                                                                              | tor of ze<br>ed image<br>despite                                          |                     | it this is ra<br>erefore be |                      |                    |               |                |                        |                                               |                  |  |  |
|                       |                     |   | The fol          | lowing tab                                                                                                    | ole shov                                                                  | ws the diffe        | erences v                   | vhen compa           | red to the         | e der         | ivative pr     | roduct ima             | ge.                                           |                  |  |  |
|                       |                     |   | Sub-<br>trip     |                                                                                                    |                                                                           |                     |                             |                      | Diffe              | rence         | )              |                        |                                               |                  |  |  |
|                       |                     |   | 40,<br>41        | Onboard l                                                                                                    | User Pro                                                                  | gram: Enab          | le (11.047                  | ) is reset to ze     | ero when t         | he trip       | o is initiate  | ed.                    |                                               |                  |  |  |
|                       |                     |   | 51               |                                                                                                    |                                                                           |                     |                             | tion not allow       |                    |               |                |                        |                                               |                  |  |  |
|                       |                     |   | 6x               |                                                                                                    |                                                                           |                     |                             | ons not allow        |                    |               |                |                        |                                               |                  |  |  |
|                       |                     |   | 7x               |                                                                                                    |                                                                           | •                   |                             | ons not allow        |                    | Itoldo        | of the IFO     | tookia har             | 2 2 6 2                                       |                  |  |  |
|                       |                     |   | 100<br>101       |                                                                                                    |                                                                           |                     |                             | npted pointer        |                    | iisiae        |                | Idor S Hea             | aita.                                         |                  |  |  |
|                       |                     |   | 102              | -                                                                                                    |                                                                           |                     |                             | lation and pre       | -                  | acce          | SS.            |                        |                                               |                  |  |  |
|                       |                     |   | 103              | -                                                                                                    |                                                                           |                     |                             |                      |                    |               |                | as failed ar           | d has shut itself dowr                        | ۱.               |  |  |
|                       |                     |   | 104              | -                                                                                                    |                                                                           |                     |                             | n user service       |                    |               | · ·            |                        |                                               |                  |  |  |
|                       |                     |   | 200              |                                                                                                    |                                                                           |                     |                             |                      |                    |               |                |                        | aised by the downloa<br>n as sub-trip 1)      | ded image and    |  |  |
|                       |                     |   |                  |                                                                                                    |                                                                           |                     |                             |                      |                    |               |                |                        |                                               |                  |  |  |

| Safety<br>information | Product information | Mechanical installation |                      | Getting started | Basic<br>parameters | Running the motor | Optimization | NV Media Card<br>Operation         | Onboard<br>PLC | Advanced parameters | Technical data | Diagnostics | UL listing information |
|-----------------------|---------------------|-------------------------|----------------------|-----------------|---------------------|-------------------|--------------|------------------------------------|----------------|---------------------|----------------|-------------|------------------------|
| User                  | Save                |                         | ave error            |                 |                     |                   |              |                                    |                |                     |                | 1           | _                      |
| :                     | 36                  | exampl<br>saved.        |                      | g a use         | r save con          |                   |              | cted in the use<br>to the drive wa | •              |                     |                |             |                        |
|                       |                     | • Ens                   | sure that th         | ne drive        | has enou            | gh time to        |              | e trip doesn't o<br>he save befor  |                |                     |                |             |                        |
| Wate                  | chdog               |                         |                      |                 | g has time          |                   |              |                                    |                |                     |                |             |                        |
|                       | 30                  | The Wa                  | a <i>tchd</i> og tri | p indica        | ates that th        | e control         | word has b   | een enabled a                      | and has t      | imed out            |                |             |                        |
|                       | 50                  | Recom                   | mended a             | actions         | :                   |                   |              |                                    |                |                     |                |             |                        |

#### Table 13-3 Serial communications look up table

| No      | Trip             | No        | Trip             | No        | Trip              |
|---------|------------------|-----------|------------------|-----------|-------------------|
| 1       | Reserved         | 90        | LF Power Comms   | 200       | Slot 1 HF         |
| 2       | Over Volts       | 91        | User 24V         | 201       | Slot 1 Watchdog   |
| 3       | OI ac            | 92        | OI Snubber       | 202       | Slot 1 Error      |
| 4       | Ol Brake         | 93        | Power Comms      | 203       | Slot 1 Not Fitted |
| 5       | PSU              | 94 - 95   | Reserved         | 204       | Slot 1 Different  |
| 6       | External Trip    | 96        | User Prog Trip   | 205 - 214 | Reserved          |
| 7       | Over Speed       | 97        | Data Changing    | 215       | Option Disable    |
| 8       | User OI ac       | 98        | Out Phase Loss   | 216 - 217 | Reserved          |
| 9       | Reserved         | 99        | Reserved         | 218       | Temp Feedback     |
| 10      | Th Brake Res     | 100       | Reset            | 219       | OHt Control       |
| 11      | Reserved         | 101       | OHt Brake        | 220       | Power Data        |
| 12      | Reserved         | 102       | OHt Rectifier    | 221       | Stored HF         |
| 13      | Autotune         | 103 - 108 | Reserved         | 222       | Reserved          |
| 14 - 17 | Reserved         | 109       | OI dc            | 223 - 224 | Reserved          |
| 18      | Autotune Stopped | 110 - 111 | Reserved         | 225       | Current Offset    |
| 19      | Brake R Too Hot  | 112 - 167 | t112 - t167      | 226       | Soft Start        |
| 20      | Motor Too Hot    | 168 - 172 | Reserved         | 227       | Sub-array RAM     |
| 21      | OHt Inverter     | 173       | Fan Fail         | 228       | Output phase s/c  |
| 22      | OHt Power        | 174       | Card Slot        | 229       | Reserved          |
| 23      | Reserved         | 175       | Card Product     | 230       | Reserved          |
| 24      | Thermistor       | 176       | Reserved         | 231       | I cal. range      |
| 25      | Th Short Circuit | 177       | Card Boot        | 232       | Drive config      |
| 26      | I/O Overload     | 178       | Card Busy        | 233       | Reserved          |
| 27      | OHt dc bus       | 179       | Card Data Exists | 234       | STO Error         |
| 28      | An Input 1 Loss  | 180       | Card Option      | 235       | Power Board HF    |
| 29      | An Input 2 Loss  | 181       | Card Read Only   | 236       | No power board    |
| 30      | Watchdog         | 182       | Card Error       | 237       | FW incompatible   |
| 31      | EEPROM Fail      | 183       | Card No Data     | 238 - 245 | Reserved          |
| 32      | Phase Loss       | 184       | Card Full        | 246       | Derivative ID     |
| 33      | Resistance       | 185       | Card Access      | 247       | File changed      |
| 34      | Keypad Mode      | 186       | Card Rating      | 248       | Derivative Image  |
| 35      | Control Word     | 187       | Card Drive Mode  | 249       | User Program      |
| 36      | User Save        | 188       | Card Compare     | 250       | Hot Rect/Brake    |
| 37      | Power Down Save  | 189       | An Input 1 OI    | 252 - 254 | Reserved          |
| 38      | Reserved         | 190       | An Input 2 OI    | 255       | Reset logs        |
| 39      | Reserved         | 191 - 198 | Reserved         |           |                   |
| 40 - 89 | t040 - t089      | 199       | Destination      |           |                   |

| Safety         Product         Mechanical         Electrical         Getting         Basic         Running         Optimization         N           information         information         installation         installation         started         parameters         the motor         Optimization         N |  | Lechnical data Diagnostics | UL listing<br>nformation |
|----------------------------------------------------------------------------------------------------|--|----------------------------|--------------------------|
|----------------------------------------------------------------------------------------------------|--|----------------------------|--------------------------|

The trips can be grouped into the following categories. It should be noted that a trip can only occur when the drive is not tripped or is already tripped but with a trip with a lower priority number.

#### Table 13-4 Trip categories

| Priority | Category                                                | Trips                                                                                                    | Comments                                                                                                    |
|----------|---------------------------------------------------------|----------------------------------------------------------------------------------------------------|----------------------------------------------------------------------------------------------------|
| 1        | Internal faults                                         | HF01, HF02, HF03, HF04, HF05, HF06, HF07,<br>HF08, HF09, HF10, HF11, HF12, HF13, HF14,<br>HF15, HF16, HF17, HF 18, HF 19 | These indicate internal problems and cannot be reset. All drive features are inactive after any of these trips occur.                                                                                                    |
| 1        | Stored HF trip                                          | {Stored HF}                                                                                                    | This trip cannot be cleared unless 1299 is entered into <i>Parameter</i> ( <b>mm.000</b> ) and a reset is initiated.                                                                                                    |
| 2        | Non-resettable trips                                    | Trip numbers 218 to 247, {Slot 1 HF}                                                                                     | These trips cannot be reset.                                                                                                    |
| 3        | Volatile memory<br>failure                              | {EEPROM Fail}                                                                                                    | This can only be reset if Parameter <b>mm.000</b> is set to 1233 or 1244, or if <i>Load Defaults</i> (11.043) is set to a non-zero value.                                                                                                    |
| 4        | NV Media Card trips                                     | Trip numbers 174, 175<br>and 177 to 188                                                                                  | These trips are priority 5 during power-up.                                                                                                    |
| 4        | Internal 24V                                            | {PSU}                                                                                                    |                                                                                                    |
| 5        | Trips with extended reset times                         | {OI.ac}, {OI.Brake}, {OI.dc} and {Fan Fail}                                                                              | These trips cannot be reset until 10 s after the trip was initiated.                                                                                                    |
| 5        | Phase loss and d.c.<br>link power circuit<br>protection | {Phase Loss} and<br>{OHt dc bus}                                                                                         | The drive will attempt to stop the motor before tripping if a {Phase Loss}. 000 trip occurs unless this feature has been disabled (see <i>Action On Trip Detection</i> (10.037). The drive will always attempt to stop the motor before tripping if an {OHt dc bus} occurs. |
| 5        | Standard trips                                          | All other trips                                                                                                    |                                                                                                    |

## 13.5 Internal / Hardware trips

Trips {HF01} to {HF19} are internal faults that do not have trip numbers. If one of these trips occurs, the main drive processor has detected an irrecoverable error. All drive functions are stopped and the trip message will be displayed on the drive keypad. If a non permanent trip occurs this may be reset by power cycling the drive. On power up after it has been power cycled, the drive will trip on Stored HF. Enter 1299 in **mm.000** to clear the Stored HF trip.

## 13.6 Alarm indications

In any mode, an alarm is an indication given on the display by alternating the alarm string with the drive status string display. If an action is not taken to eliminate any alarm except "Auto Tune and Limit Switch" the drive may eventually trip. Alarms are not displayed when a parameter is being edited.

#### Table 13-5 Alarm indications

| Alarm string   | Description                                                                                                    |
|----------------|----------------------------------------------------------------------------------------------------|
| Brake Resistor | Brake resistor overload. Braking Resistor Thermal Accumulator (10.039) in the drive has reached 75.0 % of the value at which the drive will trip.   |
| Motor Overload | Motor Protection Accumulator (4.019) in the drive has reached 75.0 % of the value at which the drive will trip and the load on the drive is >100 %. |
| Drive Overload | Drive over temperature. Percentage of Drive Thermal Trip Level (07.036) in the drive is greater than 90 %.                                          |
| Auto Tune      | The autotune procedure has been initialized and an autotune in progress.                                                                            |
| Limit Switch   | Limit switch active. Indicates that a limit switch is active and that is causing the motor to be stopped.                                           |
| Option Slot 1  | Option slot alarm                                                                                                    |
| Low AC         | Low voltage mode. See Low AC Alarm (10.107).                                                                                                    |
| Current limit  | Current limit active. See Current Limit Active (10.009).                                                                                            |

| information information installation installation started parameters the motor Optimization Operation PLC parameters |    | Safety     | Product     | Mechanical   | Electrical   | Getting | Basic      | Running   | Optimization | NV Media Card | Onboard | Advanced   | Technical data  |             | UL listing  |
|----------------------------------------------------------------------------------------------------|----|------------|-------------|--------------|--------------|---------|------------|-----------|--------------|---------------|---------|------------|-----------------|-------------|-------------|
|                                                                                                    | ir | nformation | information | installation | installation | started | parameters | the motor | Optimization | Operation     | PLC     | parameters | l echnical data | Diagnostics | information |

## 13.7 Status indications

#### Table 13-6 Status indications

| Upper row string | Description                                                                                                    | Drive output<br>stage |
|------------------|----------------------------------------------------------------------------------------------------|-----------------------|
| Inhibit          | The drive is inhibited and cannot be run. The SAFE TORQUE OFF signals are not applied to the SAFE TORQUE OFF terminals or Pr <b>06.015</b> is set to 0. The other conditions that can prevent the drive from enabling are shown as bits in <i>Enable Conditions</i> (06.010). | Disabled              |
| Ready            | The drive is ready to run. The drive enable is active, but the drive inverter is not active because the final drive run is not active.                                                                                                    | Disabled              |
| Stop             | The drive is stopped / holding zero frequency.                                                                                                    | Enabled               |
| Run              | The drive is active and running.                                                                                                    | Enabled               |
| Supply Loss      | Supply loss condition has been detected.                                                                                                    | Enabled               |
| Deceleration     | The motor is being decelerated to zero frequency because the final drive run has been deactivated.                                                                                                    | Enabled               |
| dc Injection     | The drive is applying dc injection braking.                                                                                                    | Enabled               |
| Trip             | The drive has tripped and no longer controlling the motor. The trip code appears in the lower display.                                                                                                    | Disabled              |
| Under Voltage    | The drive is in the under-voltage state either in low voltage or high voltage mode.                                                                                                    | Disabled              |

Table 13-7 Option module and other status indications at power-up

| First row string                                                                                                    | Second row string            | Status                           |  |  |  |  |  |  |
|----------------------------------------------------------------------------------------------------|------------------------------|----------------------------------|--|--|--|--|--|--|
| Waiting For                                                                                                    | Power System                 | Waiting for power stage          |  |  |  |  |  |  |
| The drive is waiting for                                                                                                    | r the processor in the power | stage to respond after power-up. |  |  |  |  |  |  |
| Waiting For                                                                                                    | Option                       | Waiting for an option module     |  |  |  |  |  |  |
| The drive is waiting for the option module to respond after power-up                                                                           |                              |                                  |  |  |  |  |  |  |
| Uploading From Option Loading parameter database                                                                                               |                              |                                  |  |  |  |  |  |  |
| At power-up it may be necessary to update the parameter database held in the drive because an option module has changed. This may involve data |                              |                                  |  |  |  |  |  |  |
| transfer between the drive and option module. During this period 'Uploading From Option' is displayed.                                         |                              |                                  |  |  |  |  |  |  |

# 13.8 Displaying the trip history

The drive retains a log of the last ten trips that have occurred. *Trip 0* (10.020) to *Trip 9* (10.029) store the most recent 10 trips that have occurred where *Trip 0* (10.020) is the most recent and *Trip 9* (10.029) is the oldest. When a new trip occurs it is written to *Trip 0* (10.020) and all the other trips move down the log, with oldest being lost. The date and time when each trip occurs are also stored in the date and time log, i.e. *Trip 0 Date* (10.041) to *Trip 9 Time* (10.060). The date and time are taken from *Date* (06.016) and *Time* (06.017). Some trips have sub-trip numbers which give more detail about the reason for the trip. If a trip has a sub-trip number its value is stored in the sub-trip log, i.e. *Trip 0 Sub-trip Number* (10.070) to *Trip 9 Sub-trip Number* (10.079). If the trip does not have a sub-trip number then zero is stored in the sub-trip log.

If any parameter between Pr 10.020 and Pr 10.029 inclusive is read by serial communication, then the trip number in Table 13-2 is the value transmitted.

#### NOTE

The trip logs can be reset by writing a value of 255 in Pr 10.038.

# 13.9 Behavior of the drive when tripped

If the drive trips, the output of the drive is disabled so the load coasts to a stop. If any trip occurs, the following read only parameters are frozen until the trip is cleared. This is to help diagnose the cause of the trip.

| Parameter | Description                       |
|-----------|-----------------------------------|
| 01.001    | Frequency reference               |
| 01.002    | Pre-skip filter reference         |
| 01.003    | Pre-ramp reference                |
| 02.001    | Post-ramp reference               |
| 03.001    | Final demand ref                  |
| 03.002    | Estimated frequency               |
| 03.003    | Frequency error                   |
| 03.004    | Frequency controller output       |
| 04.001    | Current magnitude                 |
| 04.002    | Active current                    |
| 04.017    | Reactive current                  |
| 05.001    | Output frequency                  |
| 05.002    | Output voltage                    |
| 05.003    | Power                             |
| 05.005    | DC bus voltage                    |
| 07.001    | Analog input 1                    |
| 07.002    | Analog input 2                    |
| 07.037    | Temperature nearest to trip level |

If the parameters are not required to be frozen then this can be disabled by setting bit 4 of Pr 10.037.

# Excerpts from PowerFlex 520 series drive manual

Chapter 2 Start-Up Chapter 3 Programming

\*\*Refer to the USB accompanying this manual for the PowerFlex 520 User Guide in its entirety.

# Start Up

This chapter describes how to start up the PowerFlex 520-series drive. To simplify drive setup, the most commonly programmed parameters are organized in a single Basic Program Group.

| For information on                                 | See page  |
|----------------------------------------------------|-----------|
| Prepare for Drive Start-Up                         | <u>59</u> |
| Display and Control Keys                           | <u>62</u> |
| Viewing and Editing Parameters                     | <u>63</u> |
| Drive Programming Tools                            | <u>64</u> |
| Smart Start-Up with Basic Program Group Parameters | <u>65</u> |
| LCD Display with QuickView Technology              | <u>67</u> |
| Using the USB Port                                 | <u>67</u> |

**IMPORTANT** Read the *General Precautions* section before proceeding.

|  |  | ATTENTION: Power must be applied to the drive to<br>perform the following start-up procedures. Some of<br>the voltages present are at incoming line potential. To<br>avoid electric shock hazard or damage to equipment,<br>only qualified service personnel should perform the<br>following procedure. Thoroughly read and<br>understand the procedure before beginning. If an<br>event<br>does not occur while performing this procedure, <b>Do Not</b><br><b>Proceed. Remove All</b><br><b>Power</b> including user supplied control voltages. User<br>supplied voltages may<br>exist even when main AC power is not applied to the drive.<br>Correct the<br>malfunction before<br>continuing. |
|--|--|----------------------------------------------------------------------------------------------------|
|--|--|----------------------------------------------------------------------------------------------------|

**Prepare for Drive Start-Up** 

# **Drive Startup Task List**

- **1.** Disconnect and lock out power to the machine.
- **2.** Verify that AC line power at the disconnect device is within the rated value of the drive.
- **3.** If replacing a drive, verify the current drive's catalog number. Verify all options installed on the drive.
- **4.** Verify that any digital control power is 24 volts.
- 5. Inspect grounding, wiring, connections, and environmental compatibility.

6. Verify that the Sink (SNK)/Source (SRC) jumper is set to match your control wiring scheme. See the <u>PowerFlex 523 Control I/O Wiring Block</u> <u>Diagram on page 38 and PowerFlex 525 Control I/O Wiring Block</u> <u>Diagram on page 42</u> for location.

**IMPORTANT** The default control scheme is Source (SRC). The Stop terminal is jumpered to allow starting from the keypad or comms. If the control scheme is changed to Sink (SNK), the jumper must be removed from I/O Terminals 01 and 11 and installed between I/O Terminals 01 and 04.

- **7.** Wire I/O as required for the application.
- **8.** Wire the power input and output terminals.
- **9.** Confirm that all inputs are connected to the correct terminals and are secure.
- **10.** Collect and record motor nameplate and encoder or feedback device information. Verify motor connections.
  - Is the motor uncoupled?
  - What direction will the motor need to turn for the application?
- **11.** Verify the input voltage to the drive. Verify if the drive is on a grounded system. Ensure the MOV jumpers are in the correct position. See <u>AC</u> <u>Supply Source Considerations on page 19</u> for more information.
- Apply power and reset the drive and communication adapters to factory default settings. To reset the drive, see parameter <u>P053</u> [Reset to Defalts]. To reset the communication adapters, see the user manual of the adapter for more information.
- **13.** Configure the basic program parameters related to the motor. See <u>Smart</u> <u>Start-Up with Basic Program Group Parameters on page 65</u>.
- **14.** Complete the autotune procedure for the drive. See parameter <u>P040</u> [Autotune] for more information.
- **15.** If you are replacing a drive and have a backup of the parameter settings obtained using the USB utility application, use the USB utility application to apply the backup to the new drive. See <u>Using the USB Port on page 67</u> for more information.

Otherwise, set the necessary parameters for your application using the LCD keypad interface, Connected Components Workbench, or RSLogix or Logix Designer if using an Add-on Profile through EtherNet/IP.

- Configure the communication parameters needed for the application (node number, IP address, Datalinks in and out, communication rate, speed reference, start source, and so on). Record these settings for your reference.
- Configure the other drive parameters needed for the drive analog and digital I/O to work correctly. Verify the operation. Record these settings for your reference.

- **16.** Verify the drive and motor perform as specified.
  - Verify that the Stop input is present or the drive will not start.

**IMPORTANT** If I/O Terminal 01 is used as a stop input, the jumper between I/O Terminals 01 and 11 must be removed.

- Verify the drive is receiving the speed reference from the correct place and that the reference is scaled correctly.
- Verify the drive is receiving start and stop commands correctly.
- Verify input currents are balanced.
- Verify motor currents are balanced.
- **17.** Save a backup of the drive settings using the USB utility application. See Using the USB Port on page 67 for more information.

# Start, Stop, Direction and Speed Control

Factory default parameter values allow the drive to be controlled from the keypad. No programming is required to start, stop, change direction and control speed directly from the keypad.

**IMPORTANT** To disable reverse operation, see A544 [Reverse Disable].

If a fault appears on power up, see <u>Fault Descriptions on page 159</u> for an explanation of the fault code.

# Variable Torque Fan/Pump Applications

For improved motor and drive performance, tune the motor in SVC mode using parameter P040 [Autotune]. If V/Hz mode is selected, use parameter A530 [Boost Select] to adjust the boost.

# Display and Control Keys

| PowerFlex 523 | Menu | Parameter Group and Description                                                                   |
|---------------|------|---------------------------------------------------------------------------------------------------|
| illen-Bradley | Ъ    | Basic Display<br>Commonly viewed drive operating                                                  |
|               | þ    | Basic Program<br>Commonly used programmable                                                       |
| FNO FRUITO    | ł    | Terminal Blocks<br>Programmable terminal functions.                                               |
|               |      | Communications<br>Programmable communication                                                      |
|               | L    | <b>Logic (PowerFlex 525 only)</b><br>Programmable logic functions.                                |
|               | d    | Advanced Display<br>Advanced drive operating conditions.                                          |
|               | Я    | Advanced Program<br>Remaining programmable functions.                                             |
| PowerFiex 525 | N    | Network<br>Network functions that are shown<br>only when a comm card is used.                     |
|               | M    | Modified                                                                                          |
| RND FRUITO    |      | Functions from the other groups with values changed from default.                                 |
|               | ł    | Fault and Diagnostic<br>Consists of list of codes for specific                                    |
|               | 6    | AppView and CustomView<br>Functions from the other groups<br>organized for specific applications. |

# **Control and Navigation**

Keys

| Display                                                                                                    | Display State    | Description                                                                                                    |  |
|----------------------------------------------------------------------------------------------------|------------------|----------------------------------------------------------------------------------------------------|--|
| ENET (PowerFlex 525                                                                                                    | Off              | Adapter is not connected to the network.                                                                            |  |
| only)                                                                                                    | Steady           | Adapter is connected to the network and drive is controlled through Ethernet.                                       |  |
|                                                                                                    | Flashing         | Adapter is connected to the network but drive is not controlled through Ethernet.                                   |  |
| LINK (PowerFlex 525                                                                                                    | Off              | Adapter is not connected to the network.                                                                            |  |
| only)                                                                                                    | Steady           | Adapter is connected to the network but not                                                                         |  |
|                                                                                                    | Flashing         | Adapter is connected to the network and                                                                             |  |
| LED                                                                                                    | LED State        | Description                                                                                                    |  |
| FAULT                                                                                                    | Flashing         | Indicates drive is faulted.                                                                                         |  |
| Кеу                                                                                                    | Name             | Description                                                                                                    |  |
|                                                                                                    | Up Arrow         | Scroll through user-selectable display                                                                              |  |
| $ \begin{tabular}{ c c c c } \hline & & & \\ \hline & & & \\ \hline \hline & & & \\ \hline & & & \\ \hline & & & \\ \hline & & & \\ \hline & & & \\ \hline & & & \\ \hline & & & \\ \hline & & & \\ \hline & & & \\ \hline & & & \\ \hline \hline & & & \\ \hline \hline & & & \\ \hline \hline \\ \hline & & & \\ \hline \hline \\ \hline & & & \\ \hline \hline \\ \hline & & & \\ \hline \hline \\ \hline \hline \\ \hline \hline \\ \hline \hline \\ \hline \hline \\ \hline \hline \hline \hline \\ \hline \hline \hline \hline \\ \hline \hline \hline \hline \hline \hline \hline \hline \hline \\ \hline \hline \hline \hline \hline \hline \hline \hline \hline \hline \hline \hline \hline \hline \hline \hline \hline \hline \hline \hline$ | Down             | parameters or groups. Increment values.                                                                             |  |
|                                                                                                    |                  |                                                                                                    |  |
| Esc                                                                                                    | Escape           | Back one step in programming menu.<br>Cancel a change to a parameter value and<br>exit Program Mode.                |  |
|                                                                                                    | Escape<br>Select | Cancel a change to a parameter value and                                                                            |  |
| Esc                                                                                                    |                  | Cancel a change to a parameter value and exit Program Mode.                                                         |  |
|                                                                                                    |                  | Cancel a change to a parameter value and<br>exit Program Mode.<br>Advance one step in                               |  |
|                                                                                                    | Select           | Cancel a change to a parameter value and<br>exit Program Mode.<br>Advance one step in<br>programming menu. Select a |  |

| Кеу | Name                                                                           | Description                                                                                                    |
|-----|--------------------------------------------------------------------------------|----------------------------------------------------------------------------------------------------|
|     | Reverse                                                                        | Used to reverse direction of the drive.<br>Default is active. Controlled by parameters<br>P046. P048 and P050 [Start Source x] and |
|     | Start                                                                          | Used to start the drive. Default is active.<br>Controlled by parameters P046, P048 and                                             |
|     | Stop Used to stop the drive or<br>clear a fault. This key is<br>always active. |                                                                                                    |
| · . | Potentiome<br>ter                                                              | Used to control speed of drive.<br>Default is active. Controlled by<br>parameters P047, P049 and P051                              |

# Viewing and Editing Parameters

The following is an example of basic integral keypad and display functions. This example provides basic navigation instructions and illustrates how to program a parameter.

| Ste | p                                                                                                    | Key(s)         | Example Display |
|-----|----------------------------------------------------------------------------------------------------|----------------|-----------------|
| 1.  | When power is applied, the last<br>user-selected Basic Display<br>Group parameter number is<br>briefly displayed with flashing<br>characters. The display then<br>defaults to that parameter's<br>current value. (Example shows<br>the value of b001 [Output<br>Freq] with the drive stopped.) |                |                 |
| 2.  | Press Esc to display the Basic<br>Display Group parameter<br>number shown on power-up.<br>The parameter number will<br>flash.                                                                                                    | Esc            |                 |
| 3.  | Press Esc to enter the<br>parameter group list. The<br>parameter group letter will flash.                                                                                                    |                |                 |
| 4.  | Press the Up Arrow or Down<br>Arrow to scroll through the<br>group list (b, P, t, C, L, d, A, f<br>and Gx).                                                                                                    | or Sel         |                 |
| 5.  | Press Enter or Sel to enter a<br>group. The right digit of the last<br>viewed parameter in that group<br>will flash.                                                                                                    |                |                 |
| 6.  | Press the Up Arrow or Down<br>Arrow to scroll through the<br>parameter list.                                                                                                    | ) ⊲⊫) or (Sel) | FVD PROGRAM     |
| 7.  | Press Enter to view the value of<br>the parameter.<br>Or<br>Press Esc to return to the                                                                                                    |                | FID PROGRAM     |

| Step                                                                                                    | Key(s) | Example Display |
|----------------------------------------------------------------------------------------------------|--------|-----------------|
| <ol> <li>If desired, press Sel to move<br/>from digit to digit or bit to bit.<br/>The digit or bit that you can<br/>change will flash.</li> </ol>         | Sel    |                 |
| <ul> <li>11. Press Esc to cancel a change<br/>and exit Program<br/>Mode.</li> <li>Or<br/>Press Enter to save a change and<br/>with Press enter</li> </ul> | Esc or | FVD CORD        |
| exit Program<br>Mode.<br>The digit will stop flashing and<br>the word<br>Program on the LCD display will<br>turn off.<br>-12. Press Esc to return to the  | Esc    |                 |

# **Drive Programming Tools**

Some features in the PowerFlex 520-series drive are not supported by older configuration software tools. It is strongly recommended that customers using such tools migrate to RSLogix 5000 (version 17.0 or greater) or Logix Designer (version 21.0 or greater) with Add-On-Profile (AOP), or Connected Components Workbench (version 5.0 or greater) to enjoy a richer, full-featured configuration experience. For Automatic Device Configuration (ADC) support, RSLogix 5000 version 20.0 or greater is required.

| Description                                    | Catalog Number/Release Version |  |
|------------------------------------------------|--------------------------------|--|
| Connected Components Workbench <sup>(1)</sup>  | Version 5.0 or greater         |  |
| Logix Designer                                 | Version 21.0 or greater        |  |
| RSLogix 5000                                   | Version 17.0 or greater        |  |
| Built-in USB software tool                     | -                              |  |
| Serial Converter Module <sup>(2)</sup>         | 22-SCM-232                     |  |
| USB Converter Module <sup>(2)</sup>            | 1203-USB                       |  |
| Remote Panel Mount, LCD Display <sup>(2)</sup> | 22-HIM-C2S                     |  |
| Remote Handheld, LCD Display <sup>(2)</sup>    | 22-HIM-A3                      |  |

 Available as a free download at <u>http://ab.rockwellautomation.com/programmable-controllers/connected-components- workbench-software.</u>

(2) Does not support the new dynamic parameter groups (AppView, CustomView), and CopyCat functionality is limited to the linear parameter list.

| Language           | Keypad/LCD Display | RSLogix 5000/<br>Logix Designer | Connected Components<br>Workbench |
|--------------------|--------------------|---------------------------------|-----------------------------------|
| English            | γ                  | Υ                               | Υ                                 |
| French             | Υ                  | Υ                               | Y                                 |
| Spanish            | Υ                  | Υ                               | Y                                 |
| Italian            | Y                  | Y                               | Y                                 |
| German             | Υ                  | Υ                               | Y                                 |
| Japanese           | -                  | Y                               | -                                 |
| Portuguese         | γ                  | Y                               | _                                 |
| Chinese Simplified | -                  | Y                               | Y                                 |
| Korean             | _                  | Y                               | -                                 |

# Language Support

| Language               | Keypad/LCD Display | RSLogix 5000/<br>Logix Designer | Connected Components<br>Workbench |
|------------------------|--------------------|---------------------------------|-----------------------------------|
| Polish <sup>(1)</sup>  | Υ                  | -                               | -                                 |
| Turkish <sup>(1)</sup> | Υ                  | -                               | -                                 |
| Czech <sup>(1)</sup>   | γ                  | _                               | -                                 |

(1) Due to a limitation of the LCD Display, some of the characters for Polish, Turkish, and Czech will be modified.

# Smart Start-Up with Basic Program Group Parameters

The PowerFlex 520-series drive is designed so that start up is simple and efficient. The Basic Program Group contains the most commonly used parameters. See <u>Programming and Parameters on page 71</u> for detailed descriptions of the parameters listed here, as well as the full list of available parameters.

Stop drive before changing
 this parameter.

PF 525 = Parameter is specific to PowerFlex 525 drives only.

| No.        | Parameter                                                                                                    | Min/Max                                                         | Display/Options                                                                                                    | Default                  |
|------------|----------------------------------------------------------------------------------------------------|-----------------------------------------------------------------|----------------------------------------------------------------------------------------------------|--------------------------|
| P030       | [Language] 1/15<br>Selects the language displayed.<br>Important: The setting takes effect<br>after the drive is power cycled. |                                                                 | 1= English2= Français3= Español4= Italiano5= Deutsch6= Reserved7= Português8= Reserved9= Reserved10= Reserved11= Reserved12= Polish13= Reserved14= Turkish15= Czech | 1                        |
| P031       | [Motor NP<br>Volts]                                                                                                    | 10V (for 200V<br>Drives), 20V (for<br>400V Drives), 25V<br>(for | 1V                                                                                                    | Based on Drive<br>Rating |
|            | Sets the moto                                                                                                    | r nameplate rated                                               |                                                                                                    |                          |
| P032       | [Motor NP                                                                                                    | 15/500 Hz                                                       | 1 Hz                                                                                                    | 60 Hz                    |
| 0          | Sets the moto                                                                                                    | r nameplate rated                                               |                                                                                                    |                          |
| P033       | -                                                                                                    | 0.0/(Drive Rated                                                | 0.1 A                                                                                                    | Based on Drive<br>Rating |
| P034       | [Motor NP                                                                                                    | 0.0/(Drive Rated<br>r nameplate FLA.                            | 0.1 A                                                                                                    | Drive Rated Amps         |
| P035       | [Motor NP 2/40<br>Sets the number of poles in the                                                                             |                                                                 | 1                                                                                                    | 4                        |
| P036       | [Motor NP                                                                                                    | 0/24000 rpm                                                     | 1 rpm                                                                                                    | 1750 rpm                 |
| $\bigcirc$ | Sets the rated                                                                                                    | nameplate rpm of                                                | 1                                                                                                    |                          |
| P037       | [Motor NP                                                                                                    | 0.00/Drive Rated                                                | 0.01 kW                                                                                                    | Drive Rated Power        |
| PF 525     | Sets the moto<br>Used in PM re                                                                                                | r nameplate power.<br>gulator.                                  |                                                                                                    |                          |
| P038       | [Voltage Class                                                                                                    |                                                                 | 2 = "480V"                                                                                                    | 3                        |
| 0          |                                                                                                    | ge class of 600V drives.<br>le to 600V drives.                  | 3 = "600V"                                                                                                    |                          |

|                             | = Stop drive be                                                                               | 5 5                                                                                          |                                                                                                    |                                                                 |
|-----------------------------|-----------------------------------------------------------------------------------------------|----------------------------------------------------------------------------------------------|----------------------------------------------------------------------------------------------------|-----------------------------------------------------------------|
| DE 525                      | this para<br>– Parameter is a                                                                 | specific to PowerFlex                                                                        |                                                                                                    |                                                                 |
| PF 323                      | 525 driv                                                                                      | •                                                                                            |                                                                                                    |                                                                 |
| No.                         | Parameter                                                                                     | Min/Max                                                                                      | Display/Options                                                                                                    | Default                                                         |
| P039                        | [Torque Perf                                                                                  | 0/4                                                                                          | 0 = "V/Hz"                                                                                                    | 1                                                               |
| $\bigcirc$                  |                                                                                               | tor control mode.                                                                            | 1 = "SVC"<br>2 = "Economize"                                                                                                    |                                                                 |
|                             | drives only.<br>(2) Setting is av<br>525 FRN 5.xx                                             | pecific to PowerFlex 525<br>vailable in PowerFlex<br>x and later.<br>[Torque Perf Mode] is   | 3 = "Vector" <sup>(1)</sup><br>4 = "PM<br>Control" <sup>(1)(2)(3)</sup>                                                                                                    |                                                                 |
| 0                           | 2 or 3, the dri<br>motor contro<br>When P039 [ <sup>-</sup><br>to 4 and<br><u>A535</u> [Motor | Torque Perf Mode] is set<br>Fdbk Type] is set to 4 or<br>in closed loop PM                   |                                                                                                    |                                                                 |
| D010                        | [Autotune]                                                                                    | 0/2                                                                                          | 0 = "Ready/Idle"                                                                                                    | 0                                                               |
|                             |                                                                                               | (not spinning) or                                                                            | 1 = "Static Tune"<br>2 = "Rotate Tune"                                                                                                    | 0                                                               |
| P041                        | [Accel Time 1]<br>Sets the time for<br>from 0 Hz to                                           | 0.00/600.00 s<br>or the drive to accel                                                       | 0.01 s                                                                                                    | 10.00 s                                                         |
| P042                        | [Decel Time 1]                                                                                | 0.00/600.00 s                                                                                | 0.01 s                                                                                                    | 10.00 s                                                         |
| 0                           |                                                                                               | or the drive to decel                                                                        |                                                                                                    |                                                                 |
| P043                        | [Minimum                                                                                      | 0.00/500.00 Hz                                                                               | 0.01 Hz                                                                                                    | 0.00 Hz                                                         |
|                             | Sets the lowest                                                                               | frequency the drive                                                                          |                                                                                                    |                                                                 |
| P044                        | [Maximum                                                                                      | 0.00/500.00 Hz                                                                               | 0.01 Hz                                                                                                    | 60.00 Hz                                                        |
|                             | Sets the highes                                                                               | t frequency the drive                                                                        |                                                                                                    |                                                                 |
| P045                        | Important: I/O Te<br>stop input. The                                                          | 0/11<br>for normal stop.<br>erminal 01 is always a<br>stopping mode is<br>the drive setting. | 0 = "Ramp, $CF^{"(1)}$<br>1 = "Coast, $CF^{"(1)}$<br>2 = "DC Brake,<br>$CF^{"(1)}$<br>3 =<br>"DCBrkAuto, $CF^{"(1)}$                                                                             | 0                                                               |
| 0                           | jumper installed<br>Terminals 01 ar<br>jumper when u<br>as a stop or end                      | nd 11. Remove this sing I/O Terminal 01                                                      | 4 = "Ramp"<br>5 = "Coast"<br>6 = "DC Brake"<br>7 = "DC<br>BrakeAuto"<br>8 = "Ramp+EM<br>B,CF" <sup>(1)</sup><br>9 = "Ramp+EM<br>Brk"<br>10 =<br>"PointStp,CF" <sup>(1)</sup><br>11 = "PointStop" |                                                                 |
| P04                         | [Start Source                                                                                 | 1/5                                                                                          | 1 = "Keypad" <sup>(1)</sup>                                                                                                    | P046 = 1                                                        |
| 6,<br>P04<br>8,<br>P05<br>0 | Sets the defau<br>used to start<br>overriden by P(<br>or P050 [Start S                        | ult control scheme<br>the drive unless<br>048 [Start Source 2]<br>ource 3].                  | 2 = "Digİn<br>TrmBlk" <sup>(2)</sup><br>3 = "Serial/DSI"<br>4 = "Network Opt"<br>5 = "Ethernet/IP" <sup>(3)</sup>                                                                                | P048 = 2<br>P050 = 3<br>(PowerFlex 523)<br>5 (PowerFlex<br>525) |
|                             | also active ur<br>A544 [Revers                                                                | e, the Reverse key is<br>nless disabled by<br>e Disable].<br>nBlk" is selected, ensure       |                                                                                                    | ,                                                               |

Rockwell Automation Publication 520-

| PF 525                             | = Stop drive be<br>this par<br>= Parameter is<br>525 driv                                  | ameter.<br>specific to PowerFlex                                                                      |                                                                                                    |                                                                              |  |
|------------------------------------|--------------------------------------------------------------------------------------------|----------------------------------------------------------------------------------------------------|----------------------------------------------------------------------------------------------------|------------------------------------------------------------------------------|--|
| No.                                | Parameter                                                                                  | Min/Max                                                                                               | Display/Options                                                                                                    | Default                                                                      |  |
| P04<br>7,<br>P04<br>9,<br>P05<br>1 | the drive unless<br>[Speed Referen<br>Reference3].                                         | 1/16<br>t speed command of<br>s overridden by P049<br>ce2] or P051 [Speed<br>pecific to PowerFlex 525 | 1 = "Drive Pot"<br>2 = "Keypad Freq"<br>3 = "Serial/DSI"<br>4 = "Network<br>Opt"<br>5 = "0-10V Input"<br>6 = "4-20mA<br>Input"<br>7 = "Preset Freq"<br>8 = "Anlg In<br>Mult" <sup>(1)</sup><br>9 = "MOP"<br>10 = "PIDs Input"<br>11 = "PID1 Output"<br>12 = "PID2<br>Output" <sup>(1)</sup><br>13 = "Step Logic" <sup>(1)</sup><br>14 = "Encoder" <sup>(1)</sup><br>15 =<br>"Ethernet/IP" <sup>(1)</sup><br>16 =<br>"Positioning" <sup>(1)</sup> | P047 = 1<br>P049 = 5<br>P051 = 3<br>(PowerFlex 523)<br>15 (PowerFlex<br>525) |  |
| P052                               | [Average kWh                                                                               | 0.00/655.35                                                                                           | 0.01                                                                                                    | 0.00                                                                         |  |
|                                    |                                                                                            | e cost per kWh.                                                                                       |                                                                                                    |                                                                              |  |
| P053                               | defaults values.<br>command, the<br>parameter retu<br>(1) Power cycle<br>parameters are re | value of this<br>rns to zero.<br>e of the drive, <b>NO</b>                                            | 0 = "Ready/Idle"<br>1 = "Param Reset"<br>2 = "Factory Rset"<br>3 = "Power Reset"<br>4 = "Module<br>Reset" <sup>(1)(2)(3)</sup>                                                                                                    | 0                                                                            |  |

QuickView<sup>™</sup> technology enables text to scroll across the LCD display of the PowerFlex 520-series drive. This allows you to easily configure parameters, troubleshoot faults and view diagnostic items without using a separate device. Use parameter <u>A556</u> [Text Scroll] to set the speed at which the text scrolls across the display. Select 0 "Off " to turn off text scrolling. See Language Support on page 64 for the languages supported by the PowerFlex 520-series drive.

The PowerFlex 520-series drive has a USB port that connects to a PC for the purpose of upgrading drive firmware or uploading/downloading a parameter configuration.

#### To use the USB feature of the PowerFlex 520-IMPORTANT series drive, Microsoft .Net Framework 2.0 and Windows XP or later is required.

# MainsFree Programming

The MainsFree<sup>™</sup> programming feature allows you to quickly configure your PowerFlex 520-series drive without having to power up the control module or install additional software. Simply connect the control module to your PC with a USB Type B cable and you can download a parameter configuration to your drive. You can also easily upgrade your drive with the latest firmware. Rockwell Automation Publication 520-

LCD Display with QuickView Technology

Using the USB Port

# Connecting a PowerFlex 520-series drive to a PC

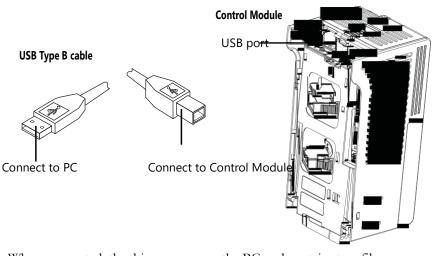

When connected, the drive appears on the PC and contains two files:

- GUIDE.PDF This file contains links to relevant product documentation and software downloads.
- PF52XUSB.EXE

This file is an application to flash upgrade firmware or upload/download a parameter configuration.

It is not possible to delete these files or add more to the drive.

Double-click on the PF52XUSB.EXE file to launch the USB utility application. The main menu is displayed. Follow the program instructions to upgrade the firmware or upload/download configuration data.

| PowerFlex 525<br>1P 240V .50HP<br>1.3<br>Only one control module can be connected via USB at any time<br>Upload Upload a configuration from the drive or peripheral<br>Download Download a configuration to the drive or peripheral<br>Flash Flash the drive or peripheral |                |  |  |  |  |  |  |  |  |
|----------------------------------------------------------------------------------------------------|----------------|--|--|--|--|--|--|--|--|
| 1.3         Only one control module can be connected via USB at any time         Upload       Upload a configuration from the drive or peripheral         Download       Download a configuration to the drive or peripheral                                               | <del>.</del>   |  |  |  |  |  |  |  |  |
| Upload Upload a configuration from the drive or peripheral Download Download a configuration to the drive or peripheral                                                                                                    | <del>.</del>   |  |  |  |  |  |  |  |  |
| Download Download a configuration to the drive or peripheral                                                                                                    |                |  |  |  |  |  |  |  |  |
|                                                                                                    |                |  |  |  |  |  |  |  |  |
| Flash Flash the drive or peripheral                                                                                                    |                |  |  |  |  |  |  |  |  |
|                                                                                                    |                |  |  |  |  |  |  |  |  |
| To obtain the latest version of Connected Components Workbench, go to:                                                                                                    |                |  |  |  |  |  |  |  |  |
| http://ab.rockwellautomation.com/Programmable-Controllers/Connected-Components-Work                                                                                                    | bench-Software |  |  |  |  |  |  |  |  |
| For the latest drive or peripheral firmware updates, go to:                                                                                                    |                |  |  |  |  |  |  |  |  |
| for the latest drive or peripheral nimware updates, go to:<br>http://www.ab.com/support/abdrives/webupdate/index.html                                                                                                    |                |  |  |  |  |  |  |  |  |
|                                                                                                    |                |  |  |  |  |  |  |  |  |
| For the latest product manuals, go to:                                                                                                    |                |  |  |  |  |  |  |  |  |
| nttp://literature.rockwellautomation.com/ldc/groups/public/documents/webassets/browse_category.hcst                                                                                                    |                |  |  |  |  |  |  |  |  |

**IMPORTANT** Make sure your PC is powered by an AC power outlet or has a fully charged battery before starting any operation. This prevents the operation from terminating before completion due to insufficient power.

# Limitation in Downloading .pf5 Configuration Files with the USB Utility Application

Before downloading a .pf5 configuration file using the USB utility application, parameter C169 [MultiDrv Sel] in the destination drive must match the incoming configuration file. If it does not, set the parameter manually to match and then cycle drive power. Also, the drive type of the .pf5 file must match the drive.

This means you cannot apply a multi-drive configuration using the USB utility application to a drive in single mode (parameter C169 [MultiDrv Sel] set to 0 "Disabled"), or apply a single mode configuration to a drive in multi-drive mode.

Notes:

# Chapter **3**

# **Programming and Parameters**

This chapter provides a complete listing and description of the PowerFlex 520series drive parameters. Parameters are programmed (viewed/edited) using either the drive's built-in keypad, RSLogix 5000 version 17.0 or greater, Logix Designer version 21.0 or greater, o r Connected Components Workbench version 5.0 or greater software. The Connected Components Workbench software can be used offline (through USB) to upload parameter configurations to the drive or online (through Ethernet connection).

Limited functionality is also available when using the Connected Components Workbench software online (through DSI and serial converter module), a legacy external HIM, or legacy software online (DriveTools SP<sup>TM</sup>). When using these methods, the parameter list can only be displayed linearly, and there is no access to communications option card programming.

| For information on                | See page   |
|-----------------------------------|------------|
| About Parameters                  | <u>71</u>  |
| Parameter Groups                  | <u>73</u>  |
| Basic Display Group               | <u>78</u>  |
| Basic Program Group               | <u>83</u>  |
| Terminal Block Group              | <u>89</u>  |
| Communications Group              | <u>101</u> |
| Logic Group                       | <u>107</u> |
| Advanced Display Group            | <u>110</u> |
| Advanced Program Group            | <u>115</u> |
| Network Parameter Group           | <u>141</u> |
| Modified Parameter Group          | <u>142</u> |
| Fault and Diagnostic Group        | <u>142</u> |
| AppView Parameter Groups          | <u>150</u> |
| CustomView Parameter Group        | <u>151</u> |
| Parameter Cross Reference by Name | <u>152</u> |

# **About Parameters**

To configure a drive to operate in a specific way, drive parameters may have to be set. Three types of parameters exist:

#### • ENUM

ENUM parameters allow a selection from 2 or more items. Each item is represented by a number.

Numeric Parameters

These parameters have a single numerical value (0.1V).

#### • Bit Parameters

Bit parameters have five individual digits associated with features or conditions. If the digit is 0, the feature is off or the condition is false. If the digit is 1, the feature is on or the condition is true.

Some parameters are marked as follows.

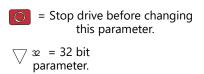

 PF 523
 = Parameter is specific to PowerFlex

 525 drives only.

#### 32-bit

#### Parameters

Parameters marked 32-bit will have two parameter numbers when using RS485 communications and programming software. For example, parameters b010 [Process Display] and b011 [Process Fract] are scaled and displayed as follows.

- P043 [Minimum Freq] = 0 Hz
- P044 [Maximum Freq] = 60 Hz
- A481 [Process Display Lo] = 0
- A482 [Process Display Hi] = 10

Using the forumla,

when the drive is running at 10 Hz, the Process Value will be 1.66.

On the drive LCD display, only parameter b010 [Process Display] is shown.

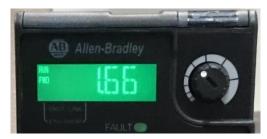

In Connected Components Workbench software, parameter b010 [Process Display] and b011 [Process Fract] are shown separately.

|         | Para          | meb | ers    |                      |                   |       |                |               |      |        |
|---------|---------------|-----|--------|----------------------|-------------------|-------|----------------|---------------|------|--------|
| ≥ e     | Grou<br>All F | -   | meters | Show<br>Non-Defaults | Filter Value:     |       |                |               |      |        |
| Organiz |               |     | # 🛆    | Name                 | Value             | Units | Internal Value | Default       | Min  | Max    |
| Project | ►             |     | 1      | Output Freq          | 10.00             | Hz    | 1000           | 0.00          | 0.00 | 500.00 |
| 1       |               | *   | 2      | Commanded Freq       | 10.00             | Hz    | 1000           | 0.00          | 0.00 | 500.00 |
| werFlex |               | *   | 3      | Output Current       | 0.04              | A     | 4              | 0.00          | 0.00 | 9.60   |
| werFlex |               | *   | 4      | Output Voltage       | 37.0              | v     | 370            | 0.0           | 0.0  | 999.9  |
|         |               |     | 5      | DC Bus Voltage       | 333               | VDC   | 333            | 0             | 0    | 1200   |
|         |               | *   | 6      | Drive Status         | 00000000 00000011 |       | 3              | 00000000 0000 | 0    | 31     |
|         |               | *   | 7      | Fault 1 Code         | 81                |       | 81             | 0             | 0    | 127    |
|         |               | *   | 8      | Fault 2 Code         | 4                 |       | 4              | 0             | 0    | 127    |
|         |               | *   | 9      | Fault 3 Code         | 81                |       | 81             | 0             | 0    | 127    |
|         |               | 4   | 10     | Process Display      | 1                 |       | 1              | 0             | 0    | 9999   |
|         |               |     | 11     | Process Fract        | 0.66              |       | 66             | 0.00          | 0.00 | 0.99   |

#### **Parameter Groups** on page 152. **Basic Display** b004 Control Source b012 Elapsed Run Time b019 Accum CO2 Sav b026 Output Voltage DC Bus Voltage b005 Contrl In Status b013 Average Power b020 Drive Temp b027 **Drive Status** b006 Dig In Status b014 Elapsed kWh b021 Control Temp b028 Fault 1 Code b007 Output RPM b015 Elapsed MWh b022 Control SW Ver b029 b00 **Output Freq** Fault 2 Code b008 Output Speed b016 Energy Saved b023 Commanded Freq b002 Fault 3 Code b009 Output Power b017 Accum kWh Sav b024 **Output Current** b003 Process Display b010 Power Saved b018 Accum Cost Sav b025 **Basic Program** Motor NP Hertz P032 Voltage Class P038 Maximum Freq P044 Start Source 3 P050 P033 Torque Perf Mode P039 Stop Mode P045 Speed Reference3 P051 Motor OL Current Motor NP FLA P034 Autotune P040 Start Source 1 P046 Average kWh Cost P052 Motor NP Poles P035 Accel Time 1 P041 Speed Reference1 P047 Reset To Defalts P053 P030 Language P036 Decel Time 1 Motor NP RPM P048 P042 Start Source 2 Motor NP Volts P031 Motor NP Power<sup>(1)</sup> P037 **Minimum Freq** P043 Speed Reference2 P049 Analog Out High<sup>(2)</sup> t089 **Terminal Blocks** DigIn TermBlk 07<sup>(1)</sup> t067 t079 Relay 1 On Time Anlg Loss Delay t098 DigIn TermBlk 08<sup>(1)</sup> Anlg Out Setpt<sup>(2)</sup> t068 t080 t090 Relay 1 Off Time Analog In Filter t099 Opto Out1 Sel<sup>(1)</sup> t069 Relay Out2 Sel<sup>(1)</sup> t081 Anlg In 0-10V Lo t091 Sleep-Wake Sel t100 Opto Out1 Level<sup>(1)</sup> t070 Relay Out2 Level<sup>(1)</sup> t082 Anlg In 0-10V Hi t092 Sleep Level t101 Opto Out2 Sel<sup>(1)</sup> t072 10V Bipolar Enbl<sup>(1)</sup> t093 DigIn TermBlk 02 Relay 2 On Time<sup>(1)</sup> t062 t084 Sleep Time t102 Opto Out2 Level<sup>(1)</sup> t073 Relay 2 Off Time<sup>(1)</sup> t063 t085 DigIn TermBlk 03 Anlg In V Loss t094 Wake Level t103 Opto Out Logic<sup>(1)</sup> t075 EM Brk Off Delay 2-Wire Mode t064 t086 Anlg In4-20mA Lo t095 Wake Time t104 Relay Out1 Sel t076 EM Brk On Delay t087 DigIn TermBlk 05 t065 Anlg In4-20mA Hi t096 Safety Open En<sup>(1)</sup> t105 t077 Analog Out Sel<sup>(2)</sup> Relay Out1 Level t088 DigIn TermBlk 06 t066 Anlg In mA Loss SafetyFlt RstCfg<sup>(1)(3)</sup> t097 t106 EN Addr Sel<sup>(1)</sup> C128 EN Gateway Cfg 3<sup>(1)</sup> EN Data In 1<sup>(1)</sup> Communications C153 Opt Data In 4 C164 EN IP Addr Cfg 1<sup>(1)</sup> C129 C139 EN Data In 2<sup>(1)</sup> C154 Opt Data Out 1 C165 EN IP Addr Cfg 2<sup>(1)</sup> C130 EN Gateway Cfg 4<sup>(1)</sup> EN Data In 3<sup>(1)</sup> C155 Opt Data Out 2 C166 EN IP Addr Cfg 3<sup>(1)</sup> C131 C140 EN Data In 4<sup>(1)</sup> C156 Opt Data Out 3 C167 Comm Write Mode C121 EN IP Addr Cfg 4<sup>(1)</sup> C132 EN Rate Cfg<sup>(1)</sup> C141 EN Data Out 1<sup>(1)</sup> C157 C158 Opt Data Out 4 C168 Cmd Stat Select<sup>(1)</sup> C122 EN Subnet Cfg 1<sup>(1)</sup> C133 EN Comm Flt Actn<sup>(1)</sup> EN Data Out 2<sup>(1)</sup> C159 MultiDrv Sel C169 C123 EN Subnet Cfg 2<sup>(1)</sup> C134 C143 EN Data Out 3<sup>(1)</sup> RS485 Data Rate C160 Drv 1 Addr EN Subnet Cfg 3<sup>(1)</sup> C135 EN Idle Flt Actn<sup>(1)</sup> C171 C144 EN Data Out 4<sup>(1)</sup> C124 RS485 Node Addr C161 Drv 2 Addr EN Subnet Cfg 4<sup>(1)</sup> C136 EN Flt Cfg Logic<sup>(1)</sup> C145 Opt Data In 1 C172 Comm Loss Action C125 EN Flt Cfg Ref<sup>(1)</sup> EN Gateway Cfg 1<sup>(1)</sup> C146 Opt Data In 2 C162 Drv 3 Addr C173 Comm Loss Time C126 C137 EN Flt Cfg DL 1<sup>(1)</sup> C147 C163 Drv 4 Addr C174 Opt Data In 3 RS485 Format C127 EN Gateway Cfg 2<sup>(1)</sup> EN Flt Cfg DL 2<sup>(1)</sup> C148 DSI I/O Cfg C175 C138 EN Flt Cfg DL 3<sup>(1)</sup> C149 EN Flt Cfg DL 4<sup>(1)</sup> C150 Logic<sup>(1)</sup> L208 Stp Logic 2 L182 Stp Logic Time 0 L190 Stp Logic Time 6 L196 Step Units 4 L183 Stp Logic Time 1 L191 Stp Logic Time 7 L197 Step Units 5 Stp Logic 3 L210 L192 Step Units 0 Stp Logic 4 L184 Stp Logic Time 2 L200 Step Units 6 L212 Stp Logic 5 L185 Stp Logic Time 3 L193 Step Units 1 L202 Step Units 7 L214 Stp Logic 0 L180 Stp Logic 6 L186 Stp Logic Time 4 L194 Step Units 2 L204 L181 Stp Logic 1 L195 Step Units 3 Stp Logic 7 L187 Stp Logic Time 5 L206 **Advanced Display** d363 Speed Feedback d376 PID2 Fdbk Displ<sup>(1)</sup> d385 RdyBit Mode Act<sup>(2)(4)</sup> Elapsed Time-min PID2 Setpnt Disp<sup>(1)</sup> d364 Encoder Speed<sup>(2)</sup> d378 d386 d392 Counter Status d380 Position Status<sup>(1)</sup> d387 Drive Status 2<sup>(2)(3)</sup> d393 d365 DC Bus Ripple **Timer Status** d388 Dig Out Status<sup>(2)(3)</sup> d394 Units Traveled H<sup>(1)</sup> d381 Output Powr Fctr d367 Drive Type Units Traveled L<sup>(1)</sup> Analog In 0-10V d360 d389 d368 Torque Current d382 Testpoint Data d390 **Fiber Status** d36<sup>-</sup> Analog In 4-20mA d369 PID1 Fdbk Displ d383 Motor OL Level Stp Logic Status<sup>(1)</sup> d391 d362 Elapsed Time-hr d384 PID1 Setpnt Disp d375 Slip Hz Meter

For an alphabetical listing of parameters, see Parameter Cross Reference by Name

| Advanced Program              |      | Accel Time 2                                                       | A442          | PID 2 Preload <sup>(1)</sup>     | A478                  | PM HIFI NS Cur <sup>(1)(3)</sup>             |               | Reset Meters                                                       | A555 |
|-------------------------------|------|--------------------------------------------------------------------|---------------|----------------------------------|-----------------------|----------------------------------------------|---------------|--------------------------------------------------------------------|------|
| - <b>-</b>                    |      | Decel Time 2                                                       | Δ <i>ΔΔΔ</i>  | PID 2 Invert Err <sup>(1)</sup>  | A479                  |                                              | A519          | Toyt Scroll                                                        | A556 |
| a                             |      | Accel Time 3                                                       | AAAA          | Process Disp Lo                  | A481                  | PIVI BUS REG Ka (1)(3)                       | A520          | Out Phas Loss En                                                   | A557 |
| (n)                           |      | Decel Time 3                                                       | A444          | Process Disp Hi                  |                       | Fred 1 Kn <sup>(1)</sup>                     | A521          | Positioning Mode <sup>(1</sup>                                     |      |
| Preset Freq 0                 | A410 | 1                                                                  |               | Testpoint Sel                    |                       |                                              | A522          |                                                                    | A558 |
| Preset Freq 1                 | A411 | Accel Time 4                                                       | A440<br>A447  | C                                | A484                  | Fied Z KP                                    | A523          |                                                                    | A559 |
| Preset Freq 2                 | A412 | Decel Time 4                                                       |               | Current Limit $2^{(1)}$          | A485                  | FIEG Z KIY                                   | A524          | Enh Control Word                                                   | 1)   |
| Preset Freq 3                 | A413 | Skip Frequency 1                                                   | A448          | Shoar Din1 Loval                 | A486                  | Freq 3 Kp(1)                                 | A525          |                                                                    | A560 |
| Preset Freq 4                 | A414 | Skip Freq Band T                                                   | A449          | Shear Pin 1 Time                 | A487                  | Freq 3 KI                                    | A526          | Home Save <sup>(1)</sup>                                           | A561 |
| Preset Freq 5                 | A415 | Skip Frequency 2                                                   | A450          | Shear Pin2 Level <sup>(1)</sup>  | A488                  | PIM FWKN I KP(1)(3)                          | A527          | Find Home Freg <sup>(1)</sup>                                      | A562 |
| Preset Freq 6                 |      | Skip Fley Dallu Z                                                  | A451          | Shear Pin 2 Time <sup>(1)</sup>  | A489                  | PM FWKn 2 Kp <sup>(1)(3)</sup>               | A528          | Find Home Dir <sup>(1)</sup>                                       | A563 |
| Preset Freq 7                 | A417 | Skip Frequency 3 <sup>(1)</sup><br>Skip Freq Band 3 <sup>(1)</sup> | A452          | load loss level <sup>(1)</sup>   | A490                  | PM Control Cfg <sup>(1)(3)</sup>             | A529          | Encoder Pos Tol <sup>(1)</sup>                                     | A564 |
| Preset Freq 8 <sup>(1)</sup>  | A418 | Skip Frequency 4 <sup>(1)</sup>                                    | A453          |                                  | A491                  |                                              |               | Pos Reg Filter <sup>(1)</sup>                                      | A565 |
| Preset Freq 9 <sup>(1)</sup>  | A419 | Skip Freq Band 4 <sup>(1)</sup>                                    | A454<br>A455  |                                  | A492                  | Start Boost                                  |               | Pos Reg Gain <sup>(1)</sup>                                        | A566 |
| Preset Freq 10 <sup>(1)</sup> | A420 | PID 1 Trim Hi                                                      |               | Motor OL Select                  | A493                  | Break Voltage                                |               | Max Traverse                                                       | A567 |
| Preset Freq 11 <sup>(1)</sup> | A421 |                                                                    | A456          |                                  | A494                  | Break Frequency                              | A533          | Traverse Inc                                                       | A568 |
| Preset Freq 12 <sup>(1)</sup> | A422 | PID 1 Trim Lo                                                      | A457          | Drive OL Mede                    | A495                  | Maximum Voltage                              | A534          | Traverse Dec                                                       | A569 |
| Preset Freq 13 <sup>(1)</sup> | A423 | PID 1 Trim Sel                                                     | A458          | IP Valtage Drop                  | A496                  | Motor Fdbk Type <sup>(2)</sup>               | A535          | P Jump                                                             | A570 |
| Preset Freq 14 <sup>(1)</sup> |      | PID 1 Ref Sel                                                      | A459          | Flux Current Ref                 | A497                  | Encoder PPR <sup>(1)</sup><br>Pulse In Scale | A536<br>A537  | , sync mine                                                        | A571 |
| Preset Freq 15 <sup>(1)</sup> |      | PID 1 Fdback Sel                                                   | A460          |                                  | A498                  | Ki Speed Loop <sup>(2)</sup>                 | A538          | Speed Ratio                                                        | A572 |
| Keypad Freq                   |      | PID 1 Prop Gain                                                    | A461          | Motor Lm <sup>(1)</sup>          | A499                  | Kp Speed Loop <sup>(2)</sup>                 | A539          | INIT ODTIONS CIU. 7                                                |      |
| MOP Freq                      |      | PID 1 Integ Time                                                   |               | Motor Lx <sup>(1)</sup>          | A500                  |                                              |               |                                                                    | A573 |
| MOP Reset Sel                 |      | PID 1 Diff Rate                                                    | A463          | PM IR Voltage <sup>(1)(3)</sup>  | A501                  |                                              | A541          | RdyBit Mode Cfg <sup>(2)</sup>                                     |      |
| MOP Preload                   |      | PID 1 Setpoint                                                     | A464          | PM IXd Voltage <sup>(1)(3)</sup> | A502                  | Auto Retrt Delay                             |               | Flux Braking En <sup>(2)(3</sup>                                   | A574 |
| MOP Time                      |      | PID 1 Deadband                                                     | A465          | PM IXq Voltage <sup>(1)(3)</sup> | / <b>A5U3</b><br>)(3) | Start At PowerUp                             | Δ5 <u>4</u> 2 | Phase Loss Level <sup>(2)</sup>                                    | (3)  |
| Jog Frequency                 | A431 | PID 1 Preload                                                      |               | PM BEMF Voltage <sup>(1</sup>    | Λ50 <i>Λ</i>          | Reverse Disable                              | A544          |                                                                    | A576 |
| Jog Accel/Decel               |      | PID 1 Invert Err                                                   | A467          | Speed Reg Sel <sup>(1)</sup>     |                       | Flying Start En                              | A545          | Current Loop BW <sup>(1)</sup>                                     |      |
| Purge Frequency               | A433 | PID 2 Trim Hi <sup>(1)</sup>                                       | A468          | Freq $1^{(1)}$                   |                       | FlyStrt CurLimit                             | A546          |                                                                    | A580 |
| DC Brake Time                 | A434 | PID 2 Trim Lo <sup>(1)</sup><br>PID 2 Trim Sel <sup>(1)</sup>      | A405          | Freq 1 BW <sup>(1)</sup>         | A511                  |                                              | A547          | PM Stable 1 Freq <sup>(1)</sup>                                    | )(3) |
| DC Brake Level                | A435 | PID 2 Ref Sel <sup>(1)</sup>                                       | ۸ <i>1</i> 71 | Freg 2 <sup>(1)</sup>            | A512                  | compensation                                 |               | (1)                                                                | A581 |
| DC Brk Time@Strt              | A436 | PID 2 Fdback Sel <sup>(1)</sup>                                    | A 470         | Frea 2 BW                        | A513                  | Power Loss Mode                              | A540          | PM Stable 2 Freq <sup>(1)</sup>                                    |      |
| DB Resistor Sel               |      | PID 2 Prop Gain <sup>(1)</sup>                                     | A / 73        | Freg 3 <sup>(1)</sup>            | A514                  | Half Bus Enable                              |               |                                                                    | A582 |
| DB Threshold                  |      | PID 2 Integ Time <sup>(1)</sup>                                    | A / 7 /       | Freq 3 BW(1)                     | A515                  | Bus Reg Enable                               |               | PM Stable 1 Kp <sup>(1)(3</sup><br>PM Stable 2 Kp <sup>(1)(3</sup> |      |
| S Curve %                     |      | PID 2 Diff Rate <sup>(1)</sup>                                     | A475          | PM Initial Sel <sup>(1)(3)</sup> | A516                  |                                              | ACCO          | PM Stable 2 Kp <sup>(1)</sup>                                      | (3)  |
| PWM Frequency                 | A44( | PID 2 Setpoint <sup>(1)</sup>                                      |               | PM DC Inject Cur <sup>(1)</sup>  | (J)                   | 5                                            |               |                                                                    | A585 |
| Droop Hertz@ FLA              | (1)  | PID 2 Deadband <sup>(1)</sup>                                      | A477          | DM Align Time (1)(3)             | A517                  | Program Lock Mod                             | A553          | PM Stepload Kp <sup>(1)(</sup>                                     | 3)   |
|                               | A441 |                                                                    |               | PM Align Time <sup>(1)(3)</sup>  | A518                  | Drv Ambient Sel                              | A554          |                                                                    | A586 |
| Network                       |      |                                                                    |               |                                  |                       |                                              |               | (1)(2)                                                             |      |
| 1                             |      | This group contain                                                 | s para        | meters for the netwo             | ork or                | tion card that is inst                       | alled.        |                                                                    |      |
| 11                            |      |                                                                    |               |                                  |                       | re information on th                         |               |                                                                    |      |
|                               |      |                                                                    |               |                                  |                       |                                              |               | ,                                                                  |      |
| Modified                      |      | This group contain                                                 | s nara        | meters that have the             | eir val               | ues changed from th                          | e fac         | tory default                                                       |      |
| ini                           |      |                                                                    |               |                                  |                       | is automatically add                         |               |                                                                    | а    |
|                               |      | parameter has its v                                                | alue c        | hanged back to the               | facto                 | ry default, it is auton                      | natica        | lly removed from th                                                | nis  |
|                               |      | aroup.                                                             |               |                                  |                       |                                              |               |                                                                    |      |

| Fault 3 Time-hrF613Fault 9 Freq(1)F639Fault 9 Freq(1)F639Fault 9 Freq(1)F639Fault 3 Time-hrF614Fault 10 Freq(1)F639Fault 3 Time-hrF712Fault 5 Time-hrF615Fault 1 CurrentF641F641F641F665F665EN Subnet Act 4(1)F700Fault 6 Time-hr(1)F616Fault 1 CurrentF641F641F664F666F72Fault 7 Time-hr(1)F616Fault 2 CurrentF642Status @ Fault 6(1)F667F701Fault 8 Time-hr(1)F618Fault 3 CurrentF643Status @ Fault 9(1)F668F702Fault 9 Time-hr(1)F619Fault 4 CurrentF644Status @ Fault 9(1)F669F702Fault 1 Time-minF619Fault 5 CurrentF645Status @ Fault 10(1)F670F703EN Gateway Act 3(1)EN Tx Packets(1)Fault 1 Time-minF621Fault 6 Current(1)F646Comm Sts - DSIF681EN Gateway Act 4(1)EN Missed IO Pkt <sup>(1)</sup> F73Fault 2 Time-minF622Fault 7 Current(1)F647Comm Sts - OptF682Drv 0 Logic CmdF705Fault 3 Time-minF623Fault 9 Current(1)F649F649F648Drv 0 Logic CmdF705Fault 3 Time-minF623Fault 9 Current(1)F649F648Drv 0 Logic CmdF705Fault 3 Time-minF623Fault 9 Current(1)F649F649Drv 0 Logic CmdF705Fault 3 Time-minF623Fault 9 Current(1)F64 | Fault and Diagnostic<br>Fault 4 Code<br>Fault 5 Code<br>Fault 5 Code<br>Fault 6 Code<br>Fault 7 Code<br>Fault 7 Code<br>Fault 8 Code<br>Fault 9 Code<br>Fault 10 Code<br>Fault 1 Time-hr<br>Fault 2 Time-hr                                                               | Fault 5 Time-min<br>Fault 6 Time-min <sup>(1)</sup><br>Fault 7 Time-min <sup>(1)</sup><br>Fault 8 Time-min <sup>(1)</sup><br>F604 Fault 9 Time-min <sup>(1)</sup><br>F605 Fault 10 Time-min <sup>(1)</sup><br>F606 Fault 1 Freq<br>F607 Fault 2 Freq<br>F608 Fault 3 Freq<br>F609 Fault 4 Freq<br>F610 Fault 5 Freq<br>F611 Fault 6 Freq <sup>(1)</sup><br>F612 Fault 7 Freq <sup>(1)</sup><br>Fault 7 Freq <sup>(1)</sup><br>Fault 8 Freq <sup>(1)</sup> | <ul> <li><sup>1)</sup> F629</li> <li><sup>11</sup> F630</li> <li><sup>11</sup> F630</li> <li>Fault 4 BusVolts</li> <li>Fault 5 BusVolts</li> <li>Fault 5 BusVolts</li> <li>Fault 6 BusVolts<sup>(1)</sup></li> <li>F632</li> <li>Fault 7 BusVolts<sup>(1)</sup></li> <li>F633</li> <li>Fault 8 BusVolts<sup>(1)</sup></li> <li>F634</li> <li>Fault 9 BusVolts<sup>(1)</sup></li> <li>F635</li> <li>Fault10 BusVolts<sup>(1)</sup></li> <li>F636</li> <li>Status @ Fault 1</li> <li>F637</li> <li>Status @ Fault 2</li> </ul> | F661 EN Subnet A<br>F662 EN Subnet A                                                                                                    | F686<br>F687<br>F687<br>F688<br>F689<br>F690<br>F691<br>F691<br>F691<br>F693<br>Act 2 <sup>(1)</sup><br>F694<br>Act 3 <sup>(1)</sup><br>F695<br>Act 4 <sup>(1)</sup><br>F695<br>Act 4 <sup>(1)</sup><br>F696<br>Act 1 <sup>(1)</sup><br>F696<br>F697<br>F696<br>F697<br>F697<br>F697<br>F698 | Drv 2 Logic Cmd<br>Drv 2 Reference<br>Drv 2 Logic Sts<br>Drv 2 Feedback<br>Drv 3 Logic Cmd<br>Drv 3 Reference<br>Drv 3 Logic Sts<br>Drv 3 Feedback<br>Drv 4 Logic Cmd                                                                             | F710<br>F711<br>F712<br>F713<br>F714<br>F715<br>F716<br>F716<br>F717<br>F718<br>F719<br>F720<br>F721<br>F722 |
|----------------------------------------------------------------------------------------------------|----------------------------------------------------------------------------------------------------|----------------------------------------------------------------------------------------------------|----------------------------------------------------------------------------------------------------|----------------------------------------------------------------------------------------------------|----------------------------------------------------------------------------------------------------|----------------------------------------------------------------------------------------------------|----------------------------------------------------------------------------------------------------|
| Drv 0 Logic Sts F707<br>Drv 0 Feedback F708<br>Drv 1 Logic Cmd F709                                                                                                    | Fault 4 Time-hr<br>Fault 5 Time-hr<br>Fault 6 Time-hr <sup>(1)</sup><br>Fault 7 Time-hr <sup>(1)</sup><br>Fault 8 Time-hr <sup>(1)</sup><br>Fault 9 Time-hr <sup>(1)</sup><br>Fault 10 Time-hr <sup>(1)</sup><br>Fault 1 Time-min<br>Fault 2 Time-min<br>Fault 3 Time-min | F613Fault 9 Freq <sup>(1)</sup> F614Fault 10 Freq <sup>(1)</sup> F615Fault 1 CurrentF616Fault 2 CurrentF617Fault 3 CurrentF618Fault 4 CurrentF619Fault 4 CurrentF620Fault 5 CurrentF621Fault 6 Current <sup>(1)</sup> F622Fault 7 Current <sup>(1)</sup> F623Fault 8 Current <sup>(1)</sup> F623Fault 9 Current <sup>(1)</sup>                                                                                                    | F640<br>F640<br>F641<br>F641<br>F642<br>F642<br>F643<br>F643<br>F643<br>F644<br>Status @ Fault 8 <sup>(1)</sup><br>F644<br>Status @ Fault 8 <sup>(1)</sup><br>F644<br>F645<br>Status @ Fault 9 <sup>(1)</sup><br>F645<br>F646<br>Comm Sts - DSI<br>F647<br>Comm Sts - Opt<br>F648<br>Com Sts-Emb Enet                                                                                                    | F664 EN Subnet A<br>F665 EN Gateway<br>F666<br>F667 EN Gateway<br>F668<br>F669 EN Gateway<br>F670<br>F681 EN Gateway<br>F682<br>F682<br>F683 Drv 0 Logic<br>F683<br>F684 Drv 0 Logic<br>Drv 0 Logic | Act 4 <sup>(1)</sup> F700<br>Act 1 <sup>(1)</sup><br>F701<br>Act 2 <sup>(1)</sup><br>F702<br>Act 3 <sup>(1)</sup><br>F703<br>Act 4 <sup>(1)</sup><br>F704<br>Cmd F705<br>ence F706<br>Sts F707<br>ack F708                                                                                   | Drv 4 Logic Sts<br>Drv 4 Feedback<br>EN Rx Overruns <sup>(1)</sup><br>EN Rx Packets <sup>(1)</sup><br>EN Rx Errors <sup>(1)</sup><br>EN Tx Packets <sup>(1)</sup><br>EN Tx Errors <sup>(1)</sup><br>EN Missed IO Pkt <sup>(1)</sup><br>DSI Errors | F723<br>F724<br>F725<br>F726<br>F727<br>F728<br>F729<br>F730<br>F730<br>F731                                 |

(1) Parameter is specific to PowerFlex 525 drives only.

(2) Parameter is also available in PowerFlex

523 FRN 3.xxx and later. (3) Parameter is

available in PowerFlex 525 FRN 5.xxx and later.

(4) Parameter is available in PowerFlex 525

FRN 3.xxx and later. (5) Parameter is

available in PowerFlex 525 FRN 2.xxx and later.

# AppView Parameter Groups

PowerFlex 520-series drives include various AppView<sup>™</sup> parameter groups that groups certain parameters together for quick and easy access based on different types of applications. See <u>AppView Parameter Groups on page 150</u> for more information.

| Conveyor         |              | Motor NP Volts   | P031 | Decel Time 1     | P042 | DigIn TermBlk 03 | t063 | Anlg In mA Loss  | t097 |
|------------------|--------------|------------------|------|------------------|------|------------------|------|------------------|------|
|                  |              | Motor NP Hertz   |      | Minimum Freq     |      | Opto Out1 Sel    |      | Slip Hz Meter    | d375 |
| 51               |              | Motor OL Current | P033 | Maximum Freq     | P044 | Relay Out1 Sel   | t076 | Preset Freq 0    | A410 |
|                  |              | Motor NP FLA     | P034 | Stop Mode        |      | Anlg In 0-10V Lo | t091 | Jog Frequency    | A431 |
| Language         | P030         | Motor NP Poles   | P035 | Start Source 1   |      | Anlg In 0-10V Hi |      | Jog Accel/Decel  | A432 |
| Output Freq      | b001         | Autotune         | P040 | Speed Reference1 | P047 | Anlg In4-20mA Lo | t095 | S Curve %        | A439 |
| Commanded Freq   | b002         | Accel Time 1     | P041 | Digln TermBlk 02 | t062 | Anlg In4-20mA Hi | t096 | Reverse Disable  | A544 |
| Mixer            |              | Commanded Freq   | b002 | Motor NP Poles   | P035 | Stop Mode        | P045 | Anlg In4-20mA Lo | t095 |
| Land Land        |              | Output Current   | b003 | Autotune         |      | Start Source 1   | P046 | Anlg In4-20mA Hi | t096 |
| 62               |              | Motor NP Volts   | P031 | Accel Time 1     | P041 | Speed Reference1 |      | Anlg In mA Loss  | t097 |
|                  | P030         | Motor NP Hertz   | P032 | Decel Time 1     | P042 | Relay Out1 Sel   | t076 | Preset Freq 0    | A410 |
| Language         |              | Motor OL Current | P033 | Minimum Freq     | P043 | Anlg In 0-10V Lo | t091 | Stall Fault Time | A492 |
| Output Freq      | b001         | Motor NP FLA     | P034 | Maximum Freq     | P044 | Anlg In 0-10V Hi | t092 |                  |      |
| Compressor       |              | Motor NP Hertz   | P032 | Maximum Freq     | P044 | Anlg In 0-10V Lo | t091 | Start At PowerUp | A543 |
| 1 miles          |              | Motor OL Current |      | Stop Mode        |      | Anlg In 0-10V Hi | t092 | Reverse Disable  | A544 |
| [E]              |              | Motor NP FLA     | P034 | Start Source 1   |      | Anlg In4-20mA Lo | t095 | Power Loss Mode  | A548 |
|                  |              | Motor NP Poles   | P035 | Speed Reference1 | P047 | Anlg In4-20mA Hi | t096 | Half Bus Enable  | A549 |
| Language         | P030         | AUTOTUNE         | P040 | Relay Out1 Sel   | t076 | Anlg In mA Loss  | t097 |                  |      |
| Output Freq      | b001         | Accel Time 1     |      | Analog Out Sel   | t088 | Preset Freq 0    | A410 |                  |      |
| Commanded Freq   | b002         | Decel Time 1     | P042 | Analog Out High  | t089 | Auto Rstrt Tries | A541 |                  |      |
| Motor NP Volts   | P031         | Minimum Freq     |      | Anlg Out Setpt   | t090 | Auto Rstrt Delay | A542 |                  |      |
| Centrifugal Pump |              | Motor OL Current | P033 | Start Source 1   | P046 | Anlg In4-20mA Hi | t096 | PID 1 Diff Rate  | A463 |
|                  |              | Motor NP FLA     | P034 | Speed Reference1 | P047 | Anlg In mA Loss  | t097 | PID 1 Setpoint   | A464 |
| 14               |              | Motor NP Poles   | P035 | Relay Out1 Sel   | t076 | Preset Freq 0    | A410 | PID 1 Deadband   | A465 |
|                  | <b>B</b> 000 | Autotune         | P040 | Analog Out Sel   | t088 | PID 1 Trim Hi    | A456 | PID 1 Preload    | A466 |
| Language         | P030         | Accel Time 1     | P041 | Analog Out High  | t089 | PID 1 Trim Lo    | A457 | Auto Rstrt Tries | A541 |
| Output Freq      | b001         | Decel Time 1     | P042 | Anlg Out Setpt   | t090 | PID 1 Ref Sel    | A459 | Auto Rstrt Delay | A542 |
| Commanded Freq   | b002         | Minimum Freq     | P043 | Anlg In 0-10V Lo | t091 | PID 1 Fdback Sel | A460 | Start At PowerUp | A543 |
| Motor NP Volts   | P031         | Maximum Freq     | P044 | Anlg In 0-10V Hi | t092 | PID 1 Prop Gain  | A461 | Reverse Disable  | A544 |
| Motor NP Hertz   | P032         | Stop Mode        | P045 | Anlg In4-20mA Lo | t095 | PID 1 Integ Time | A462 |                  |      |
| Blower/Fan       |              | Motor OL Current | P033 | Start Source 1   | P046 | Anlg In4-20mA Hi | t096 | PID 1 Diff Rate  | A463 |
| 1 miles          |              | Motor NP FLA     | P034 | Speed Reference1 | P047 | Anlg In mA Loss  | t097 | PID 1 Setpoint   | A464 |
| $\overline{23}$  |              | Motor NP Poles   | P035 | Relay Out1 Sel   | t076 | Preset Freq 0    | A410 | PID 1 Deadband   | A465 |
|                  | <b>B</b> 000 | Autotune         |      | Analog Out Sel   |      | PID 1 Trim Hi    | A456 | PID 1 Preload    | A466 |
| Language         | P030         | Accel Time 1     |      | Analog Out High  |      | PID 1 Trim Lo    |      | Auto Rstrt Tries | A541 |
| Output Freq      | b001         | Decel Time 1     |      | Anlg Out Setpt   |      | PID 1 Ref Sel    |      | Auto Rstrt Delay | A542 |
| Commanded Freq   | b002         | Minimum Freq     |      | Anlg In 0-10V Lo |      | PID 1 Fdback Sel |      | Start At PowerUp | A543 |
| Motor NP Volts   | P031         | Maximum Erog     |      | Anlg In 0-10V Hi |      | PID 1 Prop Gain  |      | Reverse Disable  | A544 |
| Motor NP Hertz   | P032         | Stop Mode        |      | Anlg In4-20mA Lo |      |                  |      | Flying Start En  | A545 |
|                  |              |                  |      |                  |      |                  |      |                  |      |

| Extruder                         |              | Motor NP Hertz     | P032 | Stop Mode        | P045 | Anlg In4-20mA Lo | t095 | Encoder PPR      | A536 |
|----------------------------------|--------------|--------------------|------|------------------|------|------------------|------|------------------|------|
| Lange Contraction                |              | Motor OL Current   |      | Start Source 1   |      | Anlg In4-20mA Hi | t096 | Pulse In Scale   | A537 |
| $ \underline{bb} $               |              | Motor NP FLA       | P034 | Speed Reference1 | P047 | Anlg In mA Loss  | t097 | Ki Speed Loop    | A538 |
|                                  | <b>B</b> 000 | Motor NP Poles     | P035 | Relay Out1 Sel   | t076 | Slip Hz Meter    | d375 | Kp Speed Loop    | A539 |
| Language                         | P030         | Autotune           | P040 | Analog Out Sel   | t088 | Speed Feedback   | d376 | Power Loss Mode  | A548 |
| Output Freq                      | b001         | Accel Lime 1       | P041 | Analog Out High  | t089 | Encoder Speed    | d378 | Half Bus Enable  | A549 |
| Commanded Freq                   | b002         | lijecel lime i     | P042 | Anlg Out Setpt   | t090 | Preset Freq 0    | A410 |                  |      |
| Output Current                   | b003         | Minimum Freq       | P043 | Anlg In 0-10V Lo | t091 | Stall Fault Time | A492 | -                |      |
| Motor NP Volts                   | P031         | Maximum Freq       | P044 | Anlg In 0-10V Hi | t092 | Motor Fdbk Type  | A535 | 5                |      |
| Positioning <sup>(1)</sup>       |              | Stop Mode          | P045 | Stp Logic 5      | L185 | Step Units 6     | L212 | Jog Accel/Decel  | A432 |
|                                  |              | Start Source 1     | P046 | Stp Logic 6      | L186 | Step Units 7     | L214 | DB Threshold     | A438 |
| 67                               |              | Speed Reference1   | P047 | Stp Logic 7      | L187 | Slip Hz Meter    | d375 | S Curve %        | A439 |
|                                  | P030         | DigIn TermBlk 02   | t062 | Stp Logic Time 0 | L190 | Speed Feedback   | d376 | Motor Fdbk Type  | A535 |
| Language                         | b001         | DigIn TermBlk 03   | t063 | Stp Logic Time 1 | L191 | Encoder Speed    | d378 | Encoder PPR      | A536 |
| Output Freq                      | b001<br>b002 | DigIn TermBlk 05   | t065 | Stp Logic Time 2 | L192 | Units Traveled H | d388 | Pulse In Scale   | A537 |
| Commanded Freq<br>Motor NP Volts | P031         | i Didin Termeik Ub | t066 | Stp Logic Time 3 | L193 | Units Traveled L | d389 | Ki Speed Loop    | A538 |
| Motor NP Volts                   | P031         | LUDTO ULITI SEL    | t069 | Stp Logic Time 4 | L194 | Preset Freq 0    | A410 | Kp Speed Loop    | A539 |
|                                  | P032<br>P033 |                    | t072 | Stp Logic Time 5 | L195 | Preset Freq 1    | A411 | Bus Reg Enable   | A550 |
| Motor OL Current<br>Motor NP FLA | P035         | Relay (Jut I Sel   | t076 | Stp Logic Time 6 | L196 | Preset Freq 2    | A412 | Positioning Mode | A558 |
| Motor NP Poles                   | P034         | EM Brk Off Delay   | t086 | Stp Logic Time 7 | L197 | Preset Freq 3    | A413 | Counts Per Unit  | A559 |
| Autotune                         | P055         | EM Brk On Delay    | t087 | Step Units 0     |      | Preset Freq 4    | A414 | Enh Control Word | A560 |
| Accel Time 1                     | P040<br>P041 | Stp Logic 0        | L180 | Step Units 1     | L202 | Preset Freq 5    | A415 | Find Home Freq   | A562 |
| Decel Time 1                     | P041         | Stp Logic 1        |      | Step Units 2     | L204 | Preset Freq 6    | A416 | Find Home Dir    | A563 |
| Minimum Freq                     | P042         | ISto Logic 2       |      | Step Units 3     | L206 | Preset Freq 7    | A417 | Encoder Pos Tol  | A564 |
|                                  | P043         | Stp Logic 3        |      | Step Units 4     |      | Preset Freq 8    |      | Pos Reg Filter   | A565 |
| Maximum Freq                     | F 044        | Stp Logic 4        | L184 | Step Units 5     | L210 | Jog Frequency    | A431 | Pos Reg Gain     | A566 |
| Textile/Fiber                    |              | Motor NP FLA       |      | DigIn TermBlk 02 | t062 | Slip Hz Meter    | d375 | Max Traverse     | A567 |
| Si and                           |              | Motor NP Poles     |      | DigIn TermBlk 03 | t063 | Fiber Status     | d390 | Traverse Inc     | A568 |
| UB                               |              | Autotune           | P040 | Opto Out1 Sel    | t069 | Preset Freq 0    | A410 | Traverse Dec     | A569 |
|                                  | P030         | Accel Time 1       |      | Opto Out2 Sel    | t072 | Jog Frequency    |      | P Jump           | A570 |
| Language<br>Output Freq          | b001         | Decel Time 1       |      | Relay Out1 Sel   |      | Jog Accel/Decel  |      | Sync Time        | A571 |
| Commanded Freq                   | b001         | Minimum Freq       |      | Anlg In 0-10V Lo | t091 | S Curve %        | A439 | Speed Ratio      | A572 |
| Motor NP Volts                   | P031         | Maximum Freq       |      | Anlg In 0-10V Hi |      | Reverse Disable  | A544 |                  |      |
| Motor NP Hertz                   | P031         | Stop Mode          |      | Anlg In4-20mA Lo |      | Power Loss Mode  | A548 |                  |      |
| Motor OL Current                 | P032         | Start Source 1     |      | Anlg In4-20mA Hi | t096 | Half Bus Enable  | A549 |                  |      |
|                                  | r 033        | Speed Reference1   | P047 | Anlg In mA Loss  | t097 | Bus Reg Enable   | A550 |                  |      |
|                                  |              |                    |      |                  |      |                  |      |                  |      |

(1) This AppView parameter group is specific to PowerFlex 525 drives only.

# Custom View Parameter Group

#### **Custom Group**

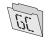

PowerFlex 520-series drives include a CustomView<sup>™</sup> parameter group for you to store frequently used parameters for your application. See <u>CustomView Parameter Group on page 151</u> for more information.

This group can store up to 100 parameters.

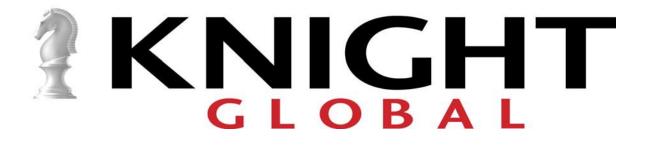

KNIGHT GLOBAL 2705 Commerce Parkway Auburn Hills, MI 48326 Phone 248-377-4950 | Fax 248-377-2135 For additional copies\literature contact: <u>salesorders@knightglobal.com</u> For service-related requests contact: <u>service@knightglobal.com</u> <u>www.knightglobal.com</u>